#### **МІНІСТЕРСТВО ОСВІТИ І НАУКИ УКРАЇНИ ХАРКІВСЬКИЙ НАЦІОНАЛЬНИЙ ЕКОНОМІЧНИЙ УНІВЕРСИТЕТ ІМЕНІ СЕМЕНА КУЗНЕЦЯ**

### **ФАКУЛЬТЕТ ІНФОРМАЦІЙНИХ ТЕХНОЛОГІЙ**

## **КАФЕДРА ІНФОРМАТИКИ ТА КОМП'ЮТЕРНОЇ ТЕХНІКИ**

Рівень вищої освіти Перший (бакалаврський) Спеціальність Інформаційні системи та технології Освітня програма Інформаційні системи та технології Група 6.04.126.010.18.1

## **ДИПЛОМНИЙ ПРОЕКТ**

на тему: «Розроблення інтерактивної web-системи управління дистанційним навчанням школярів»

Виконав: студент Валерій ОМЕЛЬНИК\_\_\_\_\_\_\_\_\_\_\_\_

Керівник: к.т.н., доцент Ольга ТЮТЮНИК

Рецензент: к.т.н., доцент Віталій МАРТОВИЦЬКИЙ

Харків – 2022 рік

#### **ХАРКІВСЬКИЙ НАЦІОНАЛЬНИЙ ЕКОНОМІЧНИЙ УНІВЕРСИТЕТ ІМЕНІ СЕМЕНА КУЗНЕЦЯ**

**Освітній ступень** Бакалавр

**Факультет** Інформаційних технологій **Кафедра** Інформатики та комп'ютерної техніки **Спеціальність** 126 «Інформаційні системи та технології»

> Завідувач кафедри інформатики та комп'ютерної техніки проф. Сергій УДОВЕНКО

"01" лютого 2022р.

## **З А В Д А Н Н Я НА ДИПЛОМНИЙ ПРОЕКТ СТУДЕНТУ**

Омельнику Валерію

**1. Тема проекту:** «Розроблення інтерактивної web-системи управління дистанційним навчанням школярів»

керівник проекту: Тютюник Ольга, к.т.н., доцент, доцент кафедри ІКТ затверджені наказом ректора від "01" лютого 2022 р. №178-С

**2. Строк подання студентом проекту**: «08» червня 2022 року

**3. Вихідні дані до проекту:** інформація про діяльність навчального закладу, навчальний план

**4. Зміст розрахунково-пояснювальної записки** (перелік питань, які потрібно розробити):

Розділ 1. Аналіз предметної області та постановка задач дослідження

Розділ 2. Специфікація вимог до інтерактивної web-системи управління дистанційним навчанням школярів

Розділ 3. Проектні рішення

Розділ 4. Технічні рішення

#### **5. Перелік графічного матеріалу:**

IDEF0 діаграма, DFD діаграма, екранні форми інтерфейсу аналогів, UML-діаграма класів, UML-діаграма варіантів використання, логічна модель бази даних, фізична модель бази даних, екранні форми інтерфейсу системи дистанційного навчання, екранні форми інтерфейсу pgAdmin та Visual Studio Code.

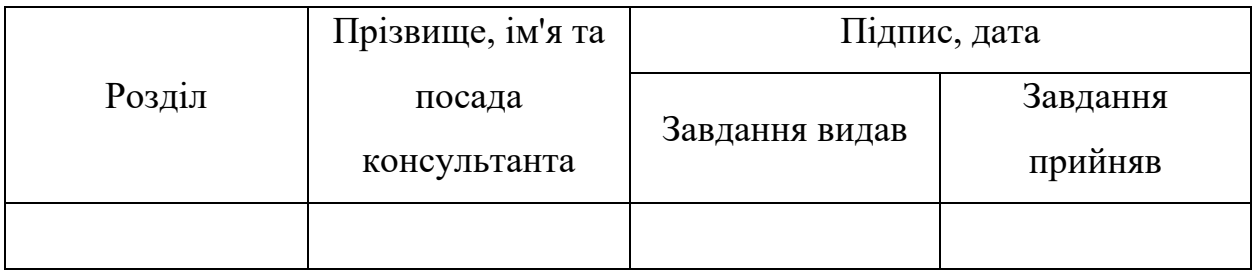

### **6. Консультація розділів дипломного проекту:**

## **7. Дата видачі завдання:** "01" лютого 2022 р.

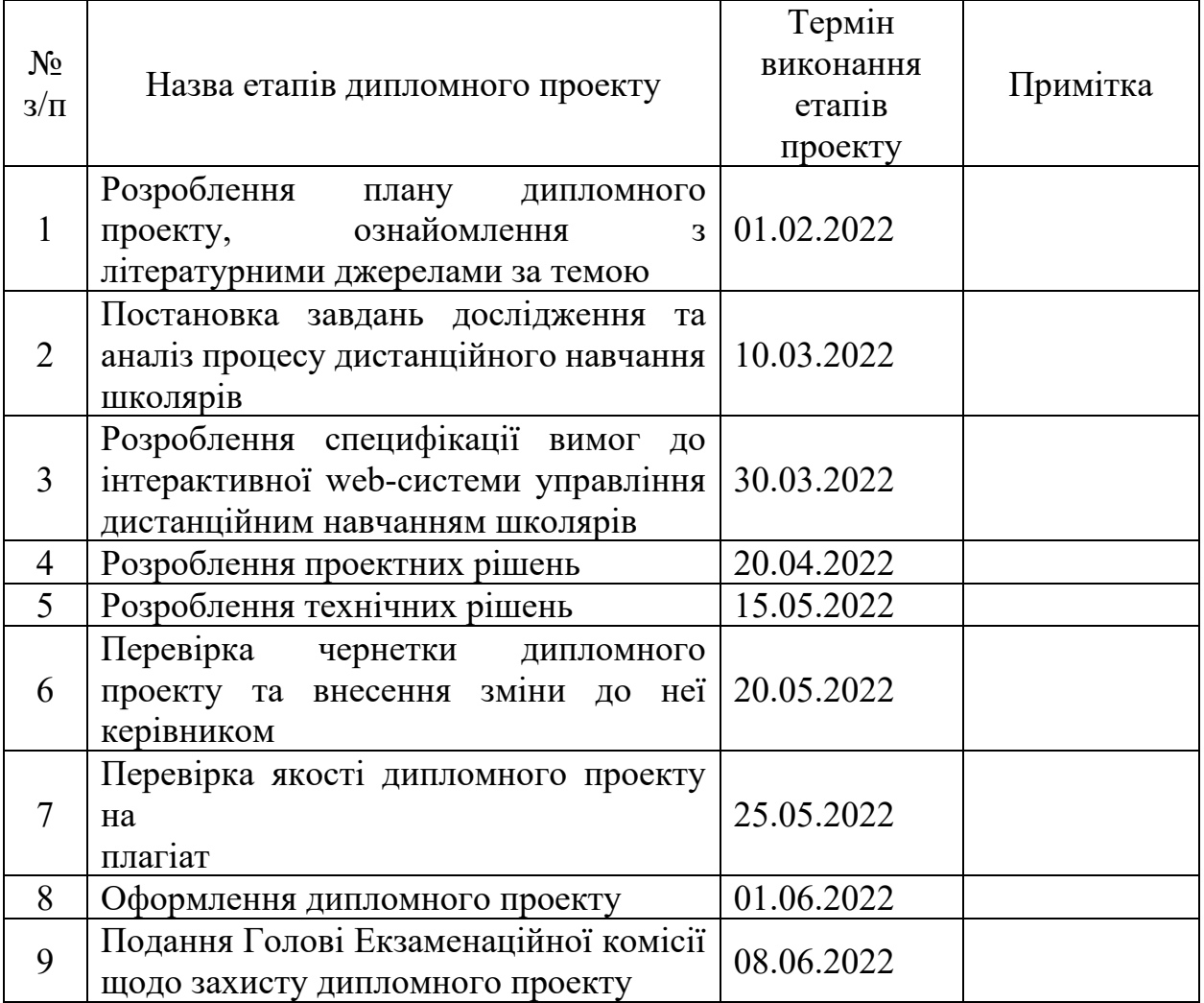

## **КАЛЕНДАРНИЙ ПЛАН**

Студент Валерій ОМЕЛЬНИК Керівник проекту Ольга ТЮТЮНИК

#### РЕФЕРАТ

Пояснювальна записка до дипломного проекту: 66 сторінок, 37 рисунків, 4 таблиці, 32 джерела.

Об'єктом дослідження є процес управління дистанційним навчанням школярів.

Предметом дослідження є інтерактивна web-система управління дистанційним навчанням школярів.

Метою дипломного проекту є розроблення на базі web-технологій інтерактивної системи управління дистанційним навчанням школярів.

Методи розроблення. Методи порівняльного аналізу існуючих систем дистанційного навчання, синтезу методів проектування та розробки, моделювання бізнес-процесів предметної області, а також проектування та розробки інтерактивної web-системи управління дистанційним навчанням.

У результаті виконання дипломного проекту на базі web-технологій спроектовано та розроблено інтерактивну систему управління дистанційним навчанням школярів.

Результати дипломного проекту, а саме створена інтерактивна система управління дистанційним навчанням школярів, впроваджено у діяльність Нововодолазького ліцею №2 Харківського району.

Теоретичні результати дипломного проекту рекомендовано для використання у навчальному процесі кафедри інформатики та комп'ютерної техніки Харківського національного економічного університету імені Семена Кузнеця щодо підготовки здобувачів вищої освіти першого (бакалаврського) рівня за освітньо-професійною програмою «Інформаційні системи та технології» під час вивчення освітньої компоненти "Об'єктно-орієнтоване програмування".

ІНТЕРАКТИВНА СИСТЕМА, ДИСТАНЦІЙНЕ НАВЧАННЯ, WEB-ТЕХНОЛОГІЇ, ІНФОРМАЦІЙНА СИСТЕМА, БІЗНЕС-ПРОЦЕС, БАЗА ДАНИХ

#### ABSTRACT

Explanatory note to the diploma project: 66 pages, 35 figures, 4 tables, 32 sources.

The object of research is the process of managing distance learning of students.

The subject of the study is an interactive web-management system for distance learning of students.

The purpose of the diploma project is to develop on the basis of webtechnologies an interactive management system for distance learning of students.

Development methods. Methods of comparative analysis of existing distance learning systems, synthesis of design and development methods, modeling of business processes of the subject area, as well as design and development of interactive web-system for distance learning management.

As a result of the diploma project on the basis of web-technologies the interactive system of management of distance learning of schoolboys is designed and developed.

The results of the diploma project, namely the creation of an interactive management system for distance learning of schoolchildren, were implemented in the activities of the Novovodolazky Lyceum №2 of Kharkiv district.

Theoretical results of the diploma project are recommended for use in the educational process of the Department of Informatics and Computer Engineering of Semyon Kuznets Kharkiv National University of Economics to prepare applicants for higher education of the first (bachelor) level in the educational program "Information Systems and Technologies". "Object Oriented Programming".

INTERACTIVE SYSTEM, DISTANCE LEARNING, WEB-TECHNOLOGIES, INFORMATION SYSTEM, BUSINESS PROCESS, **DATABASE** 

## ЗМІСТ

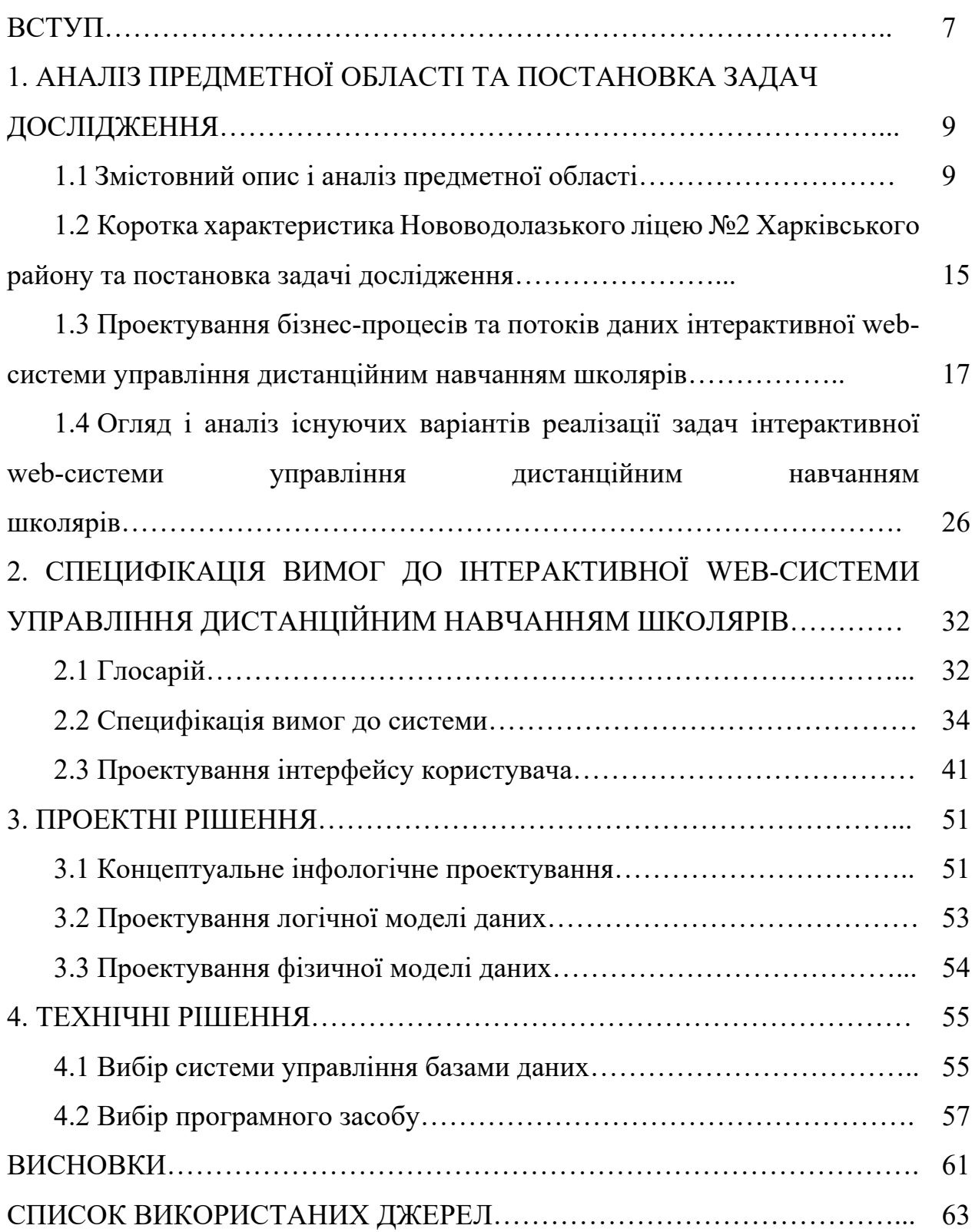

#### ВСТУП

Сучасні інформаційні технології відкривають нові перспективи для підвищення ефективності освітнього процесу. Велика роль надається методам активного пізнання, самоосвіті, дистанційним освітнім програмам. Однією з форм навчання у навчальних закладах країни є дистанційна, яка зараз набуває популярності.

Дистанційне навчання – це індивідуалізований процес передавання й засвоєння знань, вмінь, навичок і способів пізнавальної діяльності особистості, який відбувається за опосередкованої взаємодії віддалених один від одного учасників навчання у спеціалізованому середовищі, що створене на основі сучасних психолого-педагогічних та інформаційно-комунікаційних технологій [1].

Технології дистанційного навчання можуть використовуватись при проведенні навчальних занять через мережу Інтернет; вивченні додаткових (факультативних, позакредитних) предметів; отриманні консультацій, проведенні поточної та підсумкової атестації тощо.

Серед головних завдань використання технологій дистанційного навчання у закладах освіти можна видокремити такі: створення найсприятливіших умов для здобувачів освіти у здобутті ними освіти; підвищення кваліфікації професорсько-викладацького складу та перепідготовка кадрів на основі упровадження новітніх інформаційнокомунікаційних та психолого-педагогічних технологій навчання [1].

Для здобувачів вищої та повної загальної середньої освіти заняття у період пандемії та воєнного стану проводяться за допомогою таких технологій дистанційного навчання, як GoogleMeet, eduMeet, Zoom, Google Classroom. Підтримка освітнього процесу здійснюється платформою Moodle, завдякі якої викладач може створювати електронні курси, розміщувати там необхідні навчальні матеріали дисципліни, має можливість переглядати та оцінювати надіслані здобувачами освіти роботи, проводити контрольні заходи. Здобувач освіти на цій платформі може здавати роботи, проходити контрольні заходи та відслідковувати поточну оцінку з дисципліни [1].

Але при організації електронних курсів дисциплін на платформі Moodle практично не враховуються потреби здобувачів вищої освіти: інтуїтивно зрозумілі критерії для отримання відмінної оцінки; організація виконання курсових проєктів та інших великих індивідуальних навчальних завдань; фіксування та відстежування задач, про які викладачі нечасто нагадують [1].

Таким чином, виникає необхідність розроблення системи управління дистанційним навчанням здобувачів освіти, за допомогою якої здобувачі зможуть самостійно вести облік особистих та навчальних завдань, створювати план дій для виконання великих індивідуальних навчальних завдань, спостерігати за своїм поточним балом з кожної навчальної дисципліни. Це й обумовлює актуальність обраної теми дипломного проекту «Розроблення інтерактивної web-системи управління дистанційним навчанням школярів»

## 1. АНАЛІЗ ПРЕДМЕТНОЇ ОБЛАСТІ ТА ПОСТАНОВКА ЗАДАЧІ ДОСЛІДЖЕННЯ

#### 1.1. Змістовний опис і аналіз предметної області

Статтею 53 Конституції України [2] кожному громадянину країни гарантується непорушність права на освіту, обов'язковість повної загальної середньої освіти та забезпечується доступність і безоплатність дошкільної, повної загальної середньої, професійно-технічної, вищої і післядипломної освіти, різних форм навчання [2].

Законом України «Про освіту» [3] мета освіти визначається, як «всебічний розвиток людини як особистості та найвищої цінності суспільства, її талантів, інтелектуальних, творчих і фізичних здібностей, формування цінностей і необхідних для успішної самореалізації компетентностей, виховання відповідальних громадян, які здатні до свідомого суспільного вибору та спрямування своєї діяльності на користь іншим людям і суспільству, збагачення на цій основі інтелектуального, економічного, творчого, культурного потенціалу Українського народу, підвищення освітнього рівня громадян задля забезпечення сталого розвитку України та її європейського вибору» [3].

Склад система освіти Україні за рівнями представлено на рис. 1.1.

Закон України «Про освіту» [3] зазначає, що громадяни України мають право на отримання освіти за різними формами: денною (очною), вечірньою, заочною або екстернату.

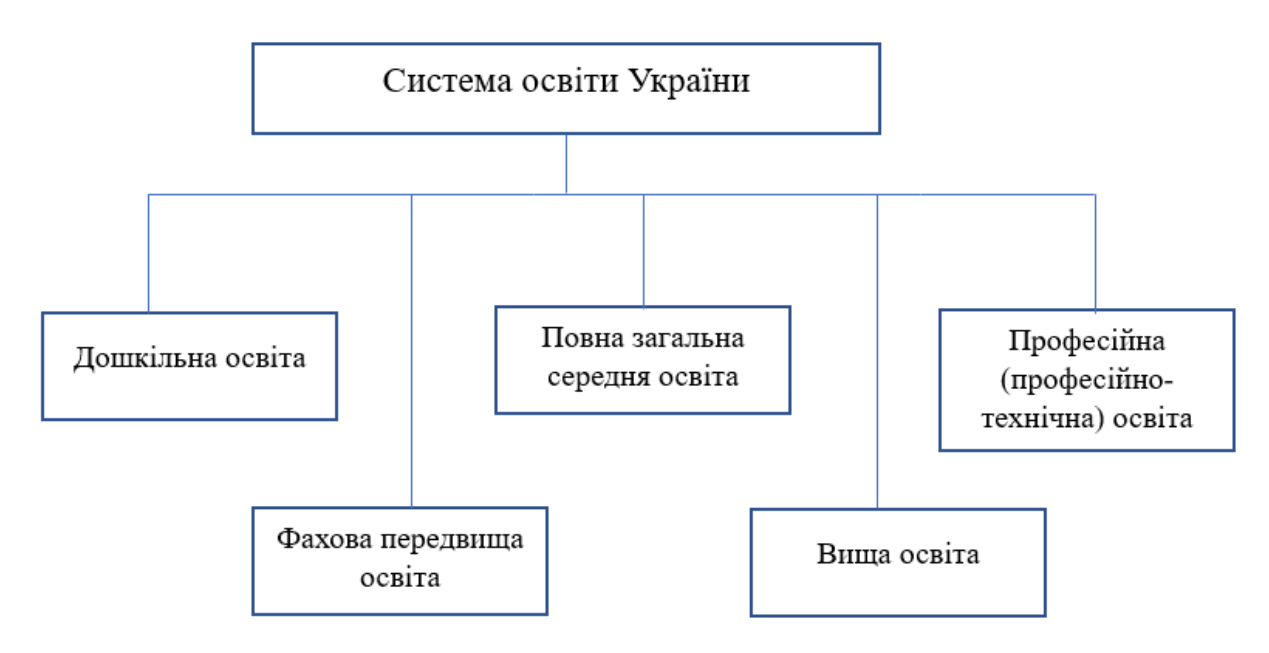

Рисунок 1.1 – Рівні системи освіти України

16 січня 2020 року Верховною Радою України був прийнятий Закон України «Про повну загальну середню освіту» [4], відповідно до якого «система загальної середньої освіти складається із змісту повної загальної середньої освіти на кожному її рівні, мережі закладів освіти, учасників освітнього процесу, кадрового, фінансового, науково-методичного, ресурсного та нормативно-правового забезпечення освітньої та управлінської діяльності у сфері загальної середньої освіти» [4].

Сучасні інформаційні технології відкривають нові перспективи для підвищення ефективності освітнього процесу. Велика роль надається методам активного пізнання, самоосвіті, дистанційним освітнім програмам. Однією з форм навчання у навчальних закладах країни є дистанційна, яка зараз набуває популярності [4].

Дистанційне навчання – це індивідуалізований процес передавання й засвоєння знань, вмінь, навичок і способів пізнавальної діяльності особистості, який відбувається за опосередкованої взаємодії віддалених один від одного учасників навчання у спеціалізованому середовищі, що створене на основі сучасних психолого-педагогічних та інформаційно-комунікаційних технологій [5]. До 2020 року дистанційне навчання носило характер

позашкільної освіти у навчальних закладах повної загальної середньої освіти та необов'язковий (рекомендований) характер у закладах вищої освіти.

Починаючи з 2020 року розвиток короновірусної інфекції по всьому світу призвело до суттєвих змін у всіх сферах життя людини. Реагуючи на розповсюдження пандемії, в Україні проводилась низка комплексних заходів у відповідності до Постанови Кабінету Міністрів України від 9 грудня 2020 р. № 1236 «Про встановлення карантину та запровадження обмежувальних протиепідемічних заходів з метою запобігання поширенню на території України гострої респіраторної хвороби COVID-19, спричиненої коронавірусом SARS-CoV-2» [6], що спрямовані на запобігання та локалізацію небезпеки медико-біологічного характеру [7]. В Україні Міністерство охорони здоров'я відповідно до вищезазначеної постанови запровадило розподіл областей країни на 4 рівня карантинних обмежень: «червоний», «помаранчевий», «жовтий» та «зелений». В свою чергу Міністерство освіти і науки України делегувало керівникам закладів повної загальної середньої освіти права організовувати освітній процес з використанням «змішаних форм навчання» та технологій дистанційного навчання у період перебування регіону у «жовтій» і «помаранчевій» зонах, враховуючи особливості закладу освіти та стан захворювання на COVID-19 учасників освітнього процесу [8].

Визначені заходи Міністерства освіти і науки України продовжили функціонування й при організації освітнього процесу у областях держави під час введення режиму надзвичайного стану, обумовленого нападом військ Російської Федерації на територію України 24 лютого 2022 року.

В свою чергу реалізація заходів організації освітнього процесу з використанням «змішаних форм навчання» та технологій дистанційного навчання в Україні носить інноваційний характер. Практичне впровадження цих заходів в освітній процес у закладах повної загальної середньої освіти виявило необхідність розв'язання ряду проблемних питань, а саме:

1. відсутність у вчителів та учнів попереднього досвіду дистанційного навчання;

2. відсутність універсального доступу до інтернету та обладнання, необхідного для навчання;

3. неузгодженість телевізійних уроків та шкільної програми;

4. значна частина навчального матеріалу залишена для самостійного вивчення [1];

Так, центр інноваційної освіти «Про.Світ» у березні-квітні 2020 року провів дослідження стану реалізації дистанційного навчання в Україні [9]. В опитуваннях прийняли участь 5410 респондентів з 24 областей України.

В результаті було з'ясовано, що 71,6 % опитаних засвідчили про навчання у їхньому закладі освіти в онлайн режимі, а педагоги працюють виключно з дому. 20,3% опитаних періодично відвідують школу відповідно до сформованого графіку чергування. 0,4% опитаних щоденно відвідує навчальний заклад через вимогу керівництва.

Також було проведено опитування щодо популярних програм та додатків, які використовуються для організації освітнього процесу у закладах повної загальної середньої освіти за допомогою технологій дистанційного навчання. Результати опитування наведено на рис. 1.2 [9].

Згідно результатів опитування Центру інноваційної освіти «Про.Світ» щодо найбільш частих проблем в реалізації дистанційного навчання, найбільшою проблемою респонденти визначили відсутність зв'язка із учнем (рис.1.3).

Щодо включеності учнів у навчальний процес, 10,8% респондентів зазначило, що це залежить від віку учня. Найвищий рівень включеності учнів у навчальних процес є серед учнів молодших класів. Він складає 61% [9].

Найнижчим цей показник є для учнів з 7 по 10 клас — 54%. Більшість опитаних, а саме 72%, відмітили, що низький рівень включеності учнів у навчальний процес є найбільшою проблемою в процесі реалізації дистанційного навчання (рис.1.4) [9].

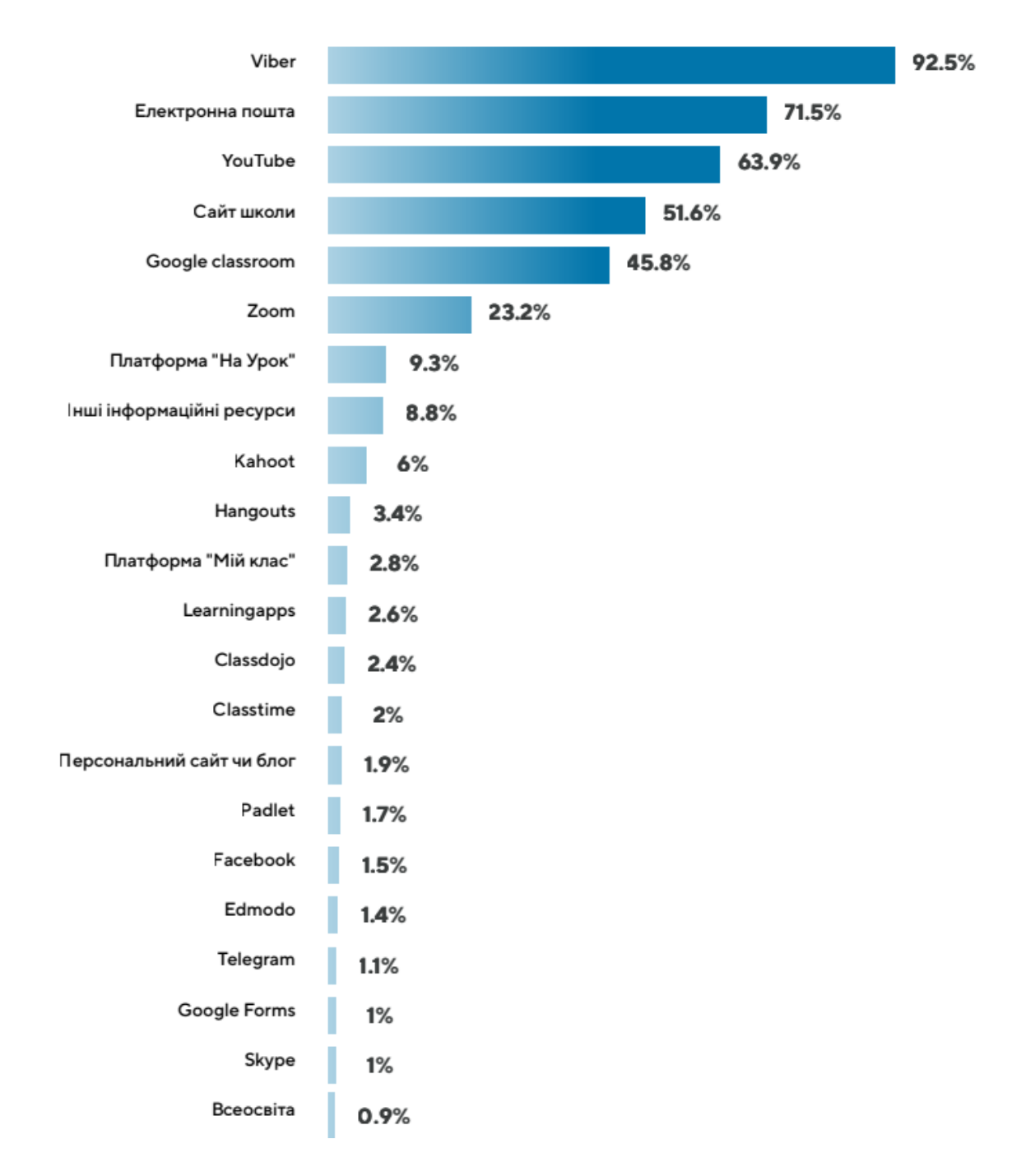

Рисунок 1.2 – Результати опитування щодо популярних програм та додатків, які використовуються для організації освітнього процесу за допомогою технологій дистанційного навчання серед вчителів

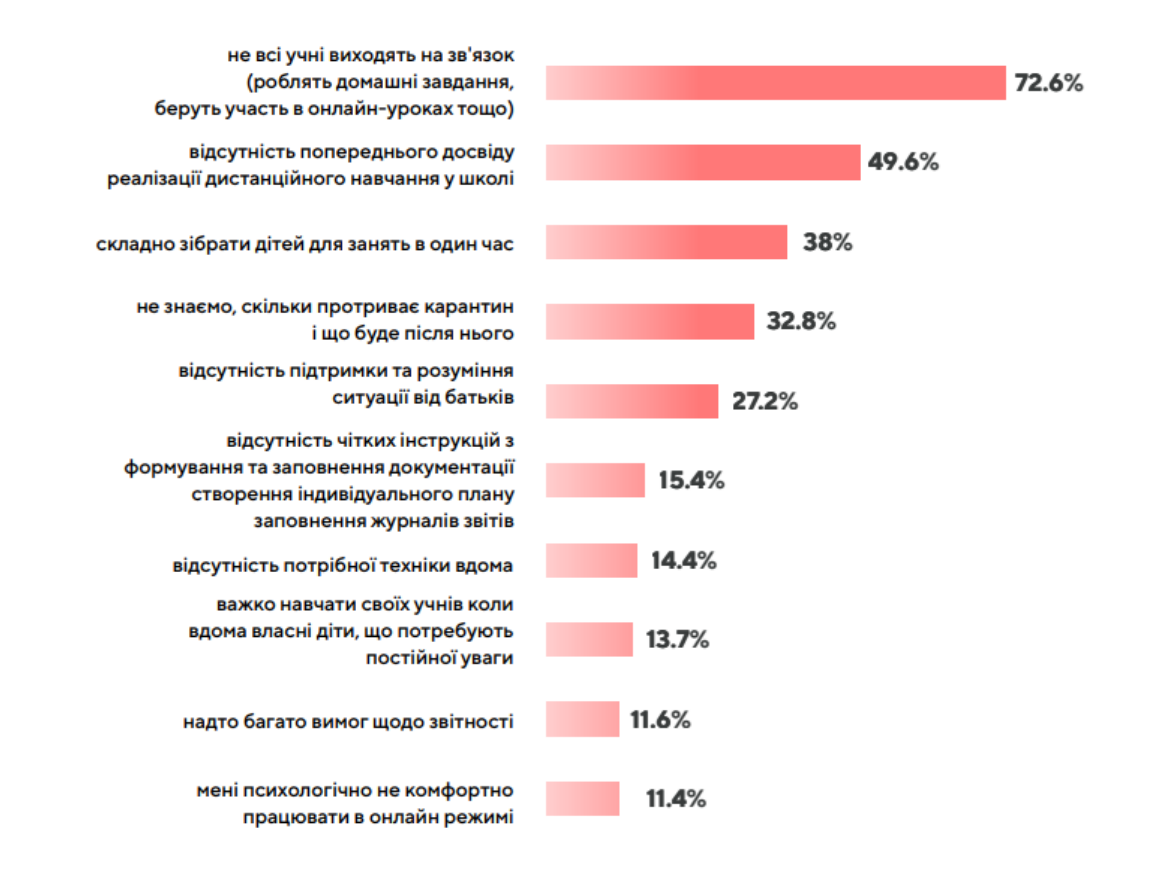

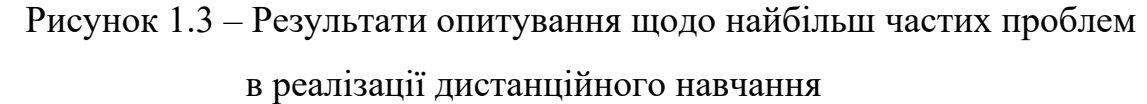

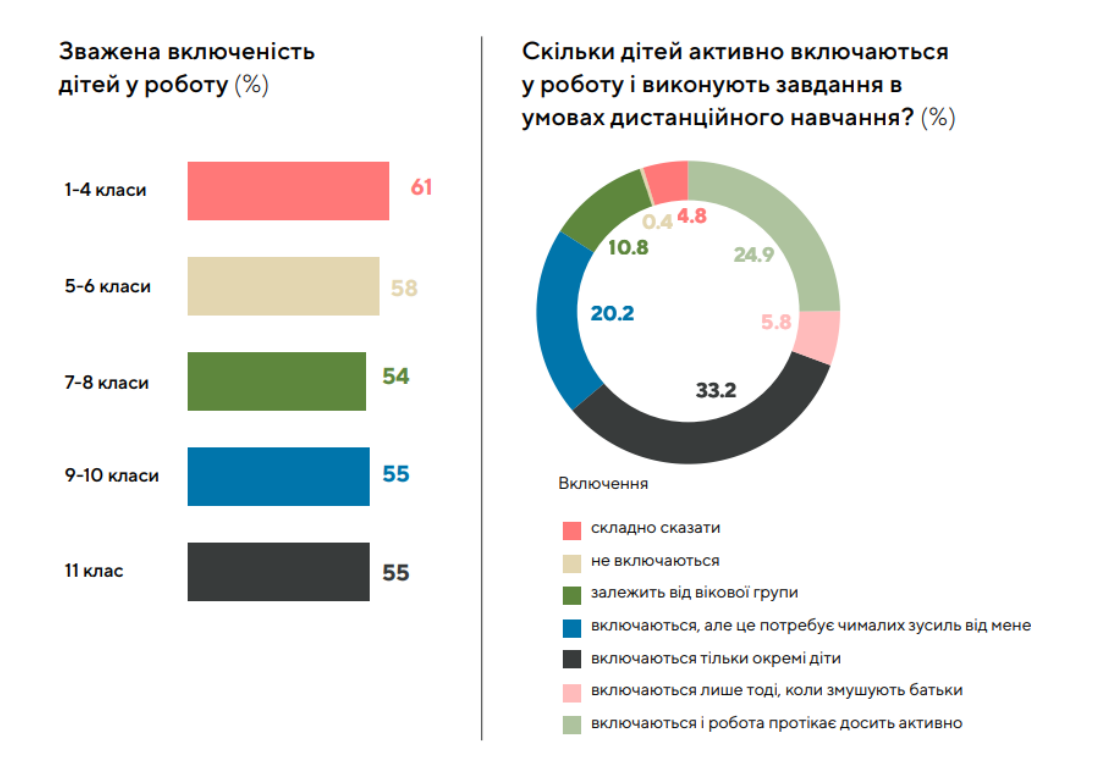

Рисунок 1.4 – Результати опитування щодо включеності учнів у навчальний

процес

В результаті проведеного аналізу щодо особливостей реалізації освітнього процесу за допомогою технологій дистанційного навчання у закладах повної загальної середньої освіти, серед проблем практичної реалізації також можна відмітити відсутність використання єдиного програмного додатку для реалізації можливостей дистанційного навчання, а також низьку зацікавленість та задіяність учнів у процесі дистанційного навчання. Це й обумовило актуальність обраної теми дипломного проекту щодо розроблення інтерактивної web-системи управління дистанційним навчанням школярів.

1.2 Коротка характеристика Нововодолазького ліцею №2 Харківського району та постановка задачі

У даному дипломному проекті розроблено інтерактивну web-систему управління дистанційним навчанням школярів, яку апробовано у навчальному процесі Нововодолазького ліцею №2 Харківського району.

Нововодолазький ліцей №2 Нововодолазької селищної ради Харківської області (Нововодолазький ліцей №2) є ліцеєм з дошкільним відділенням, початковою школою та гімназією І-ІІІ ступеня. На базі цього навчального закладу може навчатися 810 учнів, у 2021/2022 навчальному році на базі Нововодолазького ліцею №2 навчається 424 здобувачів освіти 1-11 класів. Нововодолазький ліцей №2 має 3 інклюзивні класи.

Наразі режим роботи Нововодолазького ліцею №2 залежить від епідеміологічної ситуації в регіоні. Навчальний заклад дозволено відвідувати, якщо карантинна зона є «зеленою», «жовтою» або «помаранчевою». У разі потрапляння Харківського району у «червону» карантинну зону всі учні Нововодолазького ліцею №2 повинні перейти на дистанційне навчання.

Педагогічний колектив ліцею продовжує здійснювати освітній процес з використанням технологій дистанційного навчання. Серед учнів поширені платформи GoogleClassroom та Moodle. GoogleClassroom прискорює процеси перевірки та оцінювання шляхом збору виконаних робіт певної групи учнів в один каталог. Moodle дозволяє вчителю у зручному вигляді переглядати та оцінювати роботи школярів. Попри все, було встановлено, що вище описані системи дистанційного навчання не надають можливість ефективно контролювати успішність учнів та допомагати їм, якщо вони відстають від програми. Після проведення аналізу проблем учнів виявлено, що деяким здобувачам складно дистанційно наздогнати навчальну програму.

Таким чином, основними цілями розроблення інтерактивної webсистеми управління дистанційним навчанням школярів, на прикладі учнів Нововодолазького ліцею №2 Харківського району є:

• оптимізація процесу дистанційного навчання;

- підвищення зручності та комфорту дистанційного навчання;
- оптимізація інформаційної взаємодії учасників процесів;

• підвищення рівня зацикавленості та задіяності учнів у процесі дистанційного навчання;

• підвищення якості прийняття управлінських рішень за рахунок оперативності подання, достовірності та зручності форматів відображення інформації.

Розроблювана інформаційна система «Система управління дистанційним навчанням» призначена для комплексного інформаційноаналітичного забезпечення процесів закладу повної загальної середньої освіти щодо виконання наступних функцій:

• введення та редагування даних про відвідування учнів;

• введення та редагування даних про успішність учнів;

• введення та редагування списків учнів, списків предметів, списків класів;

- введення та редагування навчальної програми;
- введення та редагування домашніх завдань;

• введення та редагування додаткових завдань.

1.3 Проектування бізнес-процесів та потоків даних інтерактивної webсистеми управління дистанційним навчанням школярів

Проведений у розділі 1.1 аналіз щодо актуальності введення дистанційного навчання у закладах повної загальної середньої освіти виявив низку проблемних питань у впровадженні дистанційного навчання у освітній процес.

Натепер, заклади освіти повинні організовувати навчальний процес в режимі онлайн. Разом з тим потрібно організувати підтримку онлайн навчання школярів. Перегляд успішності та відвідування,перевірка наявності домашнього завдання, слідкування за програмою – все це учень має робити дистанційно.

Для того, щоб надати зручні умови для навчання на відстані, необхідно розробити інтерактивну web-систему управління дистанційним навчанням школярів. Завдяки цій розробці школяри матимуть змогу контролювати успішність та відвідування усіх предметів, слідкувати за програмою вивчення кожного предмету (пройдені теми та теми, що будуть вивчатися в майбутньому), перевіряти наявність домашнього завдання тощо. Крім того, цей програмний продукт матиме розділ «Додаткові завдання». Якщо школяр з поважних причин не набрав достатню кількість балів, система буде дозволяти йому виконати додаткові завдання.

Автоматизація цих процесів шляхом розроблення інтерактивної webсистеми значно підвищить зручність та ефективність дистанційного навчання не тільки для учнів, але й для вчителів.

1.3.1 Проектування бізнес-процесів інтерактивної web-системи управління дистанційним навчанням школярів

Для більш детального аналізу предметної області в дипломному проекті розроблено функціональну модель процесу «Управління системою дистанційного навчання» в нотації IDEF0 за допомогою інструменту RamusEducation.

Головна функція має назву «Управління системою дистанційного навчання» та має вхідні дані: «Список предметів», «Список учнів», «Список класів», «Успішність учнів», «Відвідування учнів», «Домашні завдання» та «Додаткові завдання». Вихідними даними (результат роботи) є: «Система дистанційного навчання з даними про успішність, відвідування, домашні завдання, додаткові завдання» та «Звіт про успішність». Управління функцією відбувається за допомогою: «Навчальної програми» та «Журналу». Механізмами є: «Адміністратор», «Вчитель» та «Завуч». Ця функція зображена на [рисунку 1](#page-17-0).5.

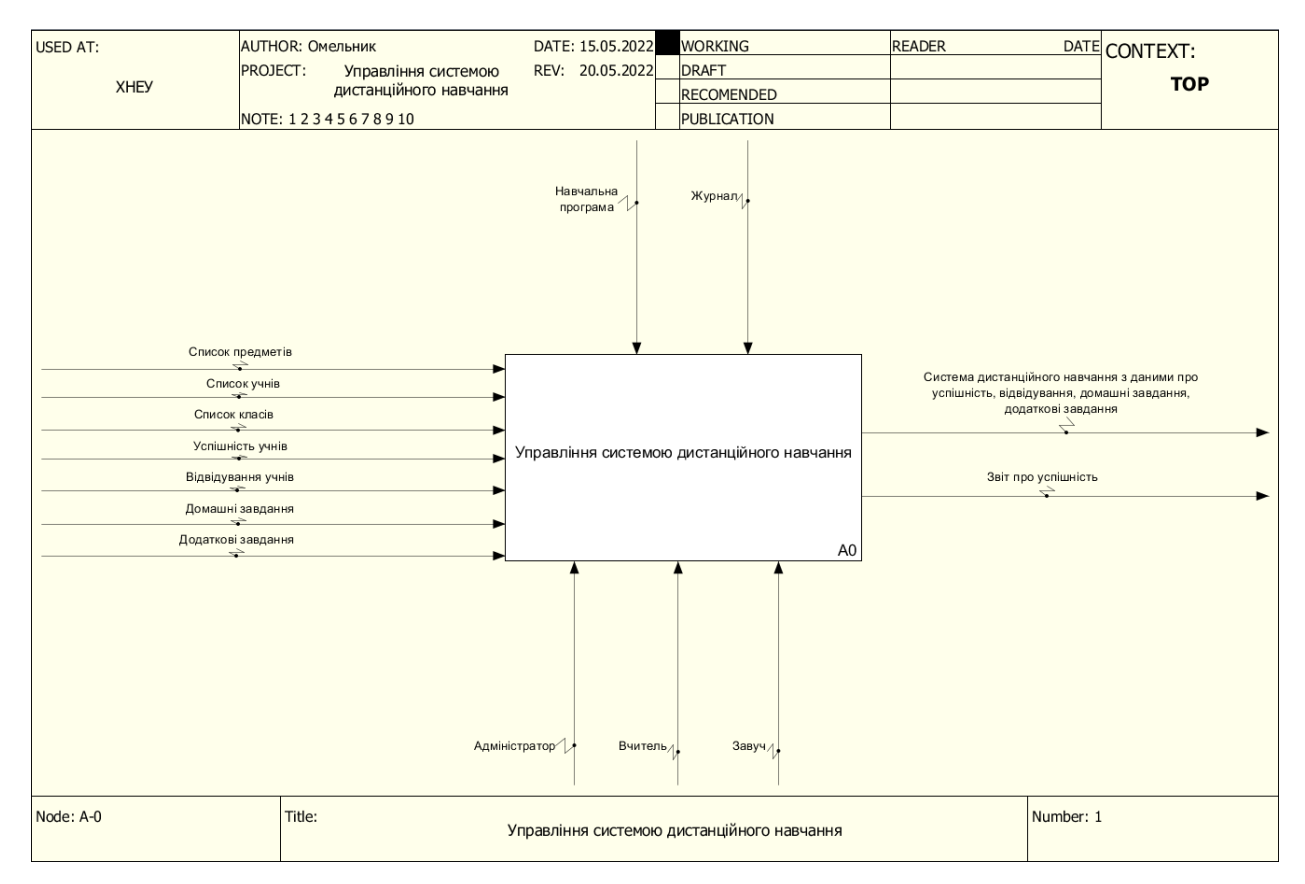

<span id="page-17-0"></span>Рисунок 1.5– Контекстна діаграма "Управління системою дистанційного навчання"

Далі головна функція була декомпозована на три підфункції: «Введення даних», «Внесення даних про успішність, відвідування, домашні та додаткові завдання» та «Створення звітів».

1) Функція «Внесення даних». Вхідними даними є «Список предметів», «Список класів» та «Список учнів». Вихідні дані – «Система дистанційного навчання з даними про предмети, класи та учнів». Елементами управління є: «Навчальна програма» та «Журнал». Механізм – «Адміністратор».

2) Функція «Внесення даних про успішність, відвідування, домашні та додаткові завдання». Вхідні дані – «Система дистанційного навчання з даними про предмети, класи та учнів», «Успішність учнів», «Відвідування учнів», «Домашні завдання» та «Додаткові завдання». Вихідними даними є «Система дистанційного навчання з даними про успішність, відвідування, домашні завдання, додаткові завдання». Управління відбувається за допомогою: «Навчальна програма» та «Журнал». Механізм – «Вчитель».

3) Функція «Створення звітів». На вході функція отримує «Систему дистанційного навчання з даними про успішність, відвідування, домашні завдання, додаткові завдання». Результатом виконання цієї фунції є «Звіт про успішність». Елемент управління – «Журнал». Механізмомє «Завуч».

Декомпозиція першого рівня зображена на [рисунку](#page-19-0)1.6.

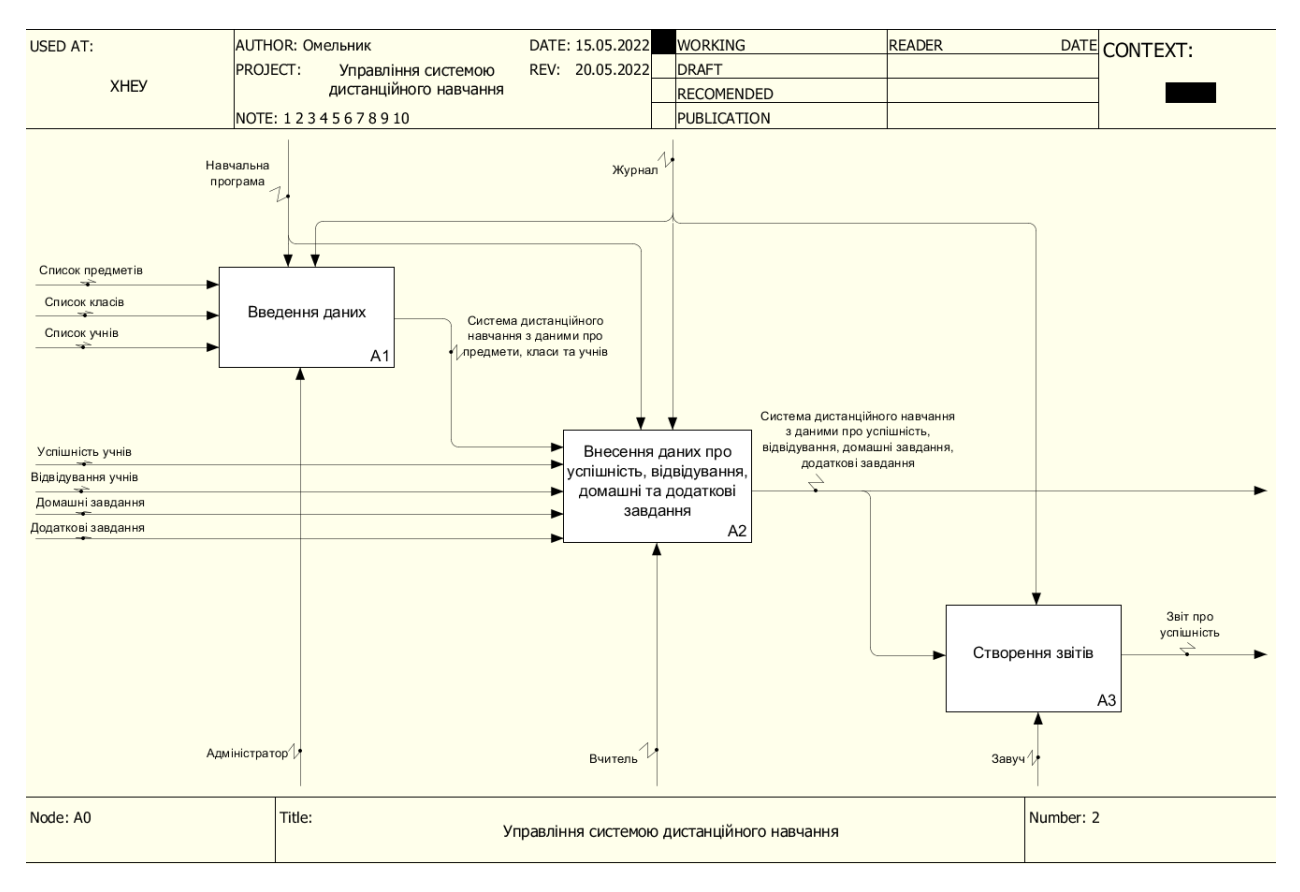

<span id="page-19-0"></span>Рисунок 1.6 – Декомпозиція першого рівня для процесу "Управління системою дистанційного навчання"

Після цього кожна з цих трьох функцій була ще раз декомпозована.

Функція «Внесення даних» декомпозована на три підфункції – «Внесення даних про предмети», «Внесення даних про класи» та «Внесення даних про учнів».

1) Функція «Внесення даних про предмети». Вхідними даними є «Список предметів». Вихідні дані – «Внесені дані про предмети». Елементами управління є: «Навчальна програма» та «Журнал». Механізм – «Адміністратор».

2) Функція «Внесення даних про класи». Вхідні дані – «Внесені дані про предмети» та «Список класів». Вихідними даними є «Внесені дані про класи». Управління – «Журнал». Механізм – «Адміністратор».

3) Функція «Внесення даних про учнів». На вході функція отримує «Внесені дані про класи» та «Список учнів». На виході – «Система дистанційного навчання з даними про предмети, класи та учнів». Елемент управління – «Журнал». Механізмом є «Адміністратор».

Декомпозиція процесу «Введення даних» показана на [рисунку](#page-20-0) 1.7.

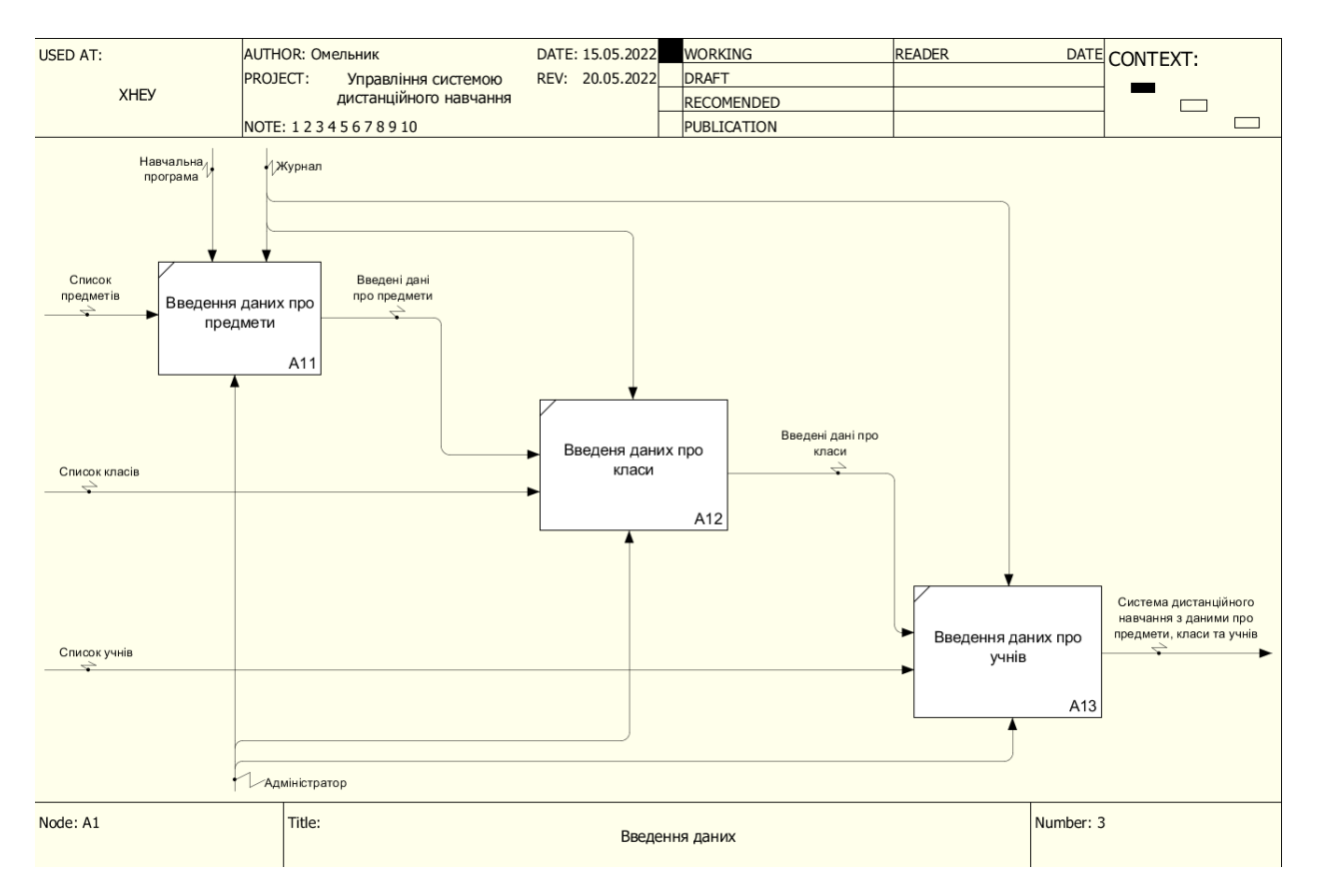

<span id="page-20-0"></span>Рисунок 1.7 – Декомпозиція другого рівня для процесу "Введення даних"

Функція «Внесення даних про успішність, відвідування, домашні та додаткові завдання» була декомпозована на такі процеси: «Внесення даних про успішність», «Внесення даних про відвідування», «Внесення даних про домашні завдання» та «Внесення даних про додаткові завдання».

1) Функція «Внесення даних про успішність» отримує на вході «Систему дистанційного навчання з даними про предмети, класи та учнів» та «Успішність учнів». В результаті вихідними даними є «Внесені дані про успішність». Управління функції – «Журнал», «Навчальна програма». Механізм – «Вчитель».

2) Функція «Внесення даних про відвідування». До цієї функції надходять «Внесені дані про успішність» та «Відвідування учнів».

Результатом виконання є «Внесені дані про відвідування». Управління – «Журнал», «Навчальна програма». Механізм – «Вчитель».

3) Функція «Внесення даних про домашні завдання». Вхідними даними є «Внесені дані про відвідування» та «Домашні завдання». Вихідними даними – «Внесені дані про домашні завдання». Елементами управління є «Журнал» та «Навчальна програма». Механізмом є «Вчитель».

4) Функція «Внесення даних про додаткові завдання». Ця функція отримує «Внесені дані про домашні завдання» та «Додаткові завдання». Результатом виконання цієї функції є «Система дистанційного навчання з даними про успішність, відвідування, домашні завдання, додаткові завдання». Елемент управління – «Навчальна програма». Механізм – «Вчитель».

Декомпозицію функції «Внесення даних про успішність, відвідування, домашні та додаткові завдання» можна побачити на [рисунку](#page-21-0) 1.8.

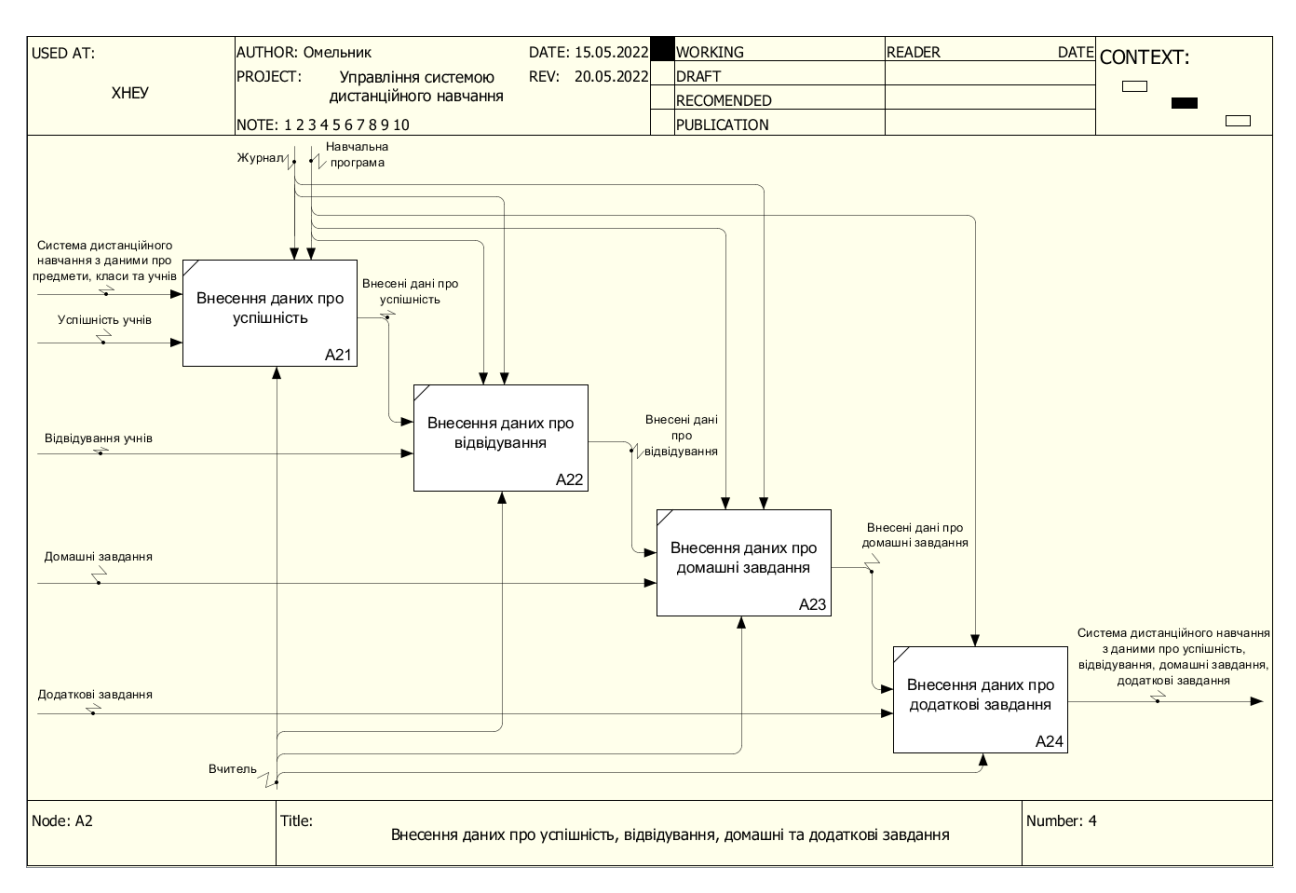

<span id="page-21-0"></span>Рисунок 1.8 – Декомпозиція другого рівня для процесу "Внесення даних про успішність, відвідування, домашні та додаткові завдання"

Функція «Створення звітів» була декомпозована на дві підфункції: «Аналізування даних» та «Створення звіту про успішність».

1) Функція «Аналізування даних». До функції надходить «Система дистанційного навчання з даними про успішність, відвідування, домашні завдання, додаткові завдання». Результатом виконання цієї функції є «Проаналізовані дані». Управління функцієї відбувається за допомогою «Журналу». Механізмом є «Завуч».

2) Функція «Створення звіту про успішність» отримує на вході «Проаналізовані дані». Вихідними даними є «Звіт про успішність». Елементом управління є «Журнал». Механізмом є «Завуч».

Декомпозована модель фунції «Створення звітів» зображена на [рисунку](#page-22-0)  1.9.

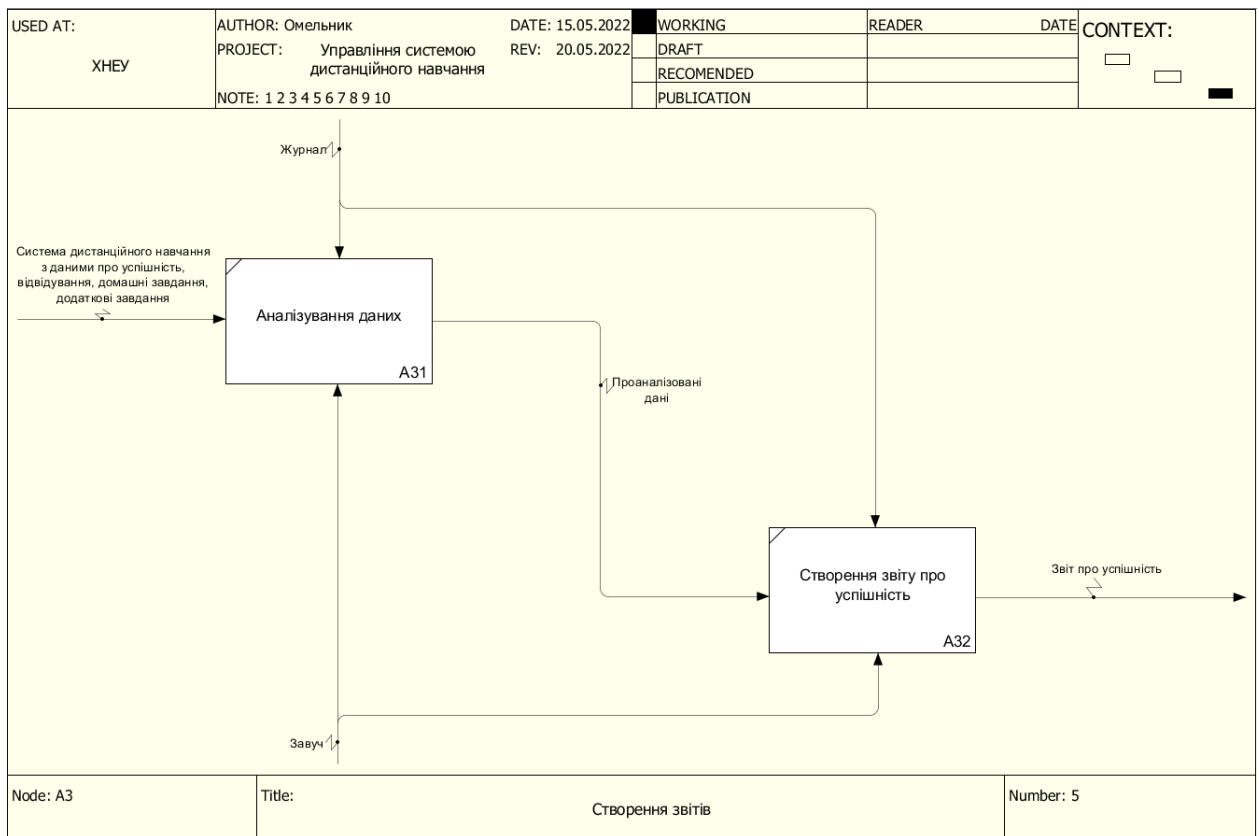

<span id="page-22-0"></span>Рисунок 1.9 – Декомпозиція другого рівня для процесу "Створення звітів"

1.3.2 Проектування потоків даних інтерактивної web-системи управління дистанційним навчанням школярів

Для зображення потоків даних процесу «Управління системою дистанційного навчання» була розроблена діаграма DFD.

На контекстній діаграмі розміщені головний процес та три зовнішні сутності.

На вхід надходять дані з «Журналу»: «Список предметів», «Список класів», «Список учнів», «Успішність учнів» та «Відвідування учнів». Також «Вчитель»надає«Домашні завдання» та «Додаткові завдання».

На виході «Учень» отримує «Систему дистанційного навчання з даними про успішність, відвідування, домашні та додаткові завдання». Крім цього, «Учень» отримує «Звіт про свою успішність».

USED AT: **AUTHOR: Омельник** DATE: 20.05.2022 WORKING DATE CONTEXT: **READER** PROJECT: REV: 20.05.2022 DRAFT Управління системою **TOP** XHE<sub>></sub> дистанційного навчання RECOMENDED NOTE: 12345678910 PUBLICATION Список предметів Система дистанційного навчання **Список класів** э даними про успішність,<br>відвідування, домашні завда-<br>додаткові завдання Список учнів Журнал Успішність учнів Управління системою дистанційного Учень Звіт про успішність Відвідування учнів HARYAHH Домашні завдання Вчитель Додаткові завдання Node: A-0 Title: Number: 1 Журнал

Контекстна діаграма зображена на [рисунку](#page-23-0)1.10.

<span id="page-23-0"></span>Рисунок 1.10 – Контекстна діаграма процесу "Управління системою дистанційного навчання"

Для введеня даних із зовнішньої сутності «Журнал» надходять «Список предметів», «Список учнів» та «Список класів». Потім ця інформація передається в окремі сховища даних.

Для внесення даних про успішність, відвідування, домашні та додаткові завдання із зовнішньої сутності «Журнал» надходять «Успішність учнів» та «Відвідування учнів». Від «Вчителя» надходять «Домашні завдання» та «Додаткові завдання». Далі ці дані передаються в сховища «Успішність», «Відвідування», «Домашні завдання», «Додаткові завдання».

Під час створення звітів від попереднього процесу надходить «Система дистанційного навчання з даними про успішність, відвідування, домашні та додаткові завдання». Створені звіти про успішність передаються в сховище даних «Звіти про успішність».

В кінці «Учень» отримує «Систему дистанційного навчання з даними про успішність, відвідування, домашні та додаткові завдання». Також «Учень» отримує «Звіт про свою успішність».

Декомпозиція функції «Управління системою дистанційного навчання» представлена на [рисунку](#page-24-0)1.11.

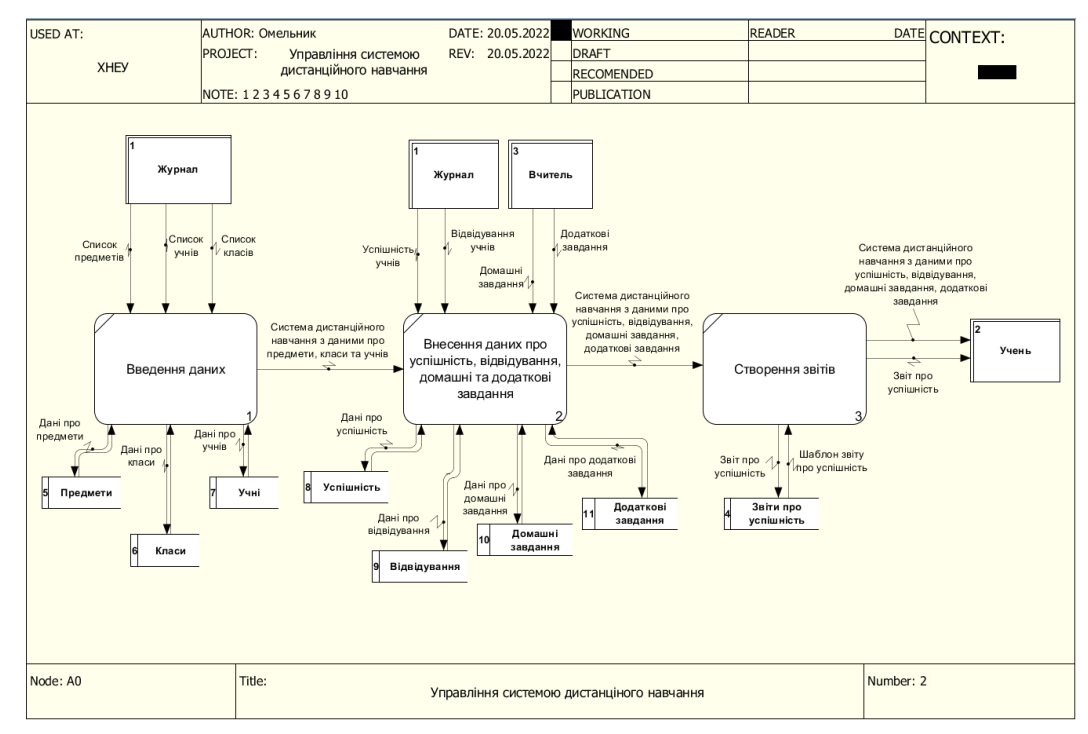

<span id="page-24-0"></span>Рисунок 1.11 – Декомпозиція процесу "Управління системою дистанційного

1.4 Огляд і аналіз існуючих варіантів реалізації задач інтерактивної webсистеми управління дистанційним навчанням школярів

Для виявлення переваг та недоліків існуючих аналогів систем дистанційного навчання у даному дипломному проекті розглянуто найбільш популярні системи дистанційного навчання, а саме, Moodle, Edmodo, GoogleClassroom, Мій Клас.

Система дистанційного навчання Moodle – це програмне забезпечення, яке дозволяє сформувати курси у форматі веб-сайту. Призначена для позакласної роботи в мережі Інтернет в режимі онлайн. Система дає можливість школяру навчатися дистанційно та забезпечує людську взаємодію учнів, що реалізується за допомогою форумів, чатів, коментарів.

СДН Moodle є відкритим програмним забезпеченням (OpenSource). Це дає можливість налаштувати систему для конкретного освітнього проєкту, а при необхідності і вбудувати в неї нові модулі. За рівнем наявних можливостей можна порівняти з відомими комерційними системами. Ще в Moodle можливо зберігати та обмінюватися файлами будь-яких форматів. Це можна робити як між викладачем, так і між самими школярами чи викладачами.Інтерфейс адміністратора показаний нище [\(рис.](#page-25-0)1.11).

<span id="page-25-0"></span>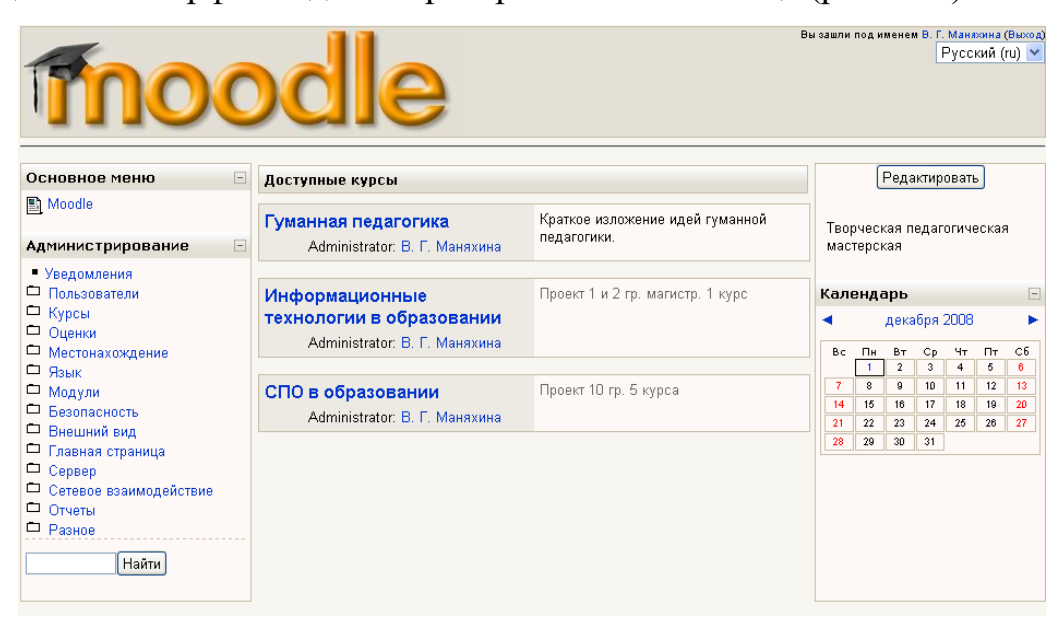

Рисунок 1.11 – Інтрефейс адміністратора системи Moodle

Однією з головних переваг є те, що ця система дистанційного навчання генерує портфоліо користувачів. Тобто вона створює та зберігає дані про кожного учасника: усі виконані ним роботи, усі виставлені оцінки, повідомлення на форумі тощо.

Найголовніший недолік цього інструменту – складне підключення. Для впровадження системи «Moodle»в навчальний заклад та її подальше обслуговування часто звертаються до спеціалістів.

Edmodo – сервіс для дистанційного навчання, що не потребує установки.Цей веб-застосунок побудований за принципом соціальних освітніх мереж, зовнішній вигляд нагадує інтерфейс Facebook ([рис.1.1](#page-26-0)2).

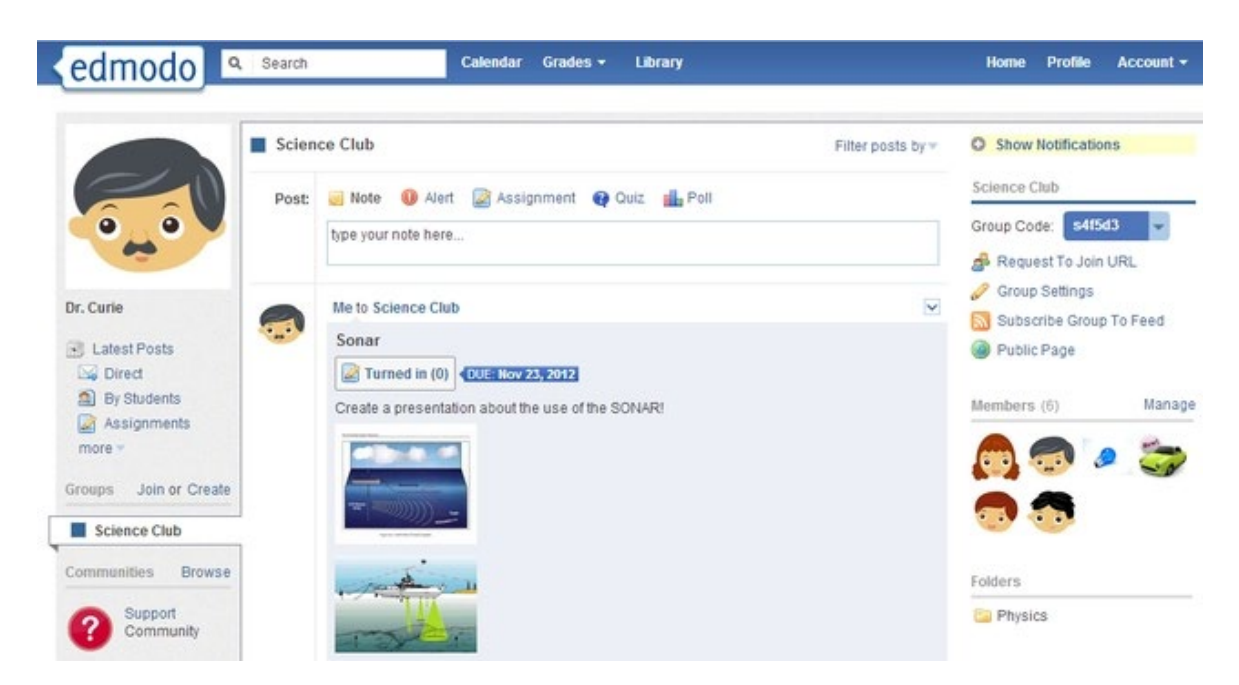

Рисунок 1.12 – Інтерфейс Edmodo (профіль)

<span id="page-26-0"></span>Алгоритм роботи сервісу наступний. Керівник створює та називає групу (курс). Ця група має особливе посилання та код, який повідомляється її учасникам. Курс має навчальні матеріали, записи, тексти, завдання та опитування. Є можливість імпорту інформації зі сторонніх сервісів. Це можуть бути відео з YouTube, новини зі шкільного сайту та ін.

Система дозволяє вчителям контролювати шкільні класи, перевіряти домашні завдання. Коментарі вчителів до робіт доступні школярам. Учні можуть надсилати свої роботи та показувати їх класу чи семінару. Вчителі та школярі можуть надсилати один одному особисті повідомлення.

На домашній сторінці розташовані інструменти, які допомагають учням керувати навчанням. Є календар, в якому вони можуть фіксувати дати складання завдань, іспитів, інших подій.

Головним мінусом є те, що це англомовний сервіс.

Classroom є поєднанням сервісів Google (Google Диск, GoogleDocs і т.д.), адаптованих під освітні завдання. Для роботи з цим інструментом потрібно обов'язково мати обліковий запис Google. Вчитель має можливість створювати власні класи та курси, яким надаються унікальні коди. Також кожному школяру вчитель може надати індивідуальне завдання, яке не зможуть бачити інші.

Після виконання завдань учнями інформація про це відразу надходить до вчителя. Є можливість встановлення певних термінів для виконання вправ. Усі роботи оцінюються за 100-бальною шкалою. Однак можна встановити власні критерії оцінювання, наприклад 12-бальну систему.

Платформа використовує автоматичну інтеграцію з Google Диском. Це означає, що всі файли з курсів зберігаються у спеціальній папці, до якої може отримати доступ кожен, хто навчається.

Проте, в порівнянні з іншими системами дистанційного навчання, «GoogleClassroom» має вузький функціонал. Також інтерфейс не є дуже зручним (рис.1.13).

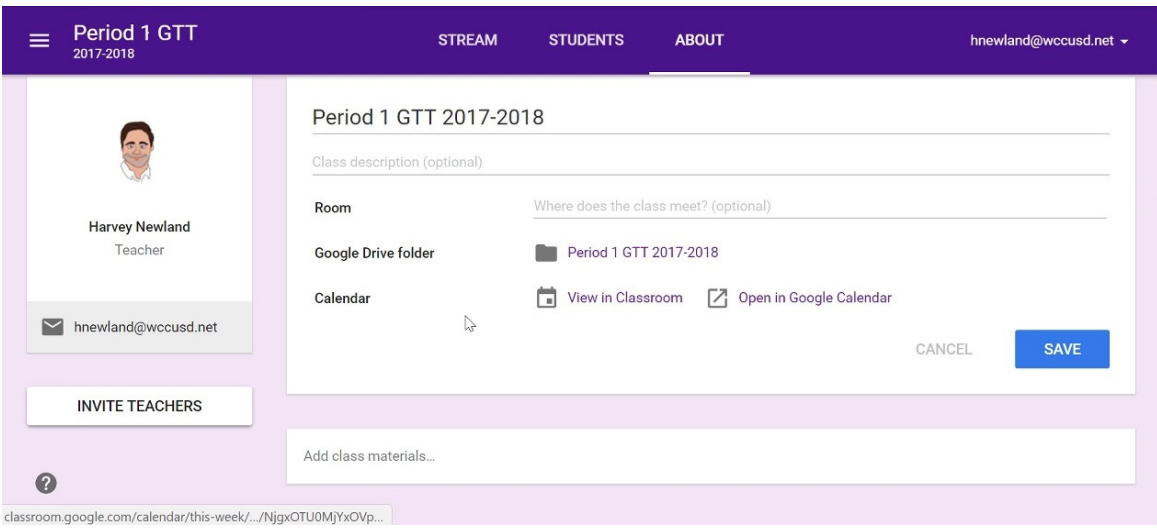

Рисунок 1.13 – Інтерфейс GoogleClassroom

«Мій Клас» – це електронна освітня платформа, розроблена для забезпечення організації та контролю навчання учнів дистанційно. Інтерфейс системи досить зручний [\(рис. 1.14](#page-28-0)).

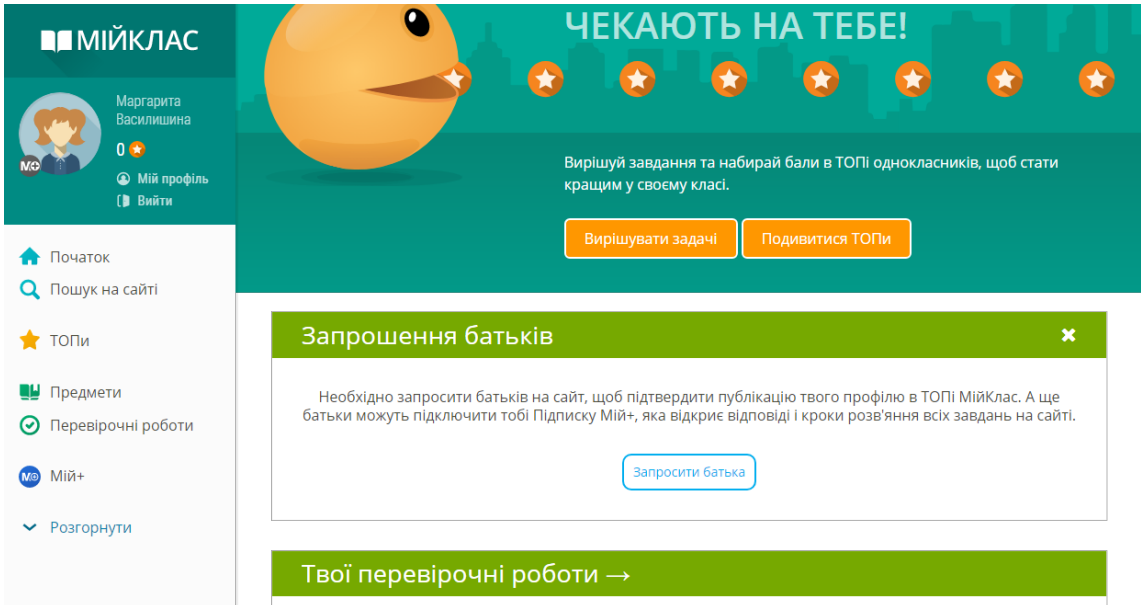

Рисунок 1.14 – Інтерфейс платформи "Мій Клас"

<span id="page-28-0"></span>Учні мають можливість виконувати завдання різних типів (тести, письмові вправи, творчі завдання). Роботи перевіряються автоматично системою або вчителем із залишенням коментарів та пояснень.

В системі розміщений широкий спектр матеріалів з основних шкільних предметів – завдання, теорія та тести. Використовується унікальна технологія подання навчального матеріалу, яка автоматично змінює умови задачі. Вчитель може використовувати ці матеріали, вносити в них корективи або додавати власні завдання.

Платформа використовує рейтингову систему учнів. Школярі змагаються між собою, що посилює їх мотивацію та підвищує середній бал на 20%.

Є можливість підключити розширений функціонал, так званий «Мій+», але це платна послуга. Недоліком є те, що «Мій Клас» не підійде для великих шкіл. Також функціональності сервісу не достатньо для повного переходу на дистанційне навчання.

Аналіз переваг та недоліків розглянутих систем дистанційного навчання наведено у [таблиці 1](#page-29-0).1.

Таблица 1.1

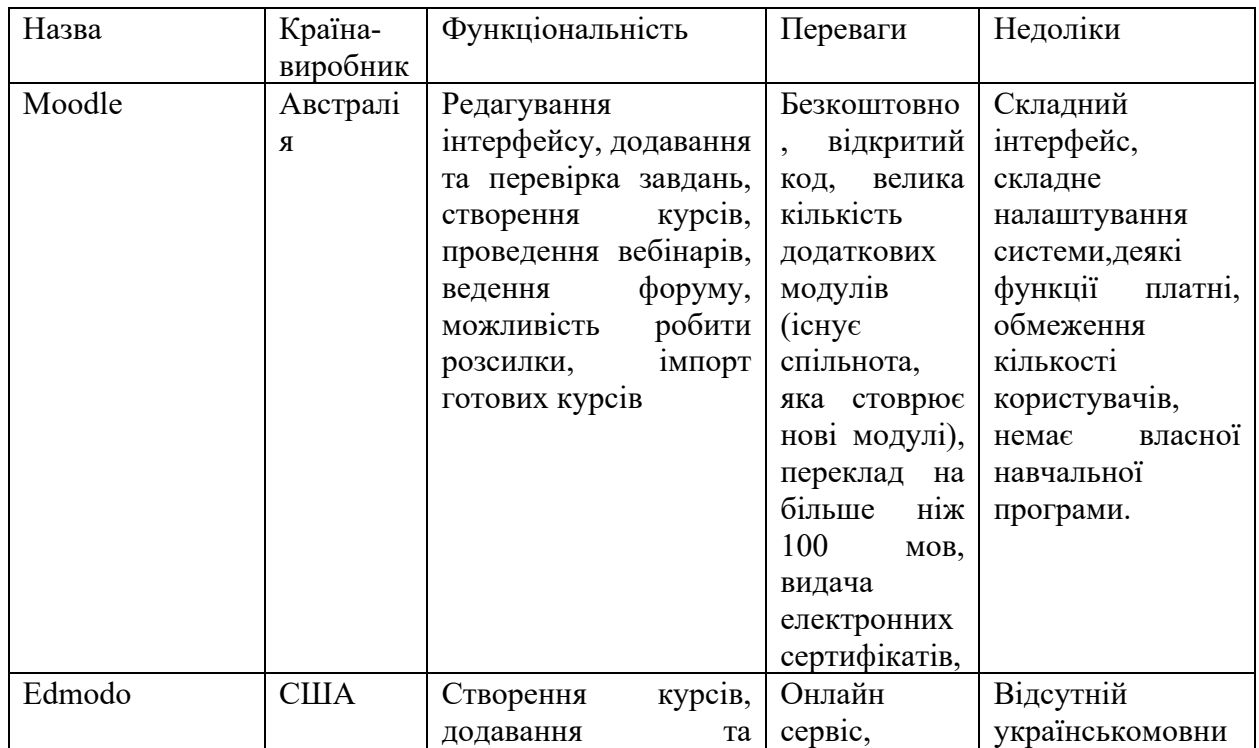

#### дистанційного навчання

<span id="page-29-0"></span>Аналіз переваг та недоліків найбільш популярних систем

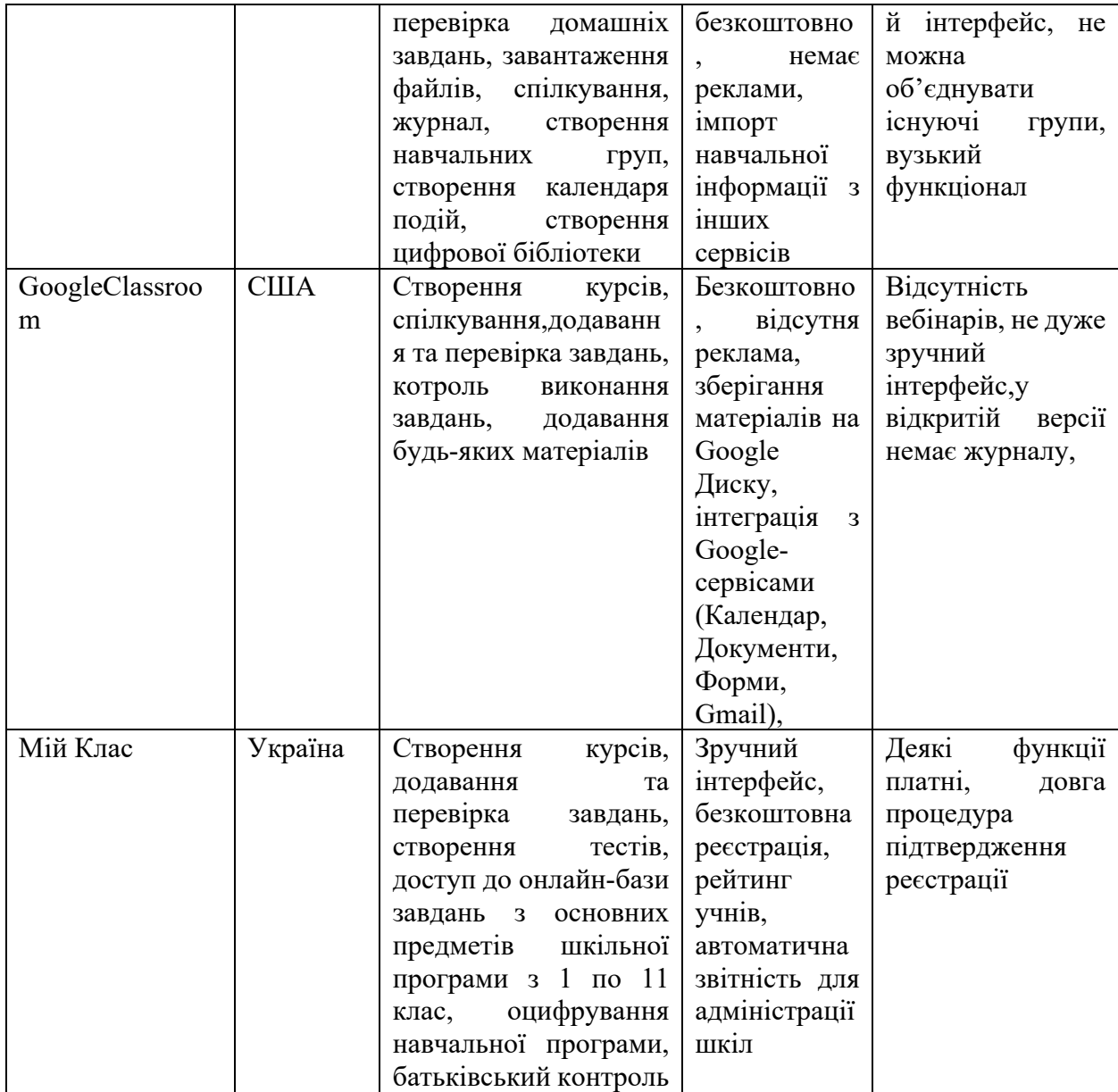

## 2. СПЕЦИФІКАЦІЯ ВИМОГ ДО ІНТЕРАКТИВНОЇ WEB-СИСТЕМИ УПРАВЛІННЯ ДИСТАНЦІЙНИМ НАВЧАННЯМ ШКОЛЯРІВ

## 2.1 Глосарій

Глосарій проекту наведено у таблиці 2.1.

Таблиця 2.1

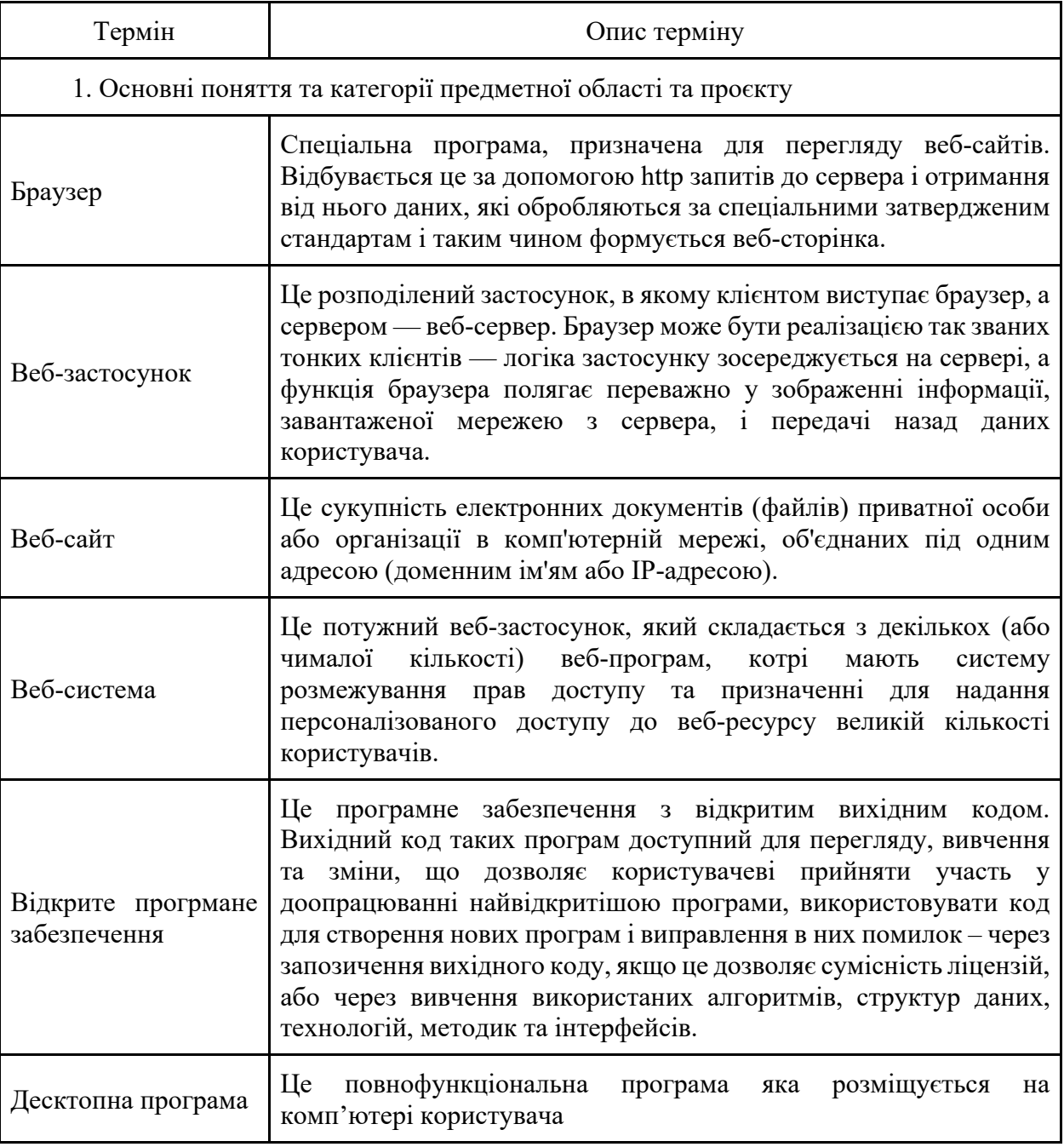

## Глосарій

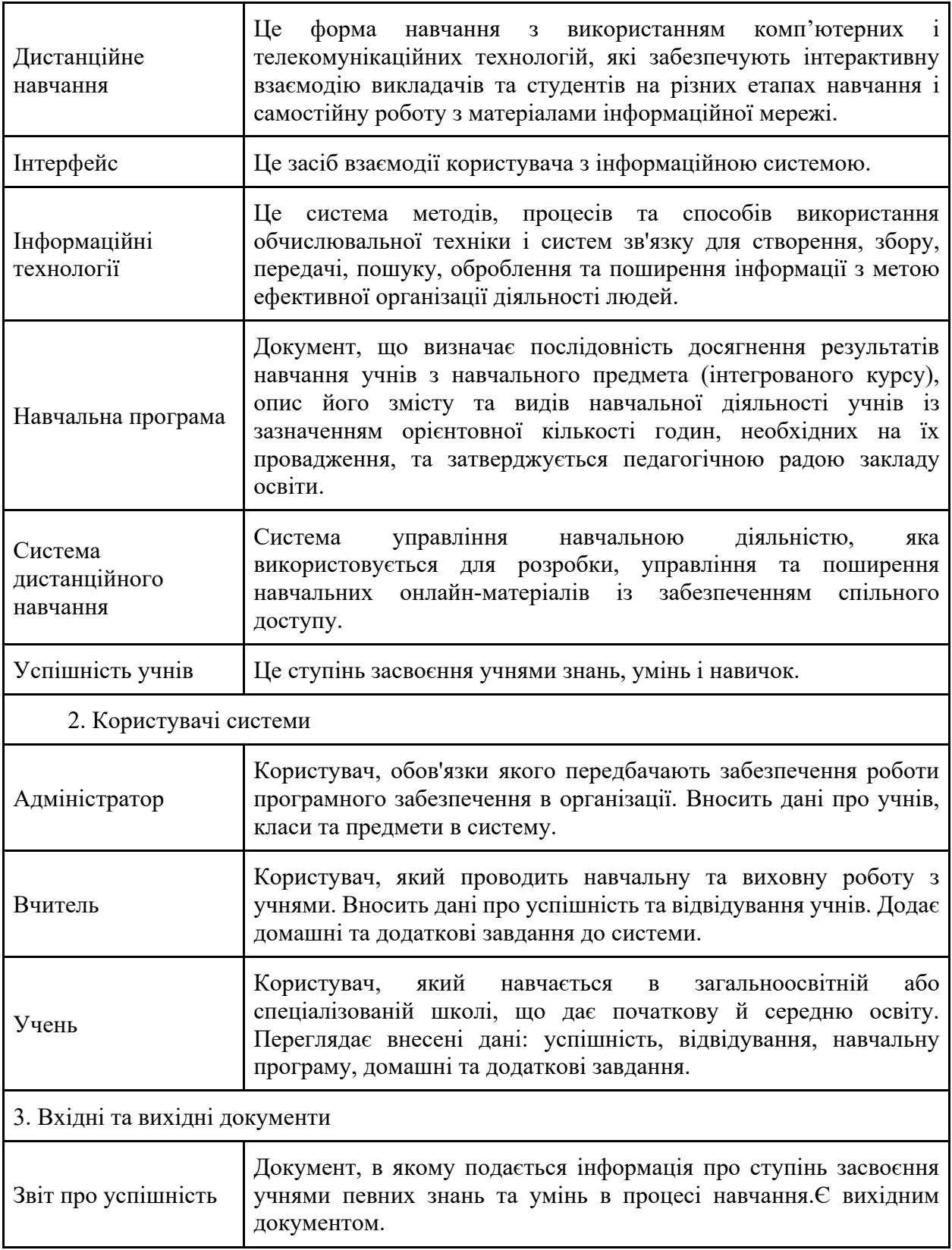

2.2 Специфікація вимог до системи

Для більш детального зображення взаємодії майбутніх користувачів з функціональними можливостями системи було розроблено діаграму варіантів використання (рис. 2.1), а також специфікацію варіантів використання.

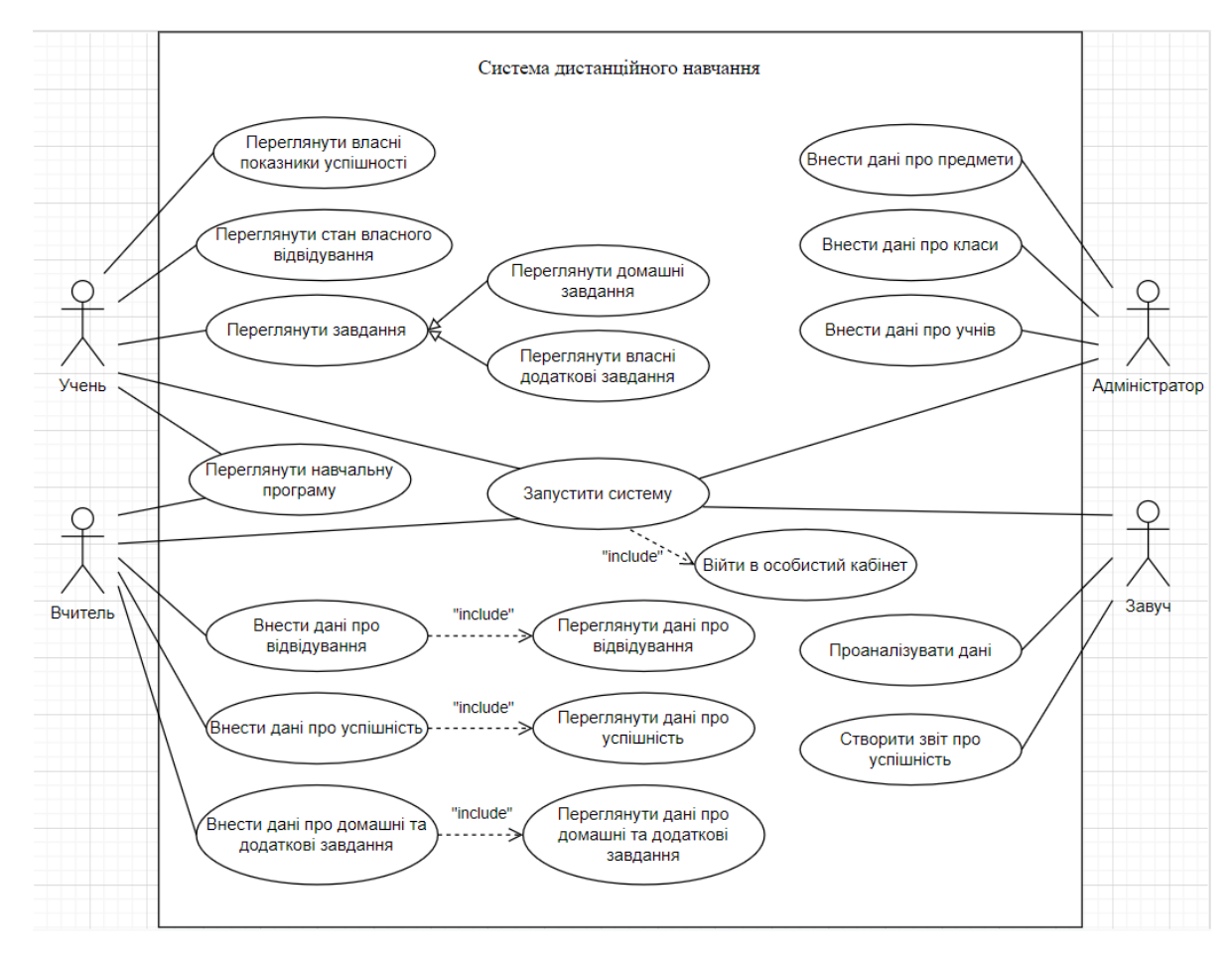

Рисунок 2.1 – Діаграма варіантів використання

На діаграмі розташовані 4 актори – «Учень», «Вчитель», «Адміністратор» та «Завуч». Кожен актор має доступ до окремого функціоналу системи дистанційного навчання.

Всі актори можуть «Запустити систему». Цей процес включає в себе «Вхід в особистий кабінет».

«Учню» надається можливість «Переглянути навчальну програму», «Переглянути власні показники успішності», «Переглянути стан власного

відвідування» та «Переглянути завдання». Якщо бути точнішим, «Учень» може «Переглянути домашні завдання» та «Переглянути додаткові завдання».

«Вчитель», так як і «Учень», може «Переглянути навчальну програму». Окрім цього, «Вчитель» має здатність «Внести дані про відвідування» (включає в себе функцію«Переглянути дані про відвідування»), «Внести дані про успішність» (включає в себе функцію«Переглянути дані про успішність») та «Внести дані про домашні та додаткові завдання» (включає в себефункцію «Переглянути дані про домашні та додаткові завдання»).

«Адміністратор» має доступ до такого функціоналу: «Внести дані про класи», «Внести дані про предмет» та «Внести дані про учнів».

«Завуч» може «Проаналізувати дані» та «Створити звіт про успішність».

#### Специфікація варіантів використання

За допомогою специфікації варіантів використання була детально описана взаємодія системи з її кінцевими користувачами. Нижче покроково розібрані варіанти використання системи дистанційного навчання.

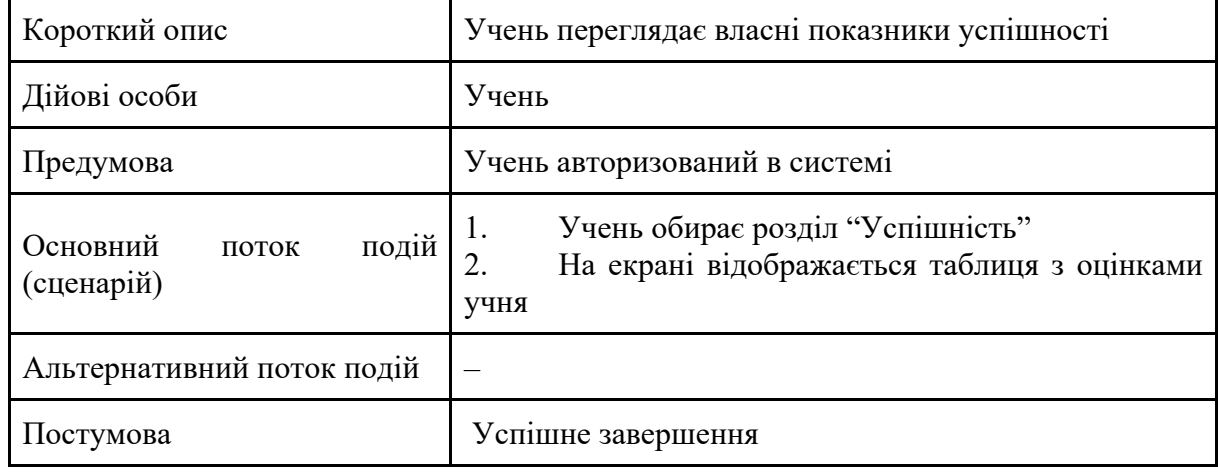

Варіант використання «Переглянути власні показники успішності»

#### Варіант використання «Переглянути стан власного відвідування»

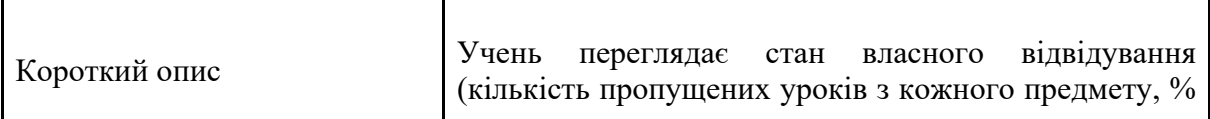

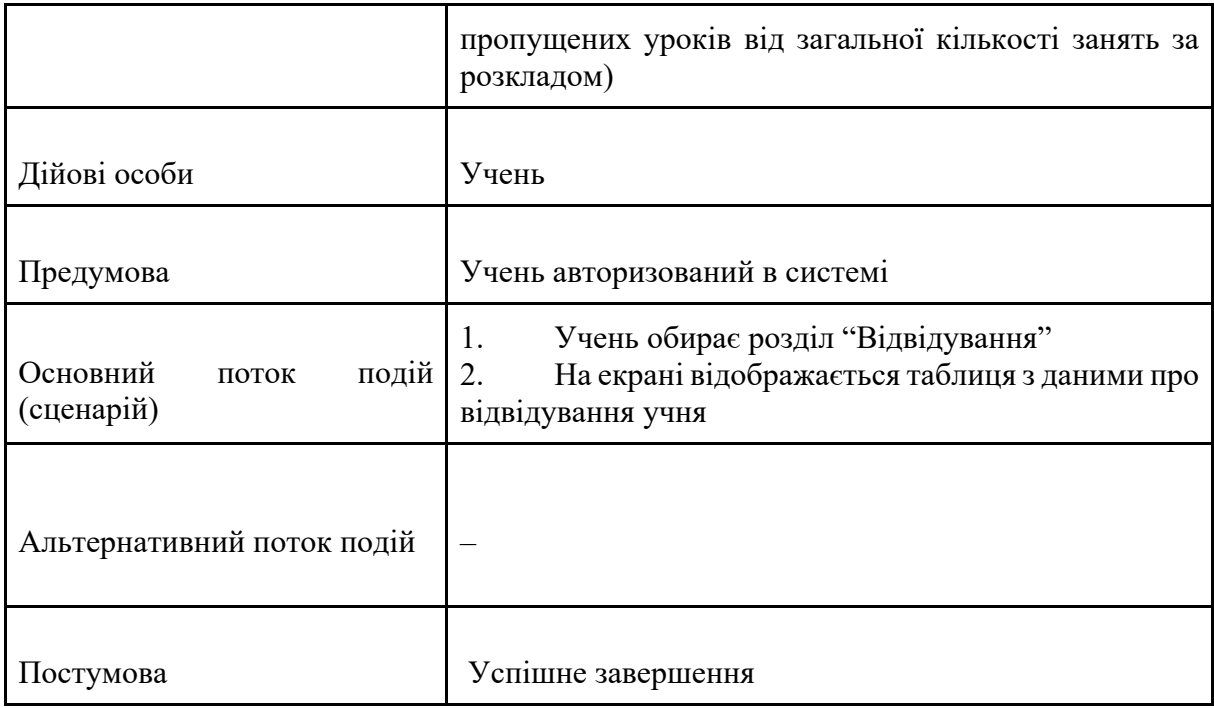

## Варіант використання «Переглянути завдання»

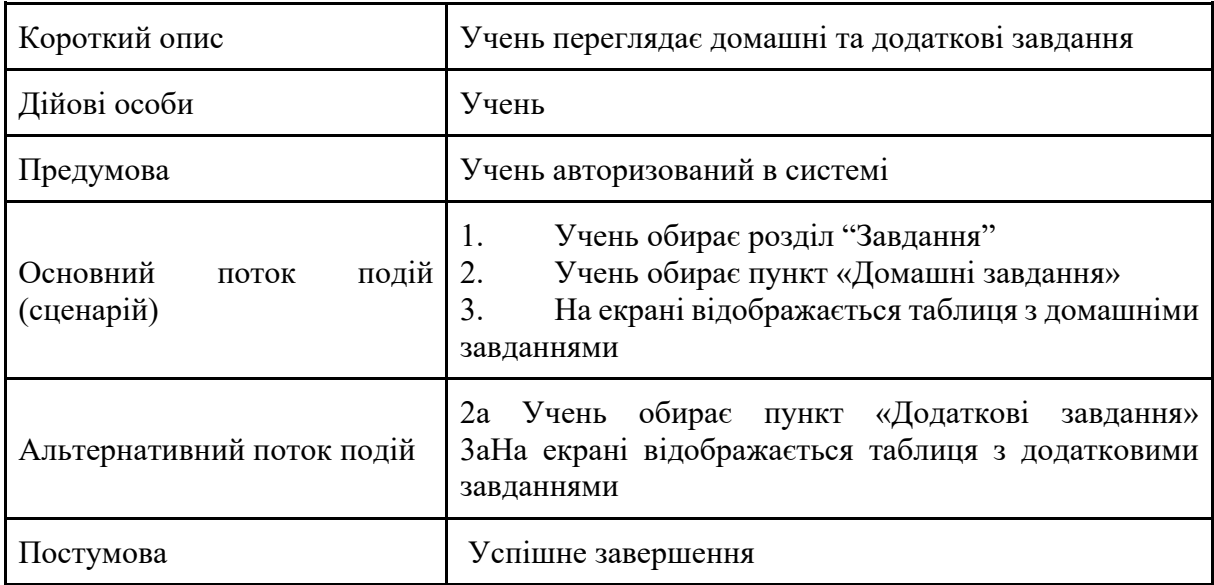

## Варіант використання «Переглянути навчальну програму»

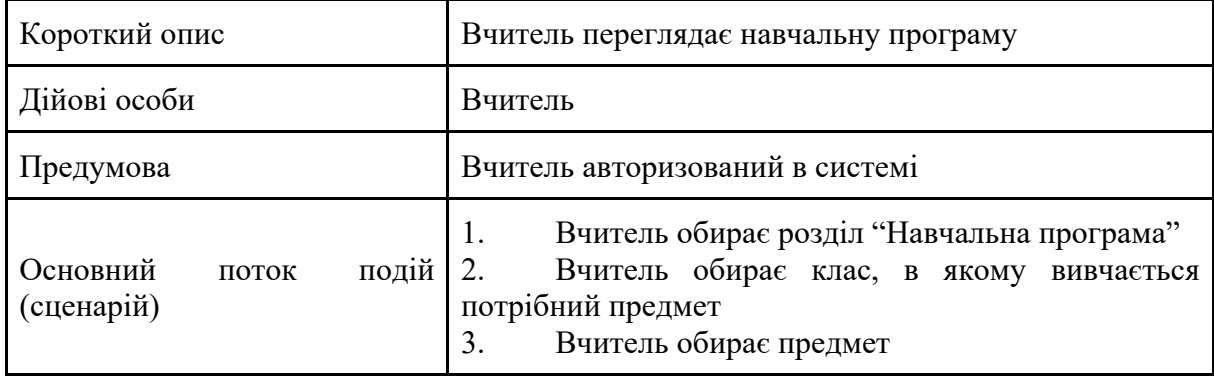

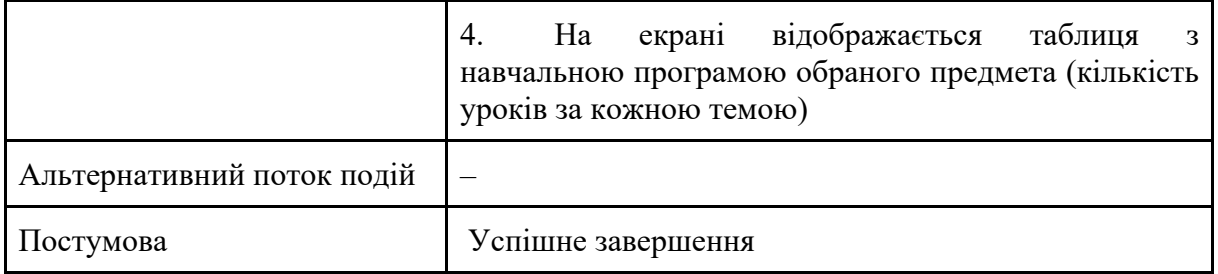

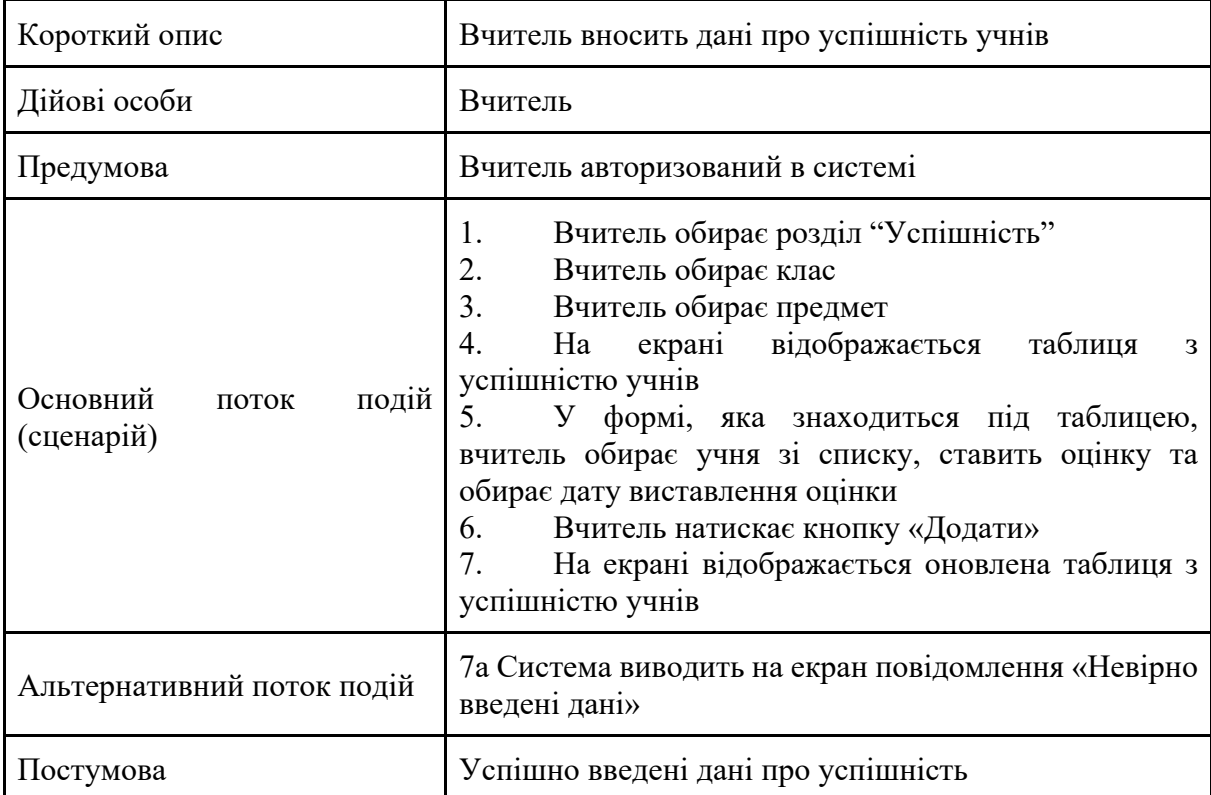

## Варіант використання «Внести дані про успішність»

## Варіант використання «Внести дані про відвідування»

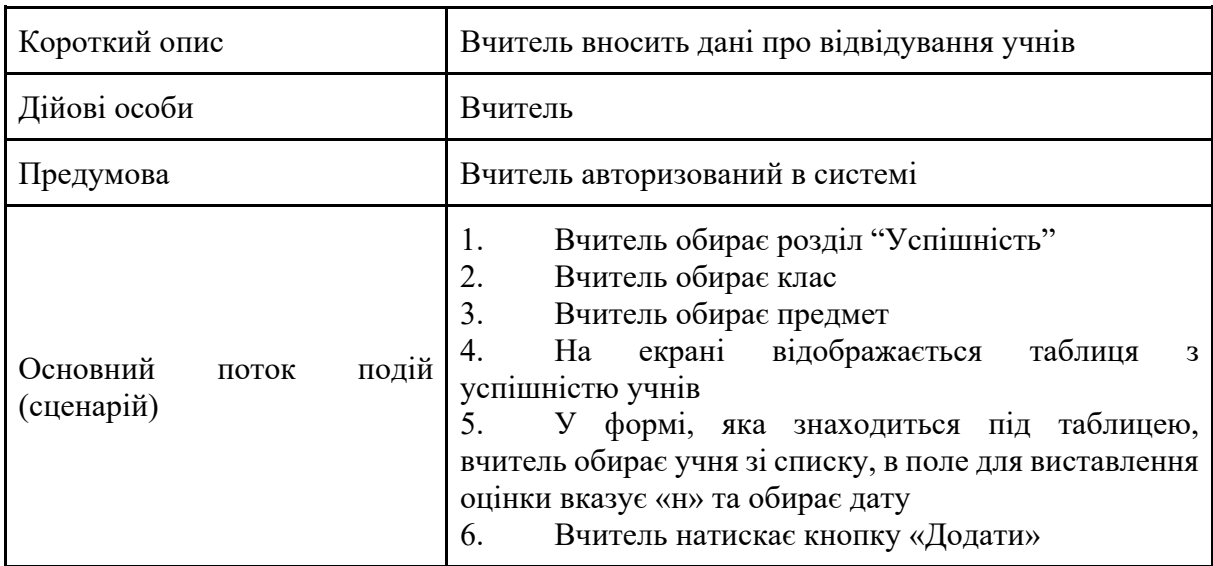

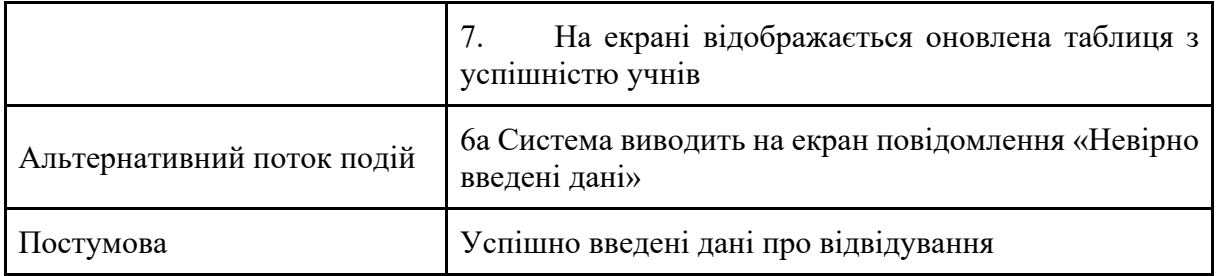

## Варіант використання «Внести дані про домашні та додаткові

#### завдання»

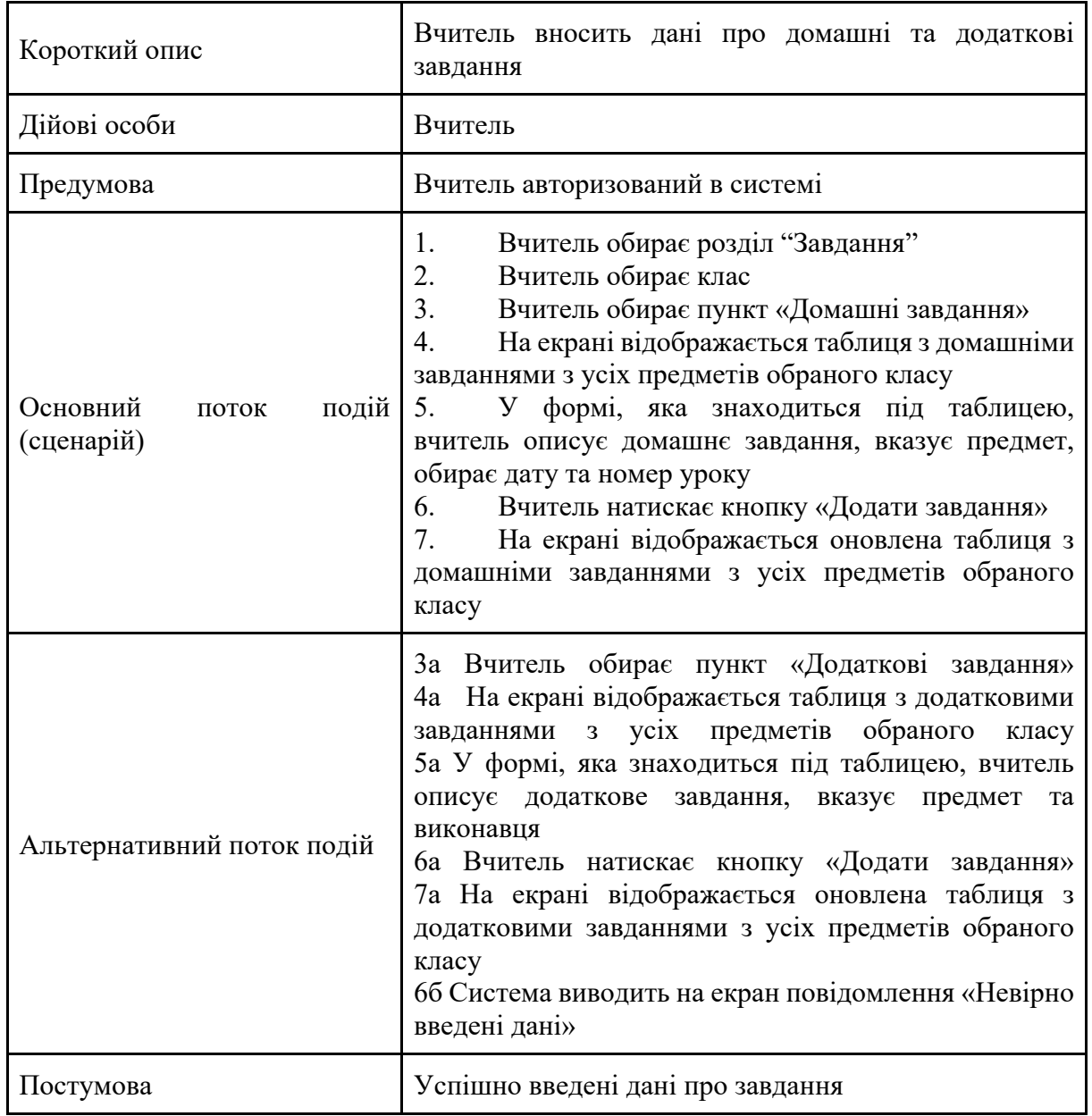

## Варіант використання «Внести дані про класи»

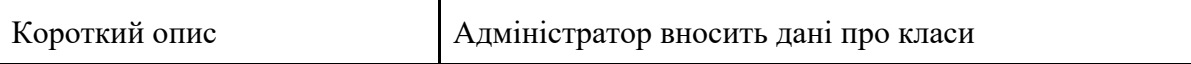

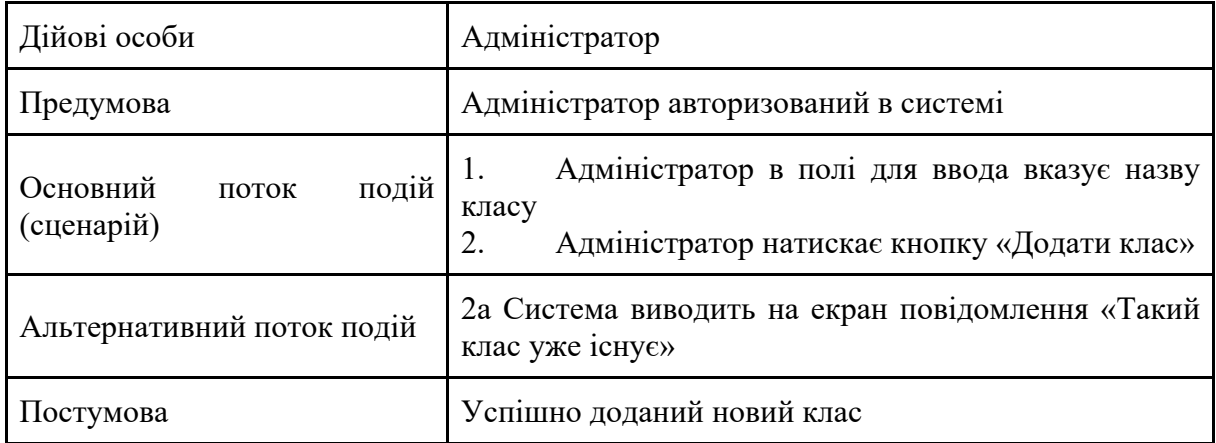

## Варіант використання «Внести дані про предмети»

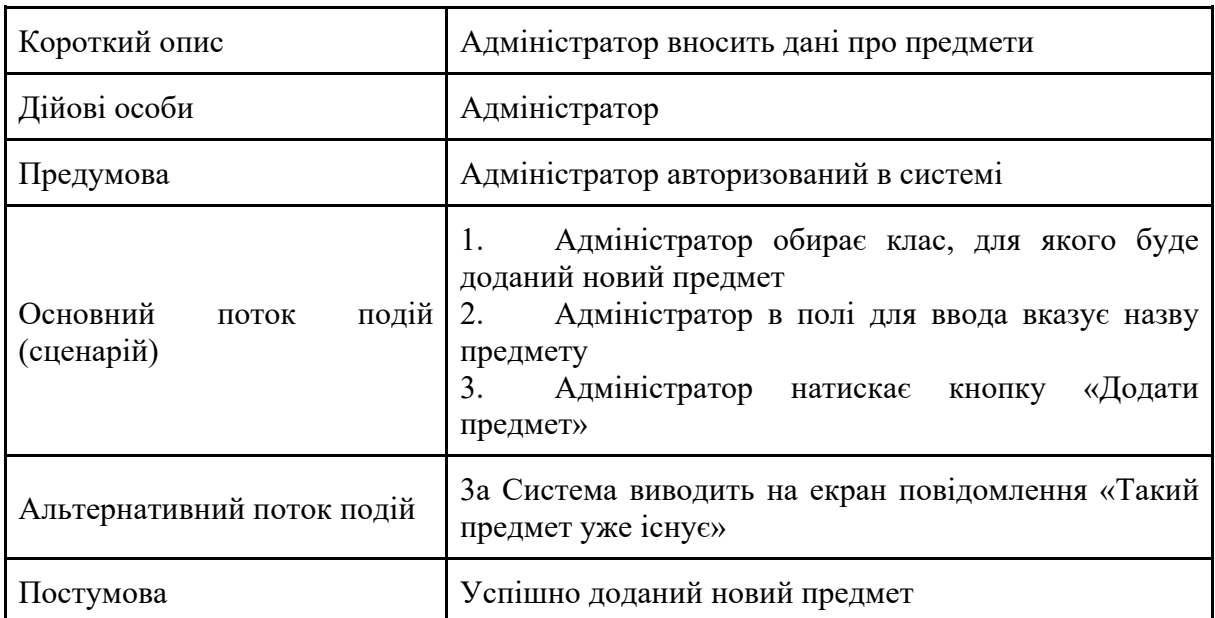

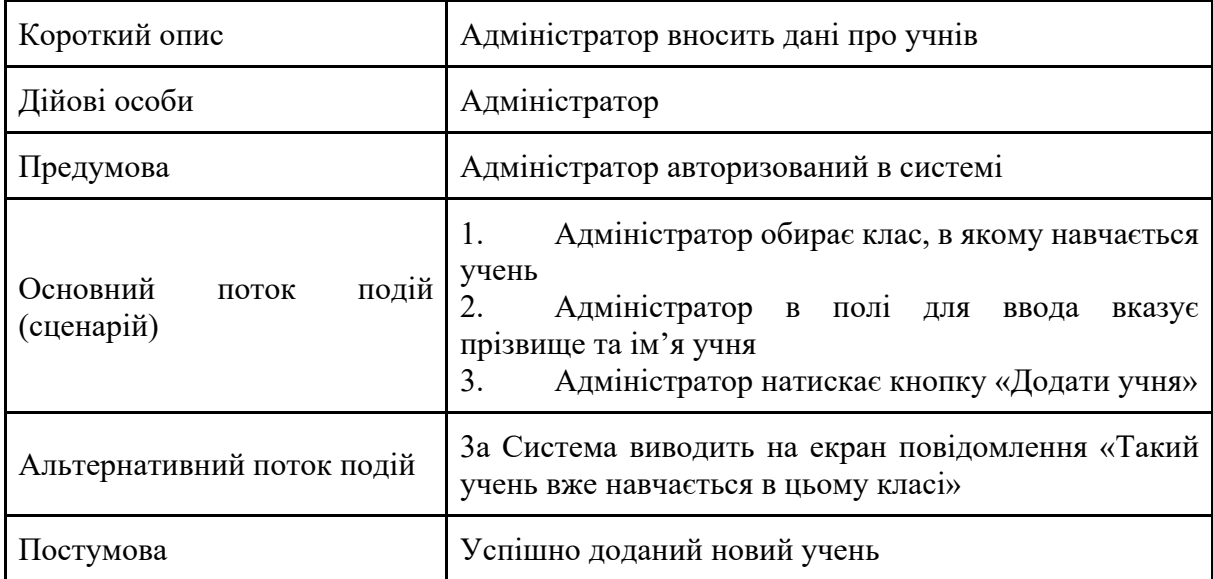

## Варіант використання «Внести дані про учнів»

Для представлення статичної структури моделі системи у термінології класів об'єктно-орієнтованого програмування була створена діаграма класів. Дана діаграма відображає зв'язки між класами та їх атрибути, методи.

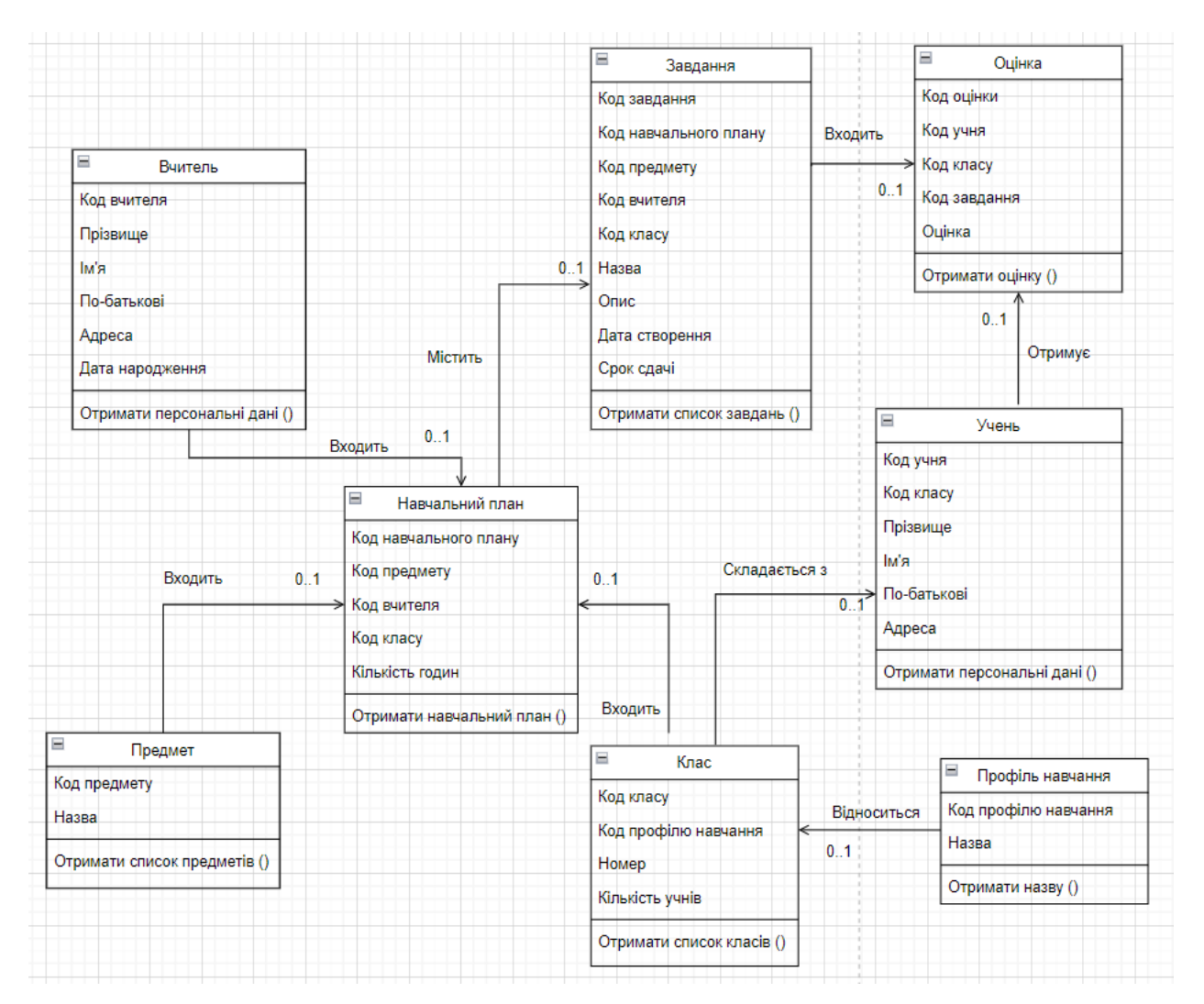

Рисунок 2.2 – UML-діаграма класів

Специфікація функціональних та нефункціональних вимог

Для чіткого уявлення про те, як повинна вести себе інтерактивна webсистеми управління дистанційним навчанням школярів, в дипломному проекті визначено функціональні та нефункціональні вимоги. Функціональні вимоги визначають що система має виконувати. Нефункціональні вимоги описують, як саме працює система.

Функціональні вимоги:

- 1. Вхід та вихід із системи
- 2. Додавання класів
- 3. Додавання предметів
- 4. Додавання учнів
- 5. Перегляд успішності учнів
- 6. Перегляд відвідуваності учнів
- 7. Перегляд домашніх та додаткових завдань
- 8. Перегляд навчальної програми по кожному предмету
- 9. Додавання оцінок
- 10. Додавання відміток відсутності
- 11. Додавання нових домашніх та додаткових завдань

Нефункціональні вимоги:

1. Зручний інтерфейс користувача.

2. Кросбраузерність. Сайт повинен коректно відображатися та функціонувати у наступних браузерах: Chrome, Safari, FireFox, Opera, InternetExplorer.

3. Адаптивна верстка для таких дозволів екрану: 320 px, 480 px, 600 px, 768 px, 1024 px, 1280+ px.

4. Масштабованість системи (додавання нового функціоналу в майбутньому)

5. Наявність українськомовного інтерфейсу.

6. Відображення попереджуючих та інформаційних повідомлень, що можуть з'являтися в ході виконання програми.

2.3 Проектування інтерфейсу користувача

Проєктування інтерфейсу користувача є немаловажливим етапом розробки інтерактивної web-системи управління дистанційним навчанням школярів. Адже саме через інтерфейс відбувається взаємодія між елементами системи.

Для уникнення проблем при використанні інтерактивної web-системи в майбутньому, потрібно візуалізувати її функціональні можливості таким чином, щоб користувачі змогли легко та швидко розібратися з програмним продуктом. Тому були розроблені макети інтерфейсу учня, вчителя, адміністратора та завуча.

Після завантаження системи дистанційного навчання учню, вчителю та завучу буде доступне горизонтальне меню вгорі сайту, яке складається з чотирьої пунктів: «Успішність», «Відвідування», «Завдання» та «Навчальна програма».

Після обрання учнем пункту «Успішність» на екран виводиться таблиця з його оцінками з кожного предмету за останній місяць (рис.2.3).

| Нововодолазький<br>ліцей №2        |                |                |                         |                |    |    |                |   |   |                  |    |              |    |    |    | Успішність Відвідування Завдання Навчальна програма |    |    |    |    |    |    |    |    |             | Омельник В |    |    |    |    |    |
|------------------------------------|----------------|----------------|-------------------------|----------------|----|----|----------------|---|---|------------------|----|--------------|----|----|----|-----------------------------------------------------|----|----|----|----|----|----|----|----|-------------|------------|----|----|----|----|----|
| Ваша успішність за останній місяць |                |                |                         |                |    |    |                |   |   |                  |    |              |    |    |    |                                                     |    |    |    |    |    |    |    |    |             |            |    |    |    |    |    |
| Предмети                           |                | Оцінки         |                         |                |    |    |                |   |   |                  |    |              |    |    |    |                                                     |    |    |    |    |    |    |    |    |             |            |    |    |    |    |    |
|                                    | $\overline{1}$ | $\overline{2}$ | $\overline{\mathbf{3}}$ | $\overline{4}$ | 5  | 6  | $\overline{7}$ | 8 | 9 | 10 <sup>10</sup> | 11 | 12           | 13 | 14 | 15 | 16                                                  | 17 | 18 | 19 | 20 | 21 | 22 | 23 | 24 | 25          | 26         | 27 | 28 | 29 | 30 | 31 |
| Англ. мова                         |                |                | 10                      |                |    | 11 |                |   |   | 10               |    |              | 10 |    |    | 8                                                   |    |    |    | 10 |    |    | 11 |    |             |            | 10 |    |    | н  |    |
| Математика                         |                |                | 11                      |                | 10 |    |                |   |   |                  | 9  | 10           |    |    |    | 10                                                  |    |    | 10 |    |    |    | 10 |    |             | 10         |    |    |    |    |    |
| Укр. мова                          |                |                |                         | 9              |    | H  |                |   |   |                  |    | H            | 10 |    |    |                                                     |    | 9  |    | 11 |    |    |    |    | 12          |            | H  |    |    | 10 |    |
| Географія                          |                |                |                         |                | 12 | 10 |                |   |   | 11               | 10 |              |    |    |    |                                                     | 10 |    | 11 |    |    |    |    | 10 | 11          |            |    |    |    |    | 10 |
| Правознавство                      |                |                | 12                      | н              |    |    |                |   |   | 12               |    | $\mathbf{Q}$ |    |    |    |                                                     | 12 | 10 |    |    |    |    | 11 |    |             | 12         |    |    |    |    | 12 |
| Інформатика                        |                |                |                         | 10             |    |    |                |   |   |                  | 11 |              | H  |    |    | 10                                                  |    |    | H  |    |    |    |    | 11 | $\mathsf g$ |            |    |    |    | 9  |    |
|                                    |                |                |                         |                |    |    |                |   |   |                  |    |              |    |    |    |                                                     |    |    |    |    |    |    |    |    |             |            |    |    |    |    |    |

Рисунок 2.3 – Інтерфейс сторінки "Успішність" (користувач – учень)

Якщо учень обрав пункт меню «Відвідування», на екрані з'явиться таблиця з його відвідуваністю з кожного предмету за останній місяць. В цій таблиці наведені кількість уроків за розкладом, кількість пропущених уроків та відсоток пропущених уроків від їх загальної кількості (рис.2.4).

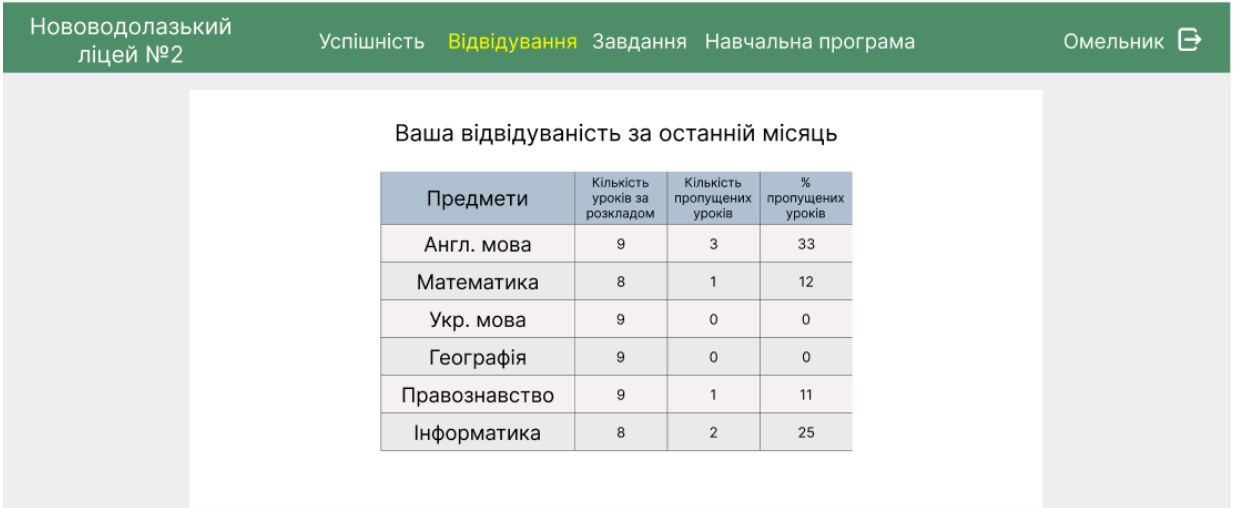

Рисунок 2.4 – Інтерфейс сторінки "Відвідування" (користувач – учень)

На сторінці «Завдання» учень має можливість переглянути домашні та додаткові завдання. Для відображення завдань учню потрібно обрати які саме завдання він хоче проглянути. Натиснувши кнопку «Домашні завдання» з'являється таблиця з домашніми завданнями (рис.2.5)

| Нововодолазький<br>ліцей №2 |                                                            | Успішність                          |                          |  | Відвідування Завдання Навчальна програма |                          | Омельник ⊟∙ |  |  |  |  |  |  |  |
|-----------------------------|------------------------------------------------------------|-------------------------------------|--------------------------|--|------------------------------------------|--------------------------|-------------|--|--|--|--|--|--|--|
|                             | Домашні завдання<br>Додаткові завдання<br>Домашні завдання |                                     |                          |  |                                          |                          |             |  |  |  |  |  |  |  |
|                             |                                                            |                                     | Опис завдання<br>Предмет |  |                                          |                          |             |  |  |  |  |  |  |  |
|                             |                                                            | Виконати завдання 14, 15 на стр 143 |                          |  | Математика                               | 3 травня 2022<br>2 ypok  |             |  |  |  |  |  |  |  |
|                             |                                                            | Вправа №3 + теорія на стр 24        |                          |  | Географія                                | 29 квітня 2022<br>4 ypok |             |  |  |  |  |  |  |  |
|                             |                                                            | Підготуватися. до тесту (стр 101)   |                          |  | Укр. мова                                | 29 квітня 2022<br>1 ypok |             |  |  |  |  |  |  |  |
|                             | Параграф 4, 5                                              |                                     |                          |  | Географія                                | 26 квітня 2022<br>3 урок |             |  |  |  |  |  |  |  |
|                             |                                                            | Підготуватися до контрольної роботи |                          |  | Укр. література                          | 26 квітня 2022<br>1 ypok |             |  |  |  |  |  |  |  |
|                             |                                                            | Впр. 41-45 на стр. 136              |                          |  | Математика                               | 24 квітня 2022<br>2 ypok |             |  |  |  |  |  |  |  |

Рисунок 2.5 – Інтерфейс сторінки "Завдання" (користувач – учень)

Якщо учень натиснув кнопку «Додаткові завдання», з'являється таблиця з додатковими завданнями (рис.2.6).

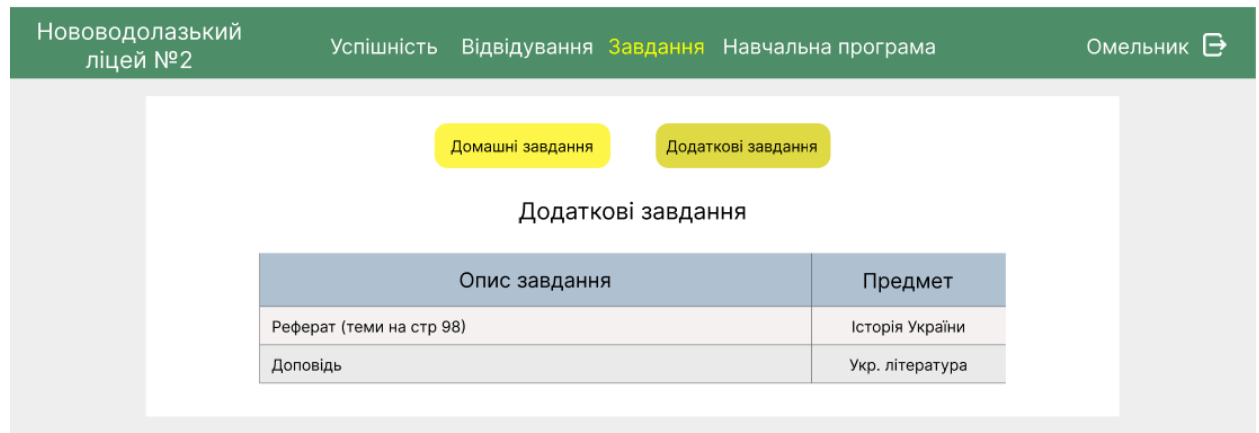

Рисунок 2.6 – Інтерфейс сторінки "Завдання" (користувач – учень)

Якщо учень обрав пункт меню «Навчальна програма», система запропонує йому обрати предмет. Після обрання предмету нижче з'явиться таблиця з даними про кількість уроків для кожної теми обраного предмету.

| Нововодолазький<br>ліцей №2 |                | <b>Успішність</b><br>Відвідування Завдання Навчальна програма |                         | Омельник В |
|-----------------------------|----------------|---------------------------------------------------------------|-------------------------|------------|
| Оберіть предмет:            |                | Алгебра<br>Англ. мова<br>Укр. мова<br>Інформатика             |                         |            |
|                             |                | Навчальна програма з алгебри                                  |                         |            |
|                             | N <sup>2</sup> | Назва теми                                                    | Кількість<br>уроків     |            |
|                             | $\mathbf{1}$   | Функції, рівняння і нервіності.                               | $\overline{2}$          |            |
|                             | $\overline{2}$ | Степенева функція.                                            | 3                       |            |
|                             | 3              | Тригонометричні функції.                                      | 1                       |            |
|                             | 4              | Тригонометричні рівняння і нерівності.                        | 4                       |            |
|                             | 5              | Похідна та її застосування.                                   | $\overline{2}$          |            |
|                             | 6              | Показникова і логарифмічна функції.                           | $\overline{\mathbf{c}}$ |            |

Рисунок 2.7 – Інтерфейс сторінки "Навчальна програма" (користувач – учень)

Вчитель, на відміну від учня, має більше прав в системі дистанційного навчання. Окрім перегляду існуючої інформації, вчитель може вносити нові дані.

На сторінці «Успішність» вчителю потрібно обрати клас та предмет. Далі з'явиться таблиця з успішністю обраного класу з обраного предмету. Під таблицею розташовані поля для введеня даних, де вчитель може додати нову оцінку та відмітити відсутність учня. Для цього достатньо обрати учня зі списку, вписати оцінку (або відмітку «н») та обрати дату. В кінці потрібно натиснути кнопку «Додати» (рис.2.8).

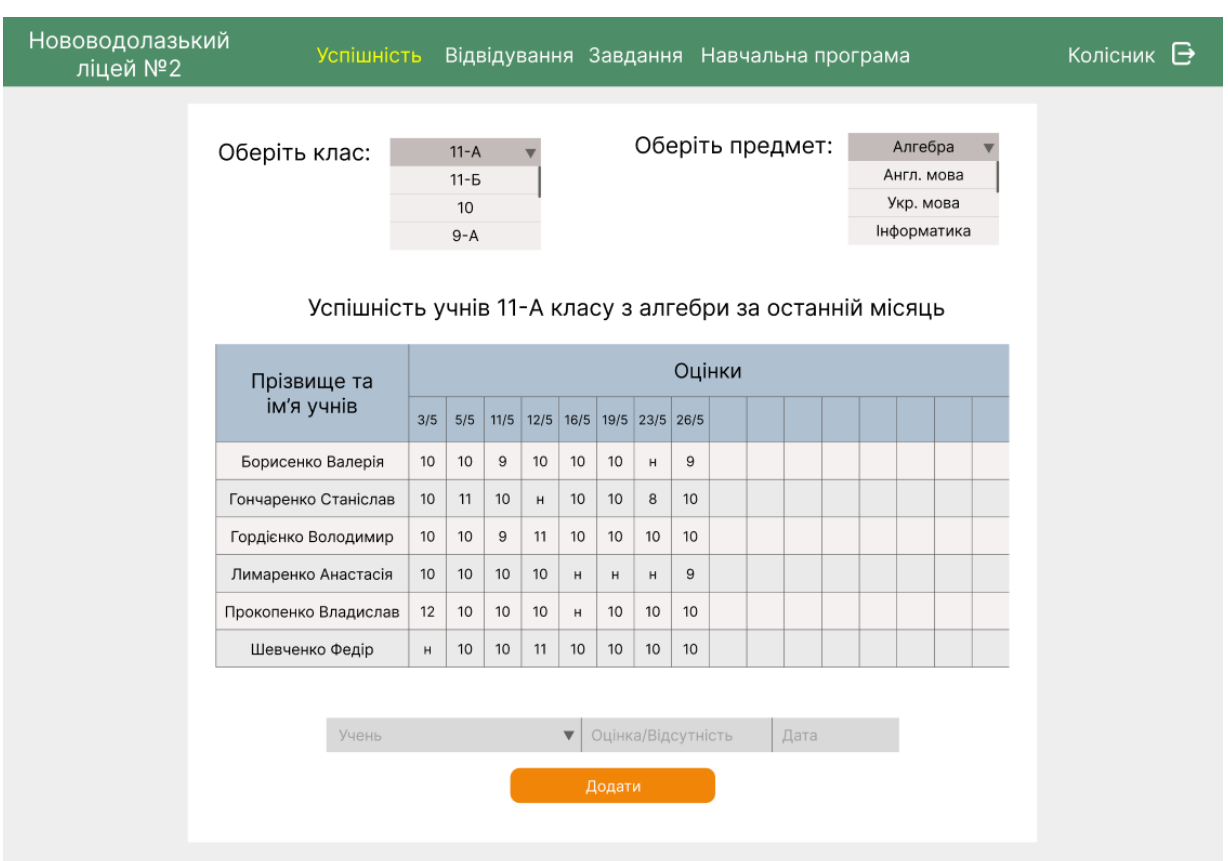

Рисунок 2.8 – Інтерфейс сторінки "Успішність" (користувач – вчитель)

На сторінці «Відвідуваність» вчитель може переглянути відвідуваність учнів усіх класів. Для цього потрібно обрати клас та предмет (рис.2.9).

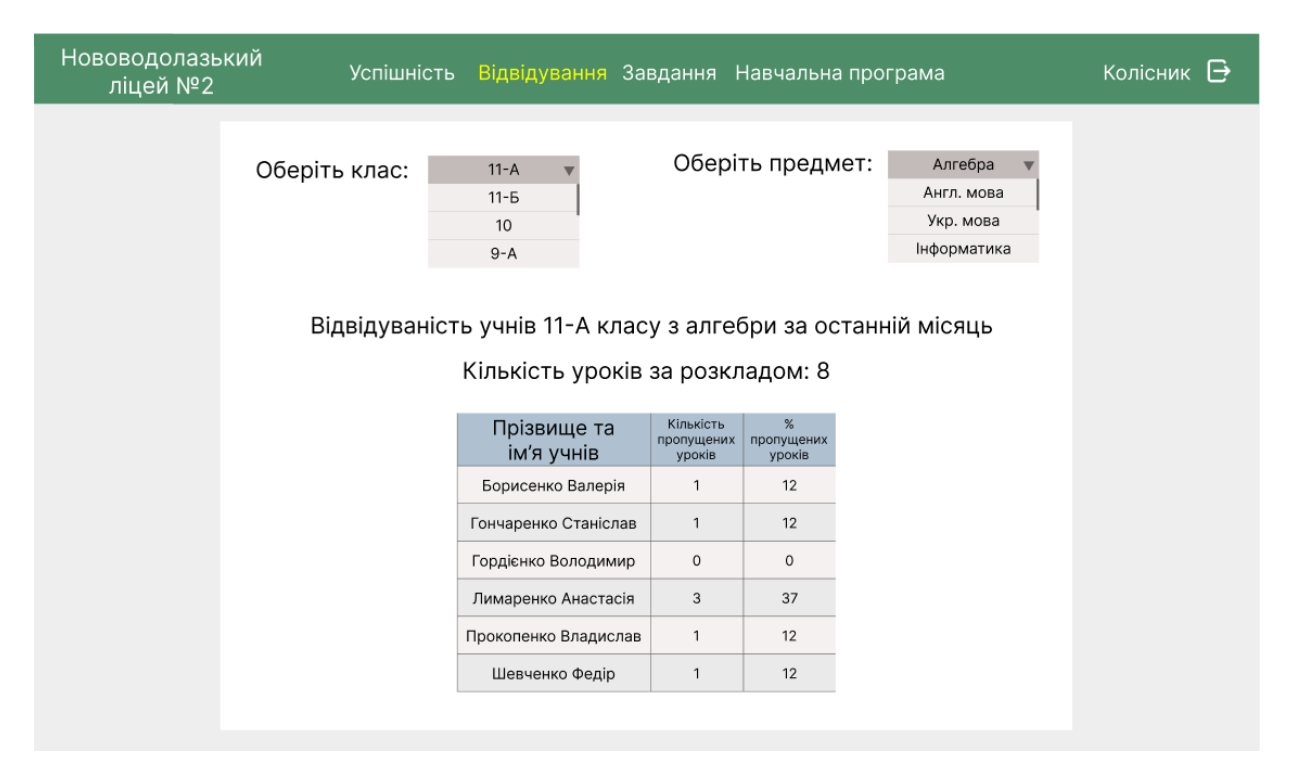

Рисунок 2.9 – Інтерфейс сторінки "Відвідування" (користувач – вчитель)

В разі обрання вчителем пункту меню «Завдання», система запропонує йому обрати клас. Далі вчитель може переглянути домашні та додаткові завдання конкретного класу.

Під таблицею «Домашні завдання» розташоване поле для введення нових даних, де вчитель може вказати опис завдання, предмет та дату уроку. Після натискання кнопки «Додати» нове завдання додається в таблицю вище (рис.2.10).

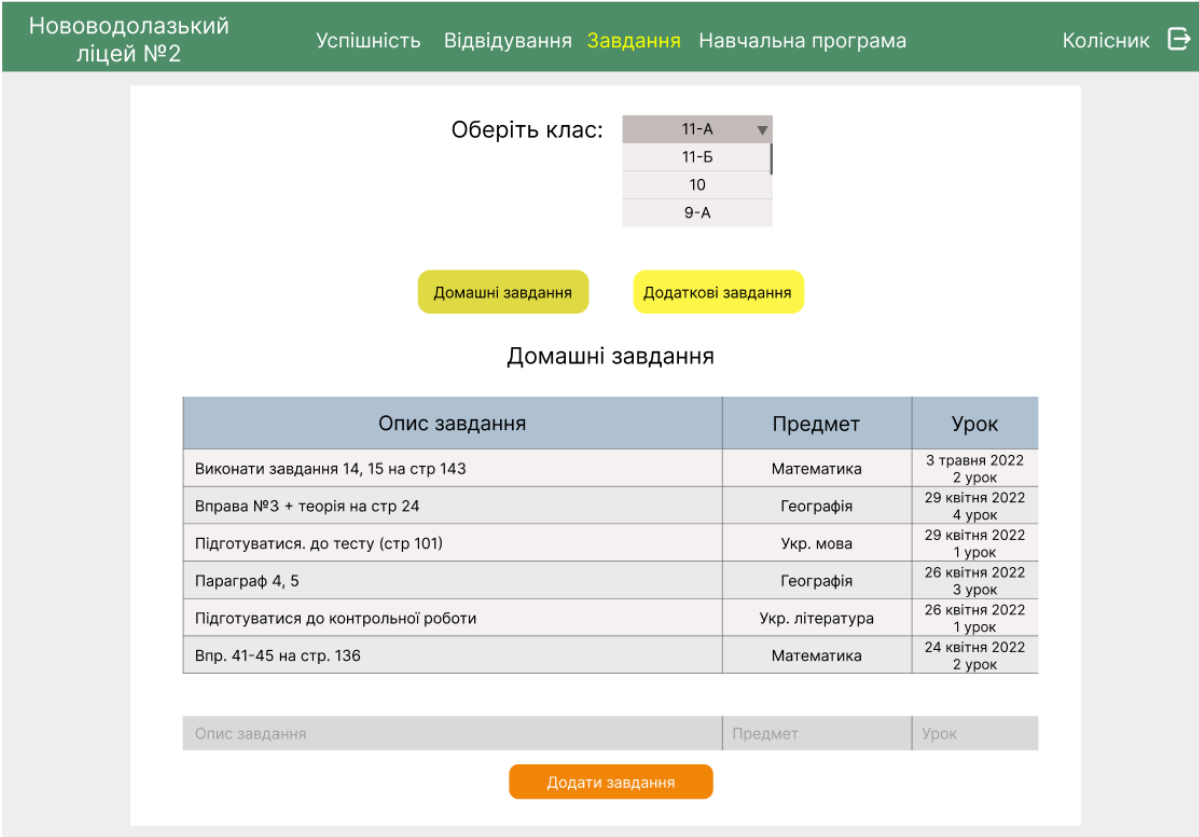

Рисунок 2.10 – Інтерфейс сторінки "Завдання" (користувач – вчитель)

Також вчитель може додати нове додаткове завдання. В поле для введення потрібно зазначити опис завдання, предмет та учня, якому адресовано це завдання та натиснути кнопку «Додати» (рис.2.11).

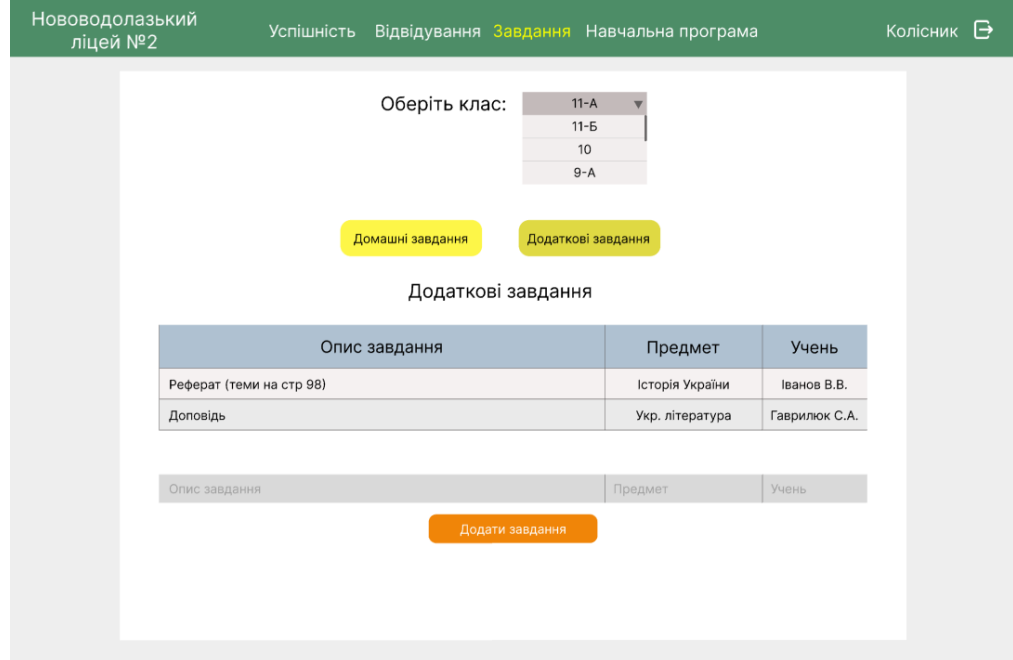

Рисунок 2.11 – Інтерфейс сторінки "Завдання" (користувач – вчитель)

Сторінка «Навчальна програма». Вчителю пропонується обрати клас та предмет. Далі нижче відображається табличка з навчальною програмою обраного класу з обраного предмету (рис.2.12).

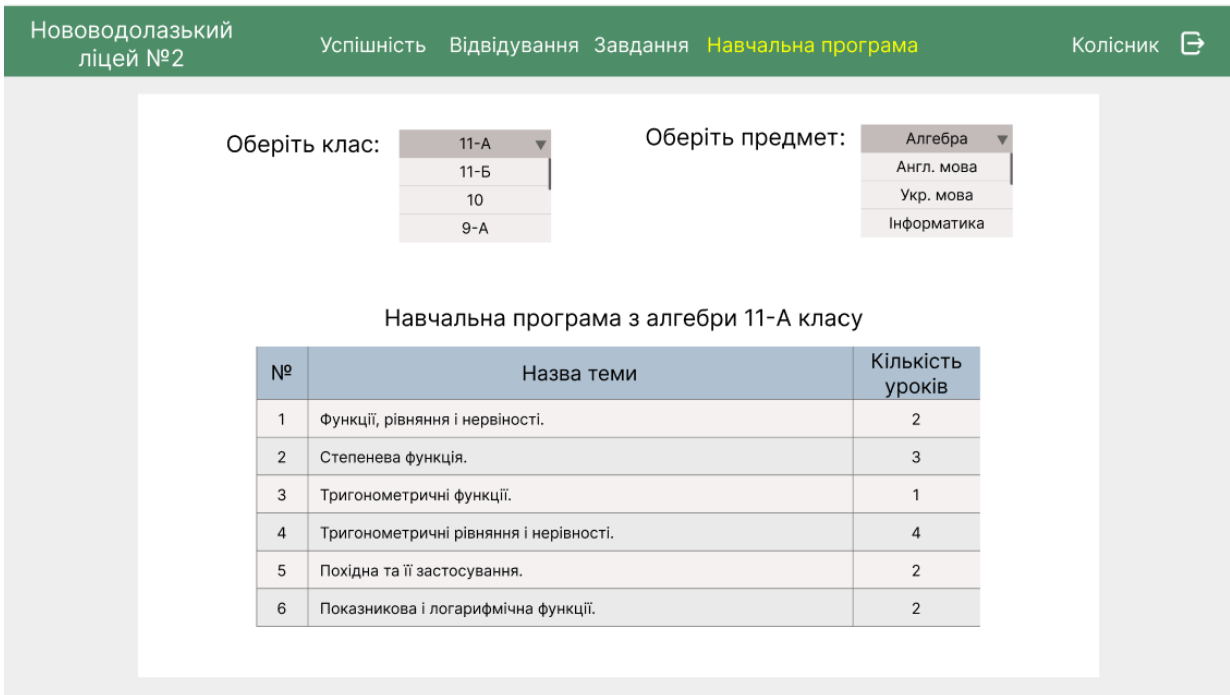

Рисунок 2.12 – Інтерфейс сторінки "Навчальна програма" (користувач – вчитель)

Після завантаження системи дистанційного навчання адміністратору буде доступне горизонтальне меню вгорі сайту, яке складається з двох пунктів: «Класи» та «Предмети».

Після обрання адміністратором пункту «Класи» на екран виводяться дані проіснуючі класи: номер класу, учні (які навчаються в цьому класі) та предмети (рис.2.13).

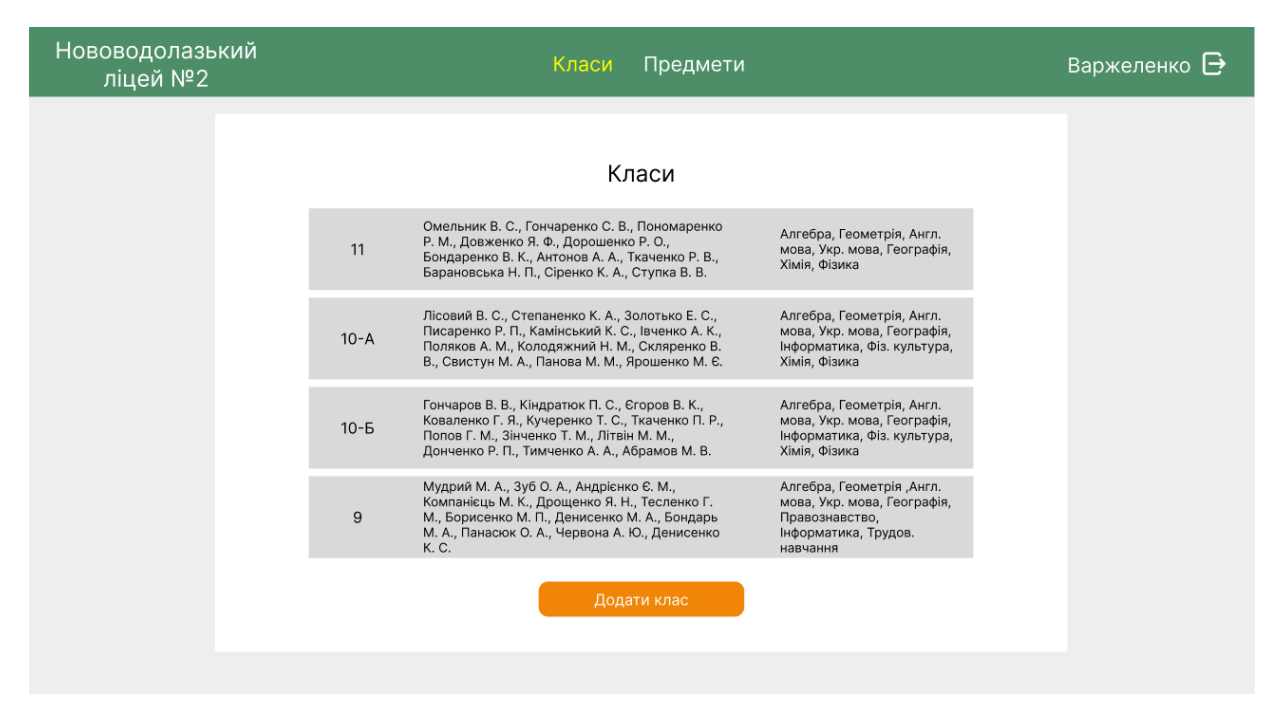

Рисунок 2.13 – Інтерфейс сторінки "Класи" (користувач – адміністратор)

Для того, щоб додати новий клас, адміністратору потрібно натиснути кнопку «Додати клас». Після цього відкриється форма, в якій потрібно вказати номер класу, ПІБ учнів. З випадаючого меню адміністратору потрібно обрати предмети, які будуть вивчатися в цьому класі та натиснути кнопку «Додати» (рис.2.14).

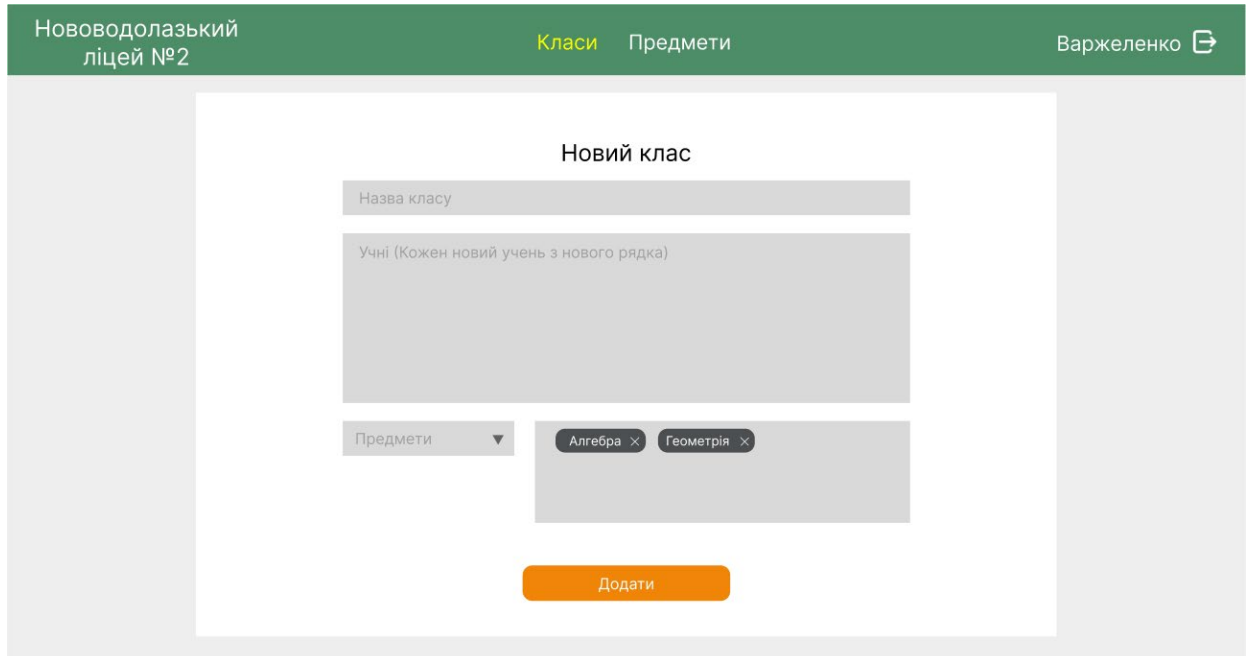

Рисунок 2.14 – Інтерфейс сторінки "Класи" (користувач – адміністратор)

Після обрання адміністратором пункту меню «Предмети», відкриється таблиця з існуючими предметами, під якою розташована формадля додавання нового предмету (рис.2.15).

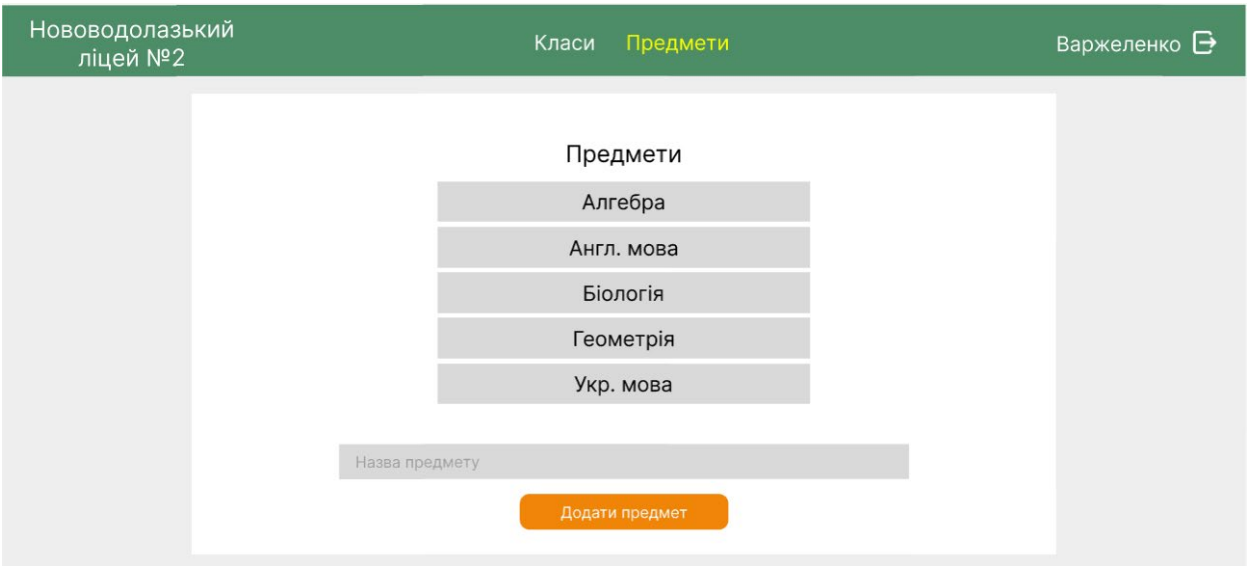

Рисунок 2.15 – Інтерфейс сторінки "Предмети" (користувач – адміністратор)

Завуч має можливість створити звіт про успішінсть. Для цього потрібно обрати пункт меню «Успішність», обрати клас, предмет та настинути кнопку «Створити звіт» ([рис.2.1](#page-49-0)6).

| Нововодолазький<br>ліцей №2 | <b>Успішність</b>    |        |                                       |      |             |                                                                                                    |         | Відвідування Завдання Навчальна програма |       |  |  |  |  |  |  |  |  |  | Ткаченко <sup>1</sup> |  |
|-----------------------------|----------------------|--------|---------------------------------------|------|-------------|----------------------------------------------------------------------------------------------------|---------|------------------------------------------|-------|--|--|--|--|--|--|--|--|--|-----------------------|--|
|                             | Оберіть клас:        |        | $11 - A$<br>$11 - 5$<br>10<br>$9 - A$ |      |             | Оберіть предмет:<br>Алгебра<br>Англ. мова<br>Укр. мова<br>Інформатика<br>Успішність учнів 11-А класу з алгебри за останній місяць |         |                                          |       |  |  |  |  |  |  |  |  |  |                       |  |
|                             | Прізвище та          | Оцінки |                                       |      |             |                                                                                                    |         |                                          |       |  |  |  |  |  |  |  |  |  |                       |  |
|                             | ім'я учнів           | 3/5    | 5/5                                   | 11/5 |             |                                                                                                    |         | 12/5 16/5 19/5 23/5 26/5                 |       |  |  |  |  |  |  |  |  |  |                       |  |
|                             | Борисенко Валерія    | 10     | 10                                    | 9    | 10          | 10                                                                                                    | 10      | H                                        | 9     |  |  |  |  |  |  |  |  |  |                       |  |
|                             | Гончаренко Станіслав | 10     | 11                                    | 10   | $\mathsf H$ | 10                                                                                                    | 10      | 8                                        | 10    |  |  |  |  |  |  |  |  |  |                       |  |
|                             | Гордієнко Володимир  | 10     | 10                                    | 9    | 11          | 10                                                                                                    | 10      | 10                                       | 10    |  |  |  |  |  |  |  |  |  |                       |  |
|                             | Лимаренко Анастасія  | 10     | 10                                    | 10   | 10          | н                                                                                                    | $\sf H$ | $\sf H$                                  | $\,9$ |  |  |  |  |  |  |  |  |  |                       |  |
|                             | Прокопенко Владислав | 12     | 10                                    | 10   | 10          | н                                                                                                    | 10      | 10                                       | 10    |  |  |  |  |  |  |  |  |  |                       |  |
|                             | Шевченко Федір       | н      | 10                                    | 10   | 11          | 10                                                                                                    | 10      | 10                                       | 10    |  |  |  |  |  |  |  |  |  |                       |  |
|                             |                      |        |                                       |      |             |                                                                                                    |         | Створити звіт                            |       |  |  |  |  |  |  |  |  |  |                       |  |

<span id="page-49-0"></span>Рисунок 2.16 – Інтерфейс сторінки "Успішність" (користувач – завуч)

#### 3. ПРОЕКТНІ РІШЕННЯ

#### 3.1 Концептуальне інфологічне проектування

Задля визначення характеристик і властивостей атрибутів бази даних, були створені дві таблиці: «Словник даних» та «Обмеження атрибутів сутностей». В «Словнику даних» (табл.3.1) вказані назва, ідентифікатор, тип, довжина та призначення кожного атрибуту.

Таблиця 3.1

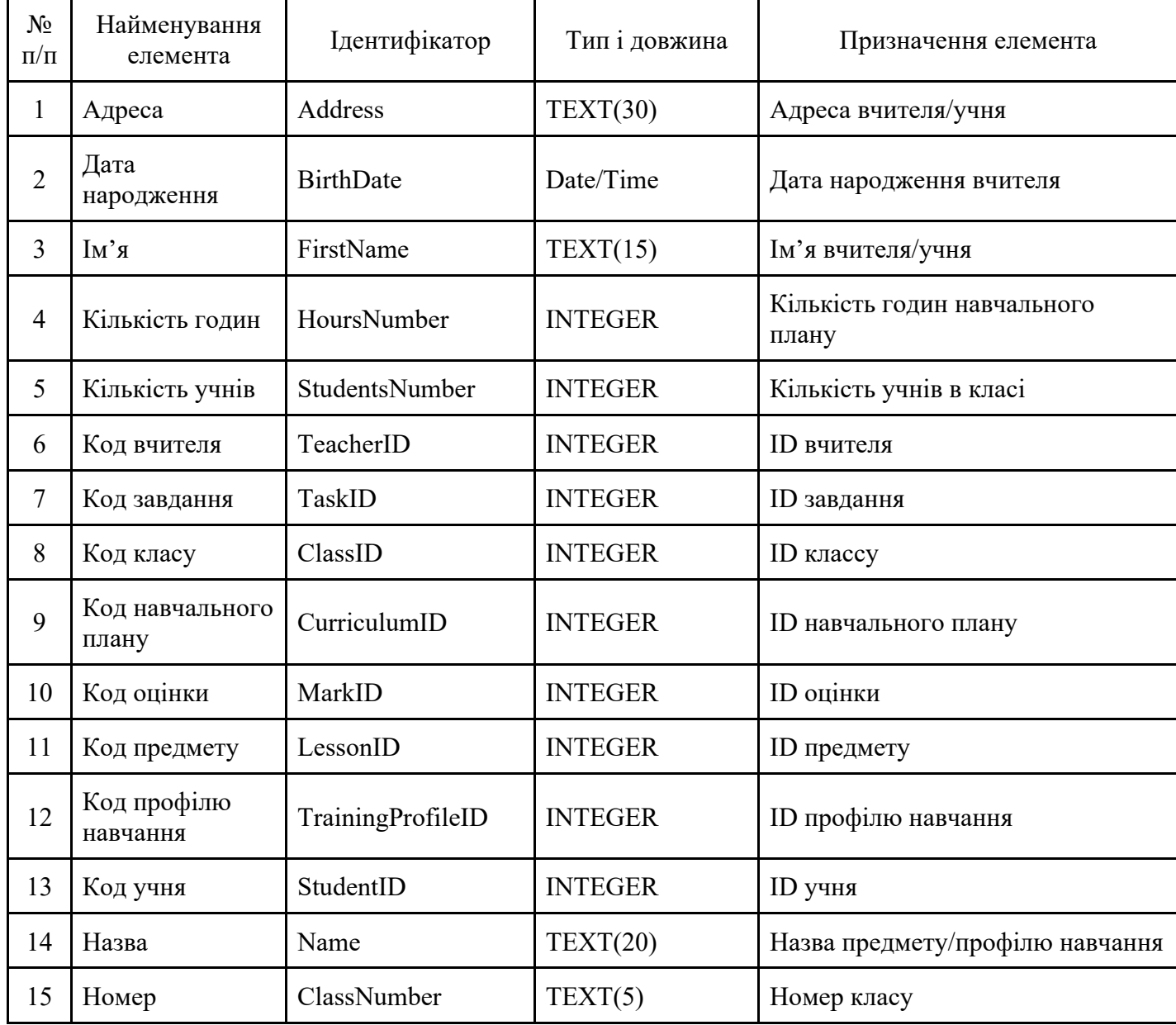

#### Словник даних

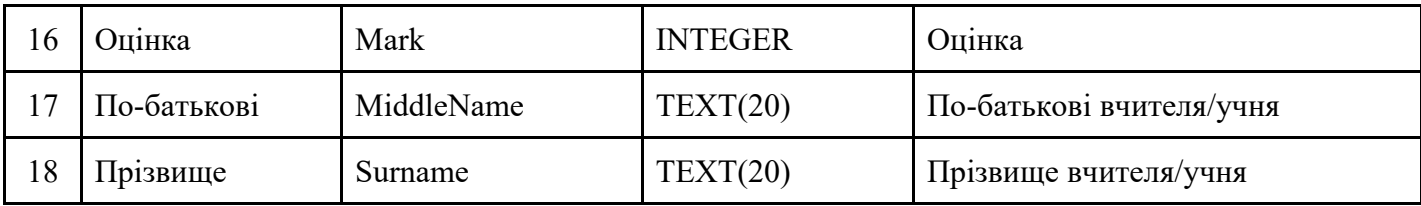

В таблиці «Обмеження атрибутів сутностей» (табл.3.2) вказані межі/допустимі зачення, умова та значення за замовчуванням кожного атрибуту.

Таблиця 3.2

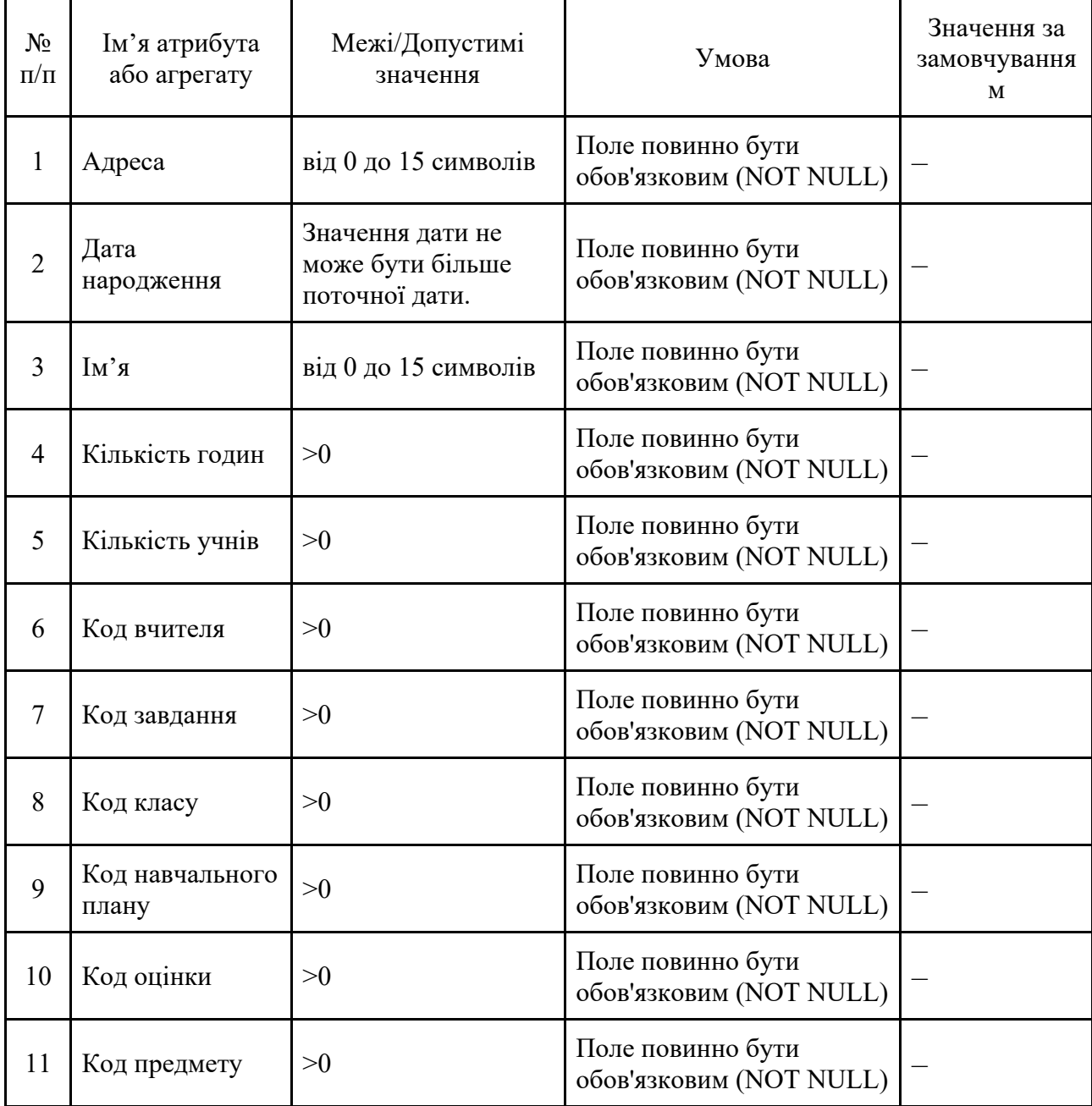

## Обмеження атрибутів сутностей

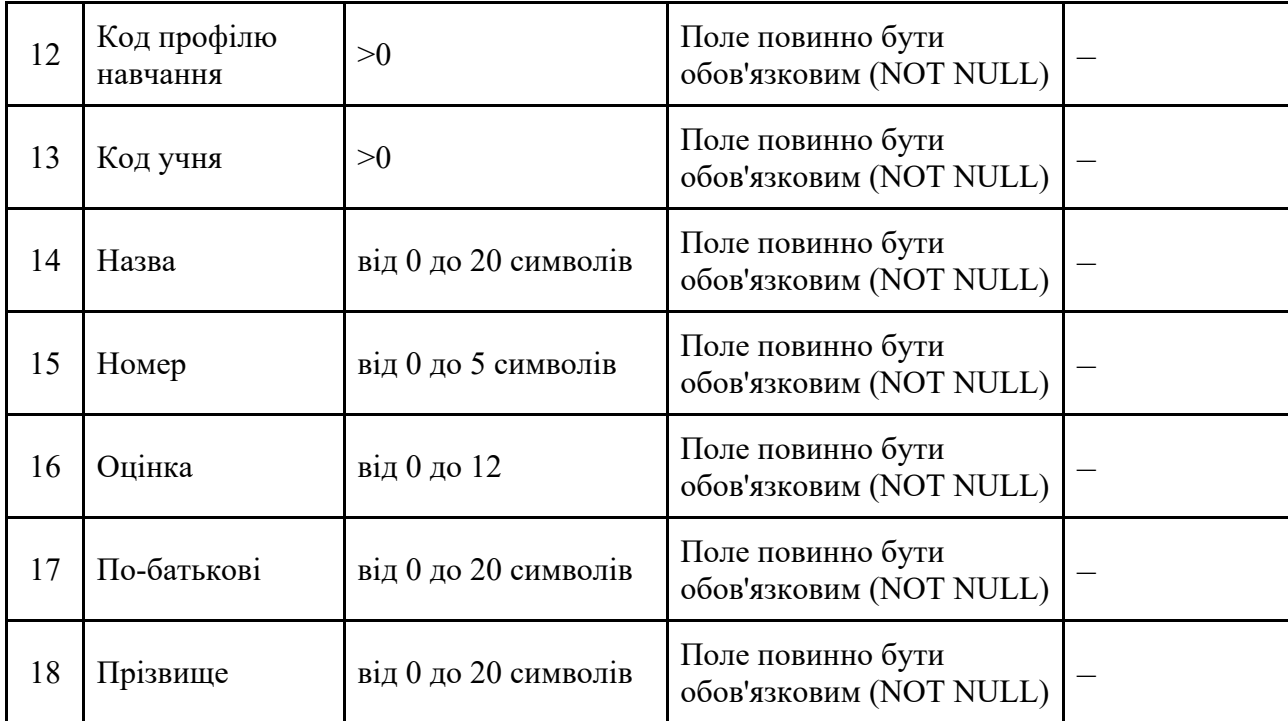

3.2 Проектування логічної моделі даних

З метою отримання графічного уявлення логічної структури предметної області була побудована логічна модель даних за допомогою програми для проєктування та документування баз даних CAERwin (рис.3.1).

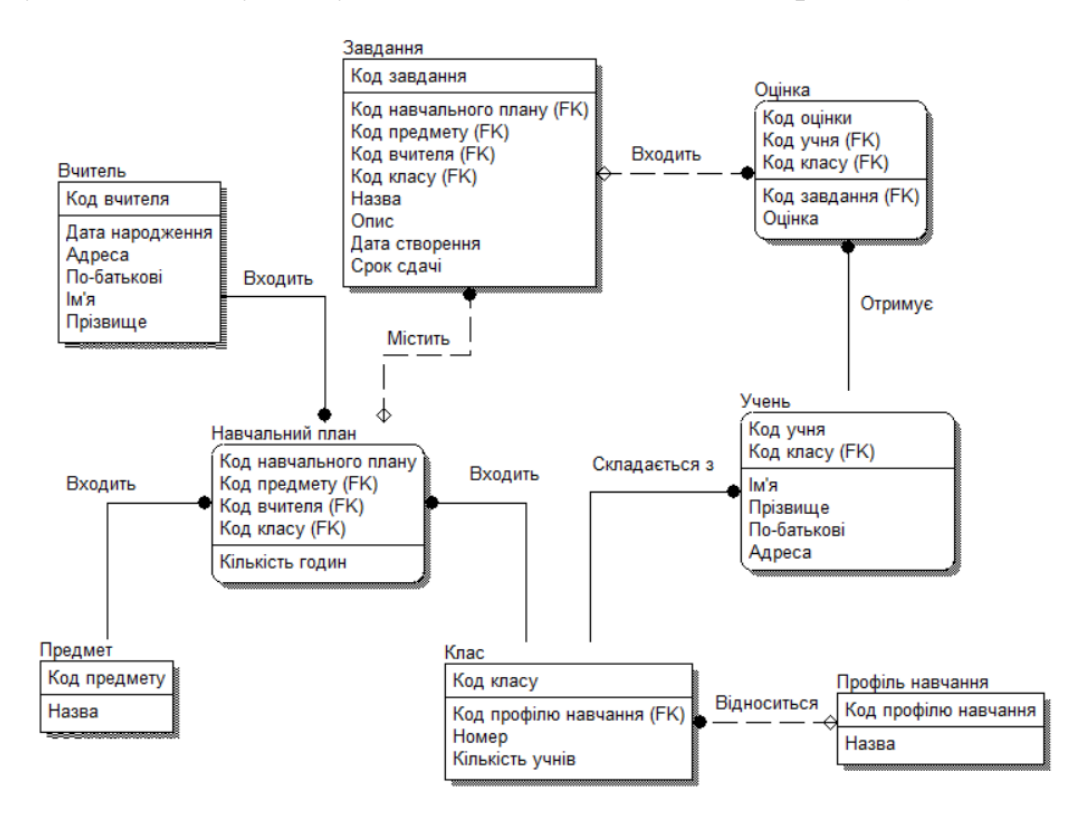

Рисунок 3.1 – Логічна модель даних

Логічна модель даних – модель даних високого рівня, яка складється з сутностей даних, ключів, атрибутів та зв'язків між сутностями.

Створена модель даних має вісім сутностей: «Навчальний план», «Вчитель», «Предмет», «Клас», «Профіль навчання», «Учень», «Оцінка» та «Завдання». Всі сутності з'єднуються між собою зв'язком «один до багатьох».

#### 3.3 Проектування фізичної моделі даних

Для відображення всіх деталей, які потрібні СУБД для створення бази даних, була спроектована фізична модель даних. На ній вказані типи даних для кожного атрибуту (рис.3.2).

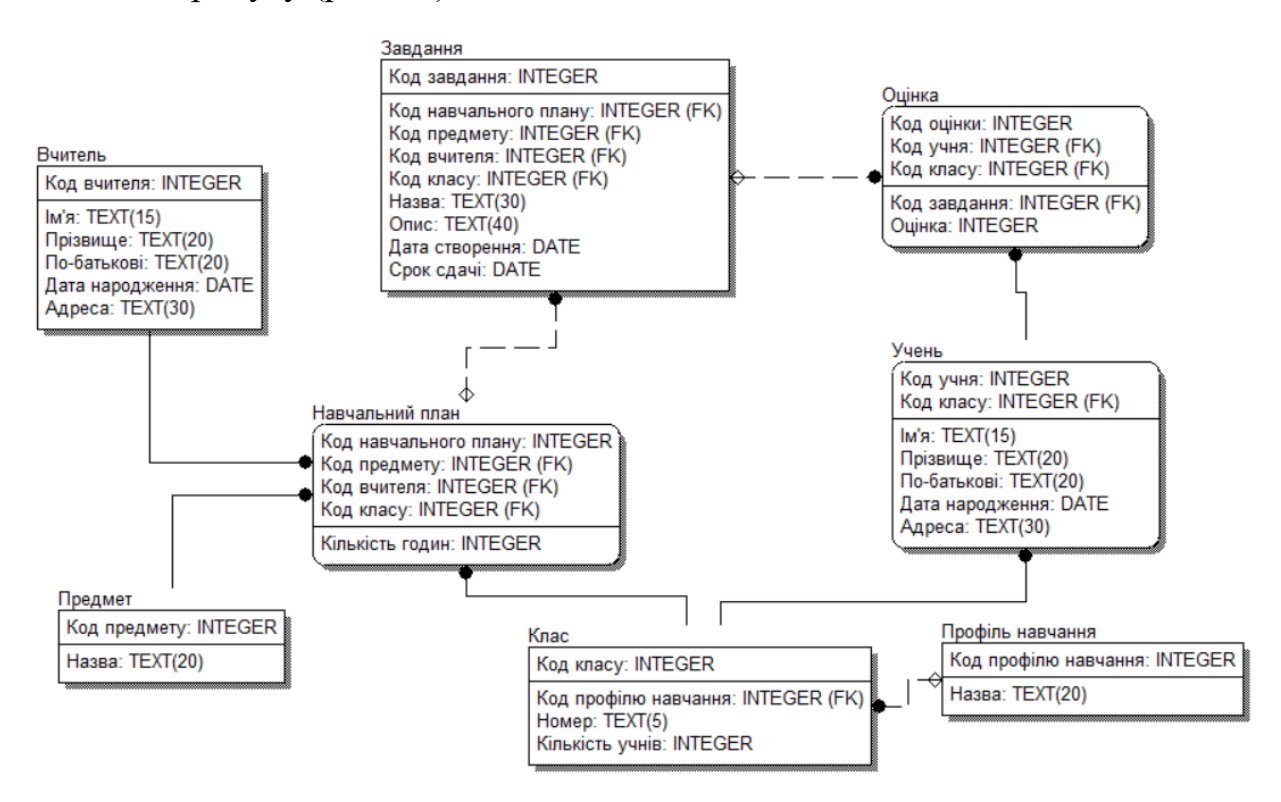

Рисунок 3.2 – Фізична модель даних

#### 4. ТЕХНІЧНІ РІШЕННЯ

4.1 Вибір системи управління базами даних

Веб-застосунки, які працюють з даними, повинні їх десь зберігати та обробляти. Якщо даних багато, працювати з ними потрібно ефективно, безпечно, швидко та надійно. Тому більшість сучасних веб-застосунків працюють у зв'язці з базами даних.

База даних – це сховище, в якому зберігається великий обсяг даних, які взаємопов'язані між собою. Бази даних поділяються на два основні типи: реляційні (SQL) та нереляційні (NoSQL).

Реляційні бази даних зберігають структуровані дані, які, як правило, становлять об'єкти реального світу. Даний тип демонструє високу продуктивність при інтенсивних операціях читання та запису невеликих та середніх наборів даних.

У нереляційних базах даних інформація зберігається без суворої структури. Дані можуть зберігатися в текстовій, графічній та в будь-якій другій формі. Їх легко запитувати, але часто вони не класифікуються за рядками та стовпцями, як у реляційній базі даних. Одна з переваг нереляційних БД – висока продуктивність. Вони забезпечують одночасний доступ до великої кількості користувачів та можуть зберігати необмежену кількість наборів.

Для того, щоб ефективно працювати з великою кількістю даних, використовуються системи управління базами даних, які являють собою комплекс програмних засобів для управління, оптимізації, зберігання та вилучення даних. Завдяки тісній інтеграції із засобами розробки веб-додатків, СУБД використовуються розробниками під час створення інформаційних систем. Приклади нереляційних СУБД: Oracle NoSQL Database, Berkeley DB, MemcacheDB, Redis, Riak, Amazon DynamoDB. Найпопулярніші реляційні СУБД: MySQL, PostgreSQL, Oracle, MS SQL. У процесі розроблення системи дистанційного навчання буде використовуватися саме реляційна СУБД, тому розглянемо їх більш детально.

MySQL сумісна з Linux, Windows, OSX, FreeBSD та Solaris. Розробник – Oracle Corporation. Структура та стиль MySQL дуже прості. Підтримується хмарними провайдерами та доступна на таких платформах, як Amazon, Microsoft та інші. Є комерційна версія, але можна почати працювати з безкоштовним сервером.

PostgreSQL працює на Linux, Windows, OSX та має повністю відкритий вихідний код. Розробник – PostgreSQL Global Development Group. Використовується для реалізації як малих та середніх, так і великих проєктів. Існує платна версія.

Oracle є найпопулярнішою системою управління базами даних. Розроблена корпорацією Oracle Corporation. Активно використовується великими компаніями. Має зрозумілу документацію. Доступні як безкоштовні, так і платні опції.

MS SQL – повністю комерційна система управління реляційними базами даних від компанії Microsoft Corporation, яку теж часто використовують великі компанії. Має дуже широкий функціонал: зберігання, модифікування, аналіз, забезпечення безпеки даних. Недоліком є те, що для використання потрібна ОС Windows.

При виборі СУБД слід звертати увагу на тип розв'язувальних завдань, тип даних та перспективи масштабування БД. Крім цього, у СУБД має бути широке коло розробників. В разі виникнення питання, це допоможе швидко знайти відповідь.

Оскільки дані розроблюваної інтерактивної системи будуть структуровані, для управління базою даних була обрана реляційна СУБД PostgreSQL.

Ця СУБД має багато переваг:

1. Безкоштовна;

2. З відкритим вихідним кодом;

- 3. Має просте підключення та налаштування;
- 4. Сумісна зі стандартами SQL;
- 5. Підтримує БД необмеженого розміру;
- 6. Добре масштабується;

7. Має високу продуктивність, яка досягається за допомогою сучасних рішень та модернізації системи великою кількістю користувачів;

8. Надійна.

PostgreSQL має організовану та активну спільноту, яка за останні 8 років випустила вісім основних версій.

Також PostgreSQL має безкоштовний візуальний інструмент з інтерфейсом користувача pgAdmin, який можна використовувати для управління базами даних та виконання запитів. ([рисунок](#page-56-0) 4.1)

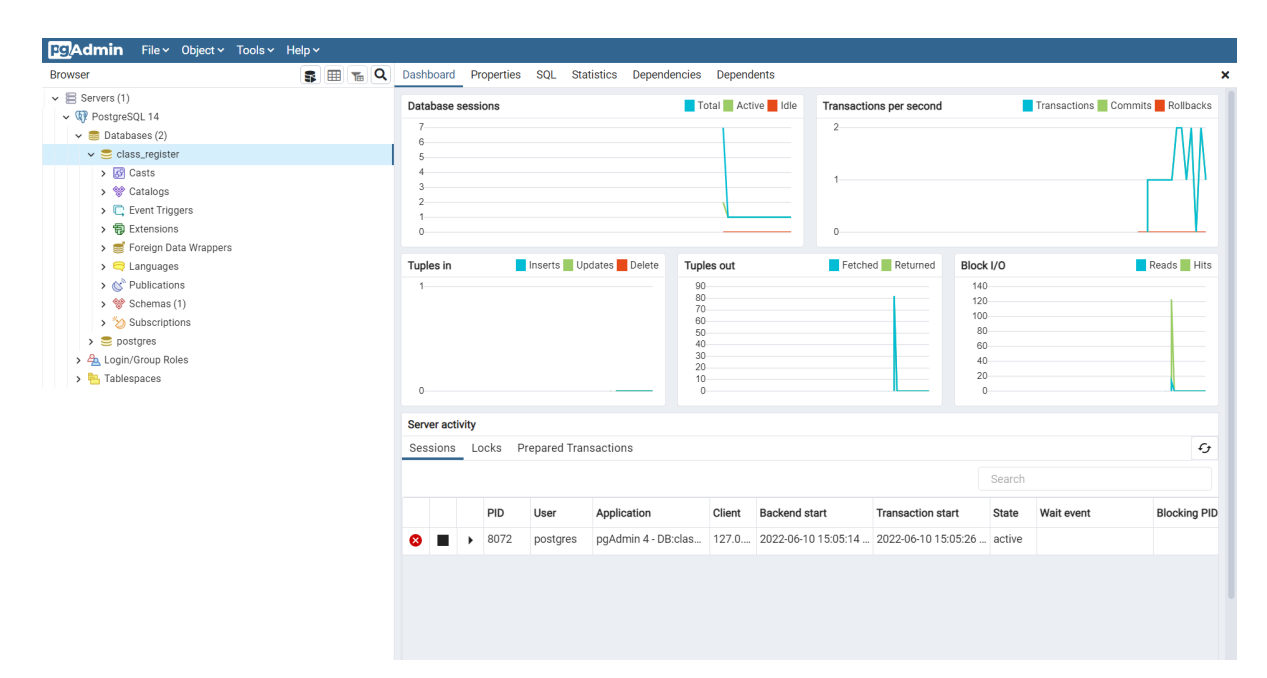

Рисунок 4.1 – Інтерфейс pgAdmin

<span id="page-56-0"></span>4.2 Вибір програмного засобу

На сьогоднішній день існує декілька способів розробки веб-системи. Для звичайних користувачів, які не мають спеціалізованих навичок, підійде найпростіший спосіб – використання візуальних редакторів. Вони надають можливість створювати веб-сторінки, не знаючи мов веб-програмування.

Можна використовувати готові шаблони або розробляти власні за допомогою інтерфейсу конструктора. Але за простотою створення криється дуже багато недоліків:

1. Неможливість масштабування. Вбудувати новий функціонал є важкою задачею. Не всі конструктори дозволяють це зробити. А ті, які дозволяють, вимагають іноді не менших навиків, ніж для розроблення повноцінного сайту.

2. Проблеми редагування. Конструктор сам генерує HTML-код, який перенасичений тегами та стилями. Такий код важко редагувати. Особливо не маючи для цього навичок.

3. Повільна робота. Сайти, створені візуальним конструктором, зазвичай не витримують великого навантаження, бо вони розміщуються на дешевих серверах.

4. Відсутня унікальність. Один і той самий шаблон може використовувати багато людей. Через це у візуальному конструкторі дуже важко створити веб-систему з унікальним дизайном. Все одно чимось він буде схожий на інші веб-системи.

Інший спосіб розробки веб-системи – самостійне розроблення з використанням різноманітних інструментів та фреймворків. Цей метод довший, складніший, вимагає знань у розробці, але він перекриває всі недоліки минуло способу. Адже веб-систему, створену повністю власноруч, в майбутньому можна модернізувати та покращити.

При самостійній розробці дизайн веб-системи також створюється вручну. Для цього є безліч графічних редакторів, в яких можна спроєктувати веб-інтерфейс. Найпопулярнішими є: Figma, Sketch, Adobe Photoshop.

Звісно, для розробки за цим методом потрібні знання HTML, CSS. Щоб забезпечити інтерактивність, знадобляться знання JavaScript та JavaScriptбібліотек.

Для розробки клієнтської частини (графічного інтерфейсу) системи дистанційного навчання буде використовуватися JavaScript-бібліотека React.js. Ця бібліотека одна із найпопулярніших та має багато переваг:

1. Компонентний підхід;

2. Проста в освоєнні та розумінні;

3. Велика спільнота;

4. Віртуальна об'єктна модель документу;

5. Постійний розвиток бібліотеки;

6. Легка взаємодія з пошуковою оптимізацією.

Серверна частина інтерактивної веб-системи буде розроблятися за допомогою Node.js та Express.js.

З метою пришвидшити процес розробки та зробити його комфортнішим застосовуються інтегровані середовища розробки (Integrated Development Environment, IDE). Цей інструмент виконує дуже багато функцій, найголовнішими є:

1. Компіляція (процес перетворення вихідного коду на код, зрозумілий комп'ютеру);

2. Інтерпретація (запуск скриптів, які не потрібно компілювати);

3. Відладник (допомагає виявити помилки в коді);

4. Автоматизація збирання проєкту та прискорення процесу розробки.

Під час вибору IDE потрбіно звертати увагу на те, які мови програмування вона підтримує, чи підтримує вона вашу операційну систему, чи є безкоштовна версія, які функції вона має.

Для розробки системи дистанційного навчання стояв вибір між трьома середовищами розробки: WebStorm, Visual Studio Code та IntelliJ IDEA.

Вибір пав на простий редактор коду Visual Studio Code, розроблений корпорацією Microsoft. Він підтримує всі найпопулярніші платформи: Windows, Linux, MacOS. Цей редактор спеціально зроблений «легким» для того, щоб програми можна було запускати на малопотужних комп'ютерах. ([рисунок](#page-59-0) 4.2)

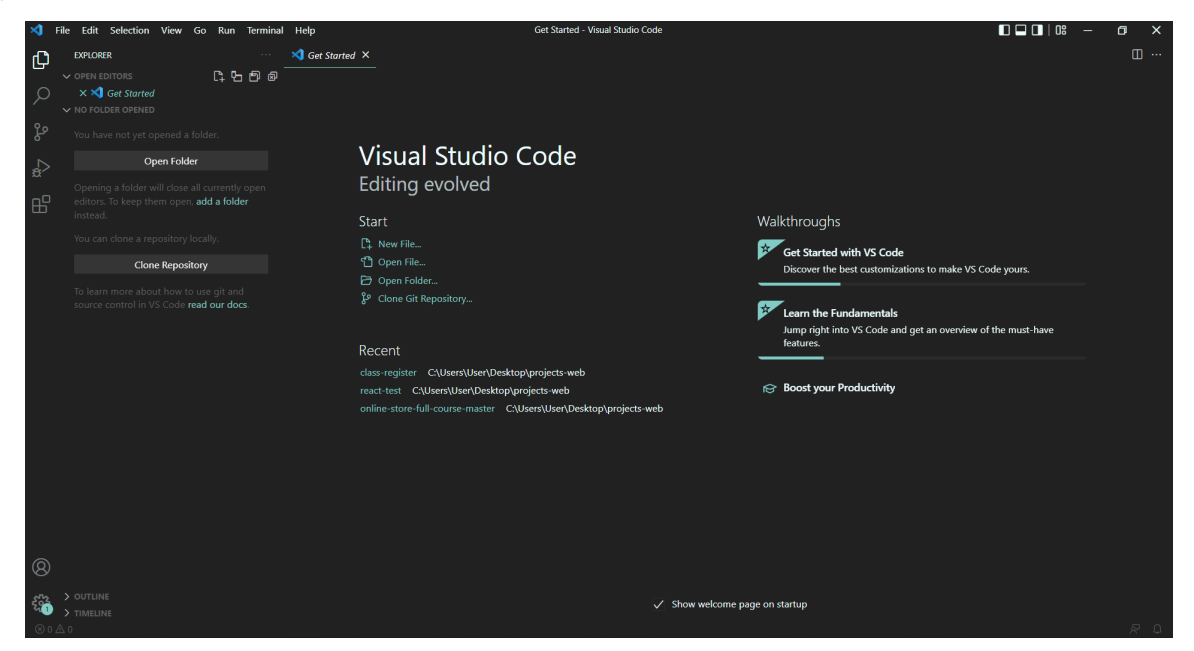

Рисунок 4.2 – Інтерфейс Visual Studio Code (стартове меню)

<span id="page-59-0"></span>Для розробки інтерактивної веб-системи Visual Studio Code має всі інструменти. До того ж, за допомогою розширень можна додати необхідний функціонал. ([рисунок 4.3](#page-59-1))

<span id="page-59-1"></span>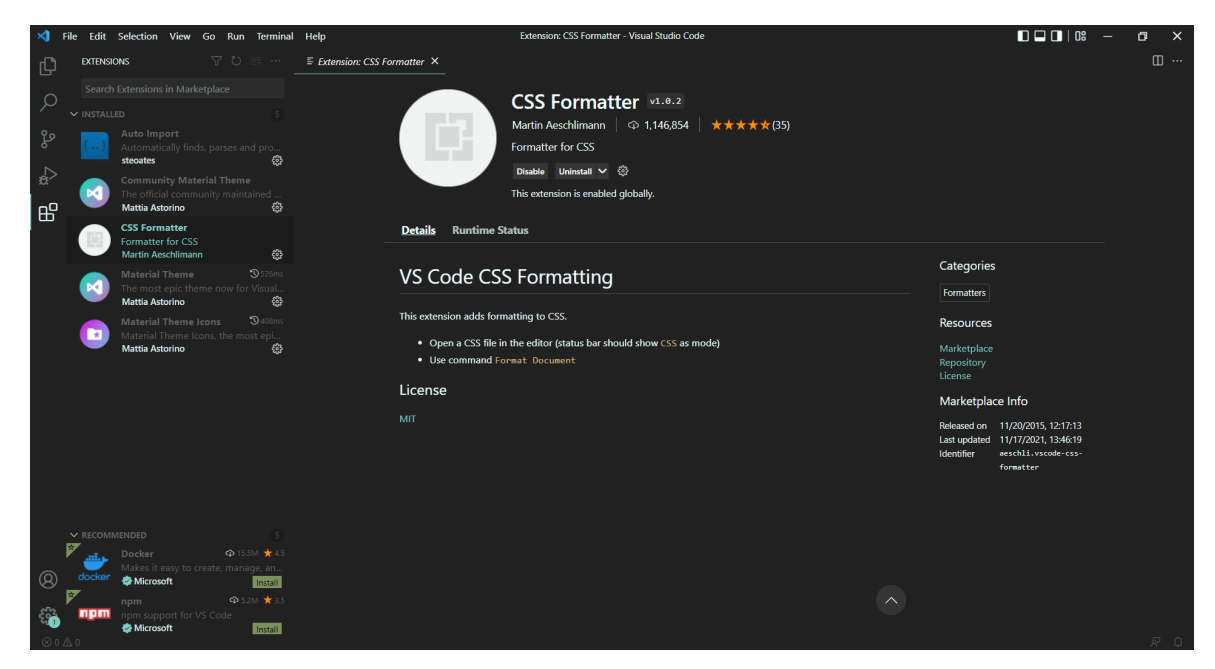

Рисунок 4.3 – Інтерфейс Visual Studio Code (розширення)

#### ВИСНОВКИ

В ході виконання дипломного проекту на тему "Розроблення інтерактивної web-системи управління дистанційним навчанням школярів" було проведено аналіз предметної області та обґрунтовано актуальність розробки інструменту для підтримки дистанційного навчання школярів.

В першому розділі дипломного проекту проведено аналіз особливостей реалізації процесу дистанційного навчання у закладах повної загальної середньої освіти та виявлені поточні недоліки дистанційного навчання. Також в дипломному проекті проведено аналіз таких популярних систем дистанційного навчання, як: Moodle, Edmodo, GoogleClassroom, Мій Клас. В результаті проведеного аналізу у кожної з цих систем були виявлені недоліки, що доставляють певні незручності під час їх використання. Так, наприклад, у Moodle головним недоліком є складне підключення. У Edmodo – англійський інтерфейс. GoogleClassroom має не зовсім зручний інтерфейс. Система Мій клас має вузький функціонал. Також в деяких системах дистанційного навчання частина функціоналу – платна.

З метою усунення виявлених недоліків та для урахування умов сьогодення в дипломному проекті розроблено систему управління дистанційним навчанням, яка є простою у використанні й має зручний українськомовний інтерфейс.

Для дослідження бізнес-процесів інтерактивної web-системи управління дистанційним навчанням школярів, в дипломному проекті було розроблено функціональну модель бізнес-процесів системи та діаграму потоків даних.

Обрана предметна область включає в себе вузькоспеціалізовані терміни, тому був створений глосарій, який описує основні терміни, користувачів системи та вхідні, вихідні документи.

З метою зображення того, яким чином буде реалізована взаємодія користувача із системою дистанційного навчання, була розроблена діаграма варіантів використання. Для детального опису функціональних можливостей інтерактивної web-системи створена специфікація варіантів використання.

На основі проведеного аналізу в дипломному проекті розроблено мокап інтерфейсу системи. Були створені макети інтерфейсу вчителя, учня, адміністратора та завуча. Ці макети дозволяють наглядно побачити можливості, які надає система дистанційного навчання кожному користувачеві.

В третьому розділі даного дипломного проекту були розроблені проєктні рішення щодо реалізації розроблення інтерактивної web-системи управління дистанційним навчанням школярів. Для цього в проекті було проведено концептуальне інфологічне проєктування, а саме створено таблиці «Словник даних» та «Обмеження атрибутів сутностей». Здійснено проєктування логічної моделі даних для виділення основних сутностей та зв'язків між ними. На основі логічної моделі даних була спроєктована фізична модель даних.

В четвертому розділі представлені технічні рішення щодо реалізації розроблення інтерактивної web-системи управління дистанційним навчанням школярів.

Результати розроблення інтерактивної web-системи управління дистанційним навчанням школярів були апробовані на Міжнародній науковопрактичній конференції молодих учених, аспірантів та студентів «Інформаційні технології в сучасному світі: дослідження молодих вчених» [4].

#### СПИСОК ВИКОРИСТАНИХ ДЖЕРЕЛ

1. Омельник В. Система управління дистанційним навчанням здобувачів освіти. Міжнародна науково-практична конференція молодих учених, аспірантів та студентів Інформаційні технології в сучасному світі: дослідження молодих вчених: тези доповідей, (м. Харків, 17 – 18 лютого 2022 року) / Харківський національний економічний університет імені Семена Кузнеця. – Харків: ХНЕУ імені Семена Кузнеця, 2022. – С.83. [Електронний ресурс]. – Режим доступу: https://it.hneu.edu.ua/wpcontent/uploads/2022/02/sbornyk-stud.-konf.2022.pdf

2. Конституція України. [Електронний ресурс]: Закон України від 28.06.1996 № 254к/96-ВР // Верховна Рада України. - Режим доступу: http://zakon2.rada.gov.uaЛaws/show/254к/96-вр

3. Закон України «Про освіту». [Електронний ресурс]. – Режим доступу: https://zakon.rada.gov.ua/laws/show/2145-19#Text

4. Закон України «Про повну загальну середню освіту». [Електронний ресурс]. – Режим доступу: https://zakon.rada.gov.ua/laws/show/463-20#Text

5. Постанова Кабінету Міністрів України від 9 грудня 2020 р. № 1236 «Про встановлення карантину та запровадження обмежувальних протиепідемічних заходів з метою запобігання поширенню на території України гострої респіраторної хвороби COVID-19, спричиненої коронавірусом SARS-CoV-2». [Електронний ресурс]. – Режим доступу: https://zakon.rada.gov.ua/laws/show/1236-2020-%D0%BF#Text

6. Кондратенко А. Особливості розроблення front-end частини сайту медичного закладу. Міжнародна науково-практична конференція молодих учених, аспірантів та студентів Інформаційні технології в сучасному світі: дослідження молодих вчених: тези доповідей, (м. Харків, 17 – 18 лютого 2022 року) / Харківський національний економічний університет імені Семена Кузнеця. – Харків: ХНЕУ імені Семена Кузнеця, 2022. – С.79.

7. Відповіді на поширені запитання щодо організації освітнього процесу в умовах карантинних обмежень. [Електронний ресурс]. – Режим доступу: https://mon.gov.ua/ua/osvita/zagalna-serednya-osvita/vidpovidi-naposhireni-zapitannya-shodo-organizaciyi-osvitnogo-procesu-v-umovahkarantinnih-obmezhen

8. Коронавірус та освіта: аналіз проблем і наслідків пандемії. [Електронний ресурс]. – Режим доступу: https://cedos.org.ua/researches/koronavirus-ta-osvita-analiz-problem-i-naslidkivpandemii/

9. Дослідження стану реалізації дистанційного навчання в Україні (березень-квітень 2020 року). Електронний ресурс]. – Режим доступу: https://nus.org.ua/wp-content/uploads/2020/05/Research2020\_ProSvit\_MF1.pdf

10. Дипломний проект: методичні рекомендації для студентів спеціальності 126 "Інформаційні системи та технології" першого (бакалаврського) рівня [Електронний ресурс] / уклад. С. Г. Удовенко, О. О. Тютюник, В. А. Затхей та ін. – Харків: ХНЕУ ім. С. Кузнеця, 2022. – 52 с.

11. Дистанційне навчання під час карантину в середній школі. [Електронний ресурс] – Режим доступу : https://naurok.ua/student/blog/distanciyne-navchannya-pid-chas-karantinu-vseredniy-shkoli

12. 5 платформ для організації дистанційного навчання. [Електронний ресурс] – Режим доступу : https://buki.com.ua/news/5-platform-dlyaorhanizatsiyi-dystantsiynoho-navchannya/

13. Проєктування: [Електронне видання] методичні рекомендації до виконання курсового проєкту для студентів спеціальності 126 "Інформаційні системи та технології" першого (бакалаврського) рівня/ уклад. О. О. Тютюник, Н. О. Бринза, І. О. Ушакова. – Харків : ХНЕУ ім. С. Кузнеця, 2022. – 32 с.

14. Тютюник В.В. Теорія систем та системний аналіз: курс лекцій / В.В. Тютюник, О.О. Писклакова. – Харків: Національний університет цивільного захисту України, 2020. – 108 с.

15. Робоча програма навчальної дисципліни «Інформаційні системи та технології» для студентів спеціальності 126 "Інформаційні системи та технології" першого (бакалаврського) рівня [Електронний ресурс] / уклад. О. О. Тютюник, С. Г. Удовенко, Г. О. Плеханова. – Харків : ХНЕУ ім. С. Кузнеця, 2022. – 11 с.

16. Гірінова, Л.В. Інформаційні системи та технології. Частина 1. Технічне та програмне забезпечення інформаційних технологій та систем: навч. посібник [Текст] / Л.В. Гірінова, І.Г. Сибірякова. – Харків: Monograf,  $2016. - 121$  c.

17. Що таке веб додаток? [Електронний ресурс] – Режим доступу : https://webcase.com.ua/uk/blog/cho-takoe-web-prilozhenie-vse-vidy/

18. Поняття дистанційного навчання. [Електронний ресурс] – Режим доступу : https://dn.vippo.org.ua/blog/faq/ponyattya-dystantsiinogo-navchannya/

19. Що відноситься до браузерів. Що таке браузер в комп'ютері і як його оновити? Які є сучасні браузери? [Електронний ресурс] – Режим доступу: https://3ddroid.ru/windows-10/chto-otnositsya-k-brauzeram-chto-takoe-brauzer-vkompyutere-i-kak

20. Вебзастосунок — Вікіпедія. [Електронний ресурс] – Режим доступу:

https://uk.wikipedia.org/wiki/%D0%92%D0%B5%D0%B1%D0%B7%D0%B0% D1%81%D1%82%D0%BE%D1%81%D1%83%D0%BD%D0%BE%D0%BA

21. Що таке сайт? [Електронний ресурс] – Режим доступу :https://2ip.ua/ua/blog/website

22. Різновиди веб-систем та їх основні вразливості - Websecurity - Веб безпека. [Електронний ресурс] – Режим доступу :http://websecurity.com.ua/security/chapter1/

23. Open – sourcesoftware. [Електронний ресурс] – Режим доступу

:https://i-help.us/ru/products-and-decision/software/free-software/

24. Тестування десктопних додатків у порівнянні з Web та мобільними додатками. [Електронний ресурс] – Режим доступу :https://www.quality-assurance-group.com/osoblyvosti-testuvannya-desktopnyhdodatkiv-u-porivnyanni-z-web-ta-mobilnymy-dodatkamy

25. Дистанційна освіта - Вища освіта. [Електронний ресурс] – Режим доступу :http://vnz.org.ua/dystantsijna-osvita/pro

26. Інтерфейс користувача. [Електронний ресурс] – Режим доступу :https://www.wiki.uk-

ua.nina.az/%D0%86%D0%BD%D1%82%D0%B5%D1%80%D1%84%D0%B5% D0%B9%D1%81\_%D0%BA%D0%BE%D1%80%D0%B8%D1%81%D1%82%D 1%83%D0%B2%D0%B0%D1%87%D0%B0.html

27. Інформаційні технології. [Електронний ресурс] – Режим доступу :https://pidru4niki.com/1497110247709/informatika/informatsiyni\_tehnologiyi

28. Захаров, В.П. Інформаційні системи: навч. посібник / В.П. Захаров. – Х., 2012. – 187 с.

29. Навчальні програми, підручники, посібники. [Електронний ресурс] – Режим доступу: https://osvita.city/osvita/zagalna-serednaosvita/navcalni-programi-pidrucniki-posibniki

30. Система управління навчанням — Вікіпедія. [Електронний ресурс] – Режим доступу :https://uk.wikipedia.org/wiki/%D0%A1%D0%B8%D1%81%D1%82%D0%B5% D0%BC%D0%B0\_%D1%83%D0%BF%D1%80%D0%B0%D0%B2%D0%BB% D1%96%D0%BD%D0%BD%D1%8F\_%D0%BD%D0%B0%D0%B2%D1%87% D0%B0%D0%BD%D0%BD%D1%8F%D0%BC

31. Сорока П.М. Інформаційні системи і технології в управлінні організацією: Навч. посіб. [Текст]/ П.М. Сорока, В.В. Харченко, Г.А. Харченко. – К.: ЦП «Компринт», 2019. – 518 с.

32. Успішність учнів. [Електронний ресурс] – Режим доступу : https://refdb.ru/look/2692502.html

## ЗВІТ З ПЕРЕВІРКИ НА ПЛАГІАТ

ЦЕЙ ЗВІТ ЗАСВІДЧУЄ, ЩО ПРИКРІПЛЕНА РОБОТА

*Омельник В.С.посилання\_6.04.126.010.18.1.docx*

БУЛА ПЕРЕВІРЕНА СЕРВІСОМ ДЛЯ ЗАПОБІГАННЯ ПЛАГІАТУ

MY.PLAGRAMME.COM І МАЄ:

СХОЖІСТЬ

# 15%

РИЗИК ПЛАГІАТУ

## 100%

ПЕРЕФРАЗУВАННЯ

1%

#### НЕПРАВИЛЬНІ ЦИТУВАННЯ

0%

Назва файлу: Омельник В.С.\_6.04.126.010.18.1.docx

Файл перевірено: 2022-06-12

Звіт створено: 2022-06-12